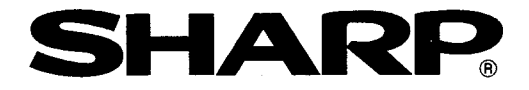

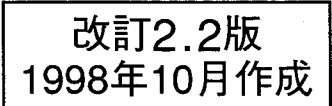

# シャーププログラマブルコントローラ

形名 **JW-20MN**  $ME-NETI = y$ 

# 取扱説明書

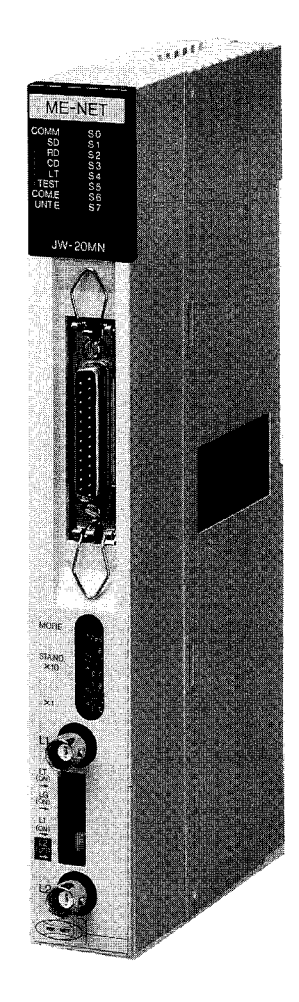

このたびは、ME - NETユニット(IW-20MN)をお買いあげいただき、まことに ありがとうございます。

ご使用前に、本書をよくお読みいただき、本ユニットの機能・操作方法等を十分理解したう え、正しくご使用ください。

なお、本書は必ず保存してください。万一、ご使用中にわからないことが生じたとき、きっ とお役に立ちます。

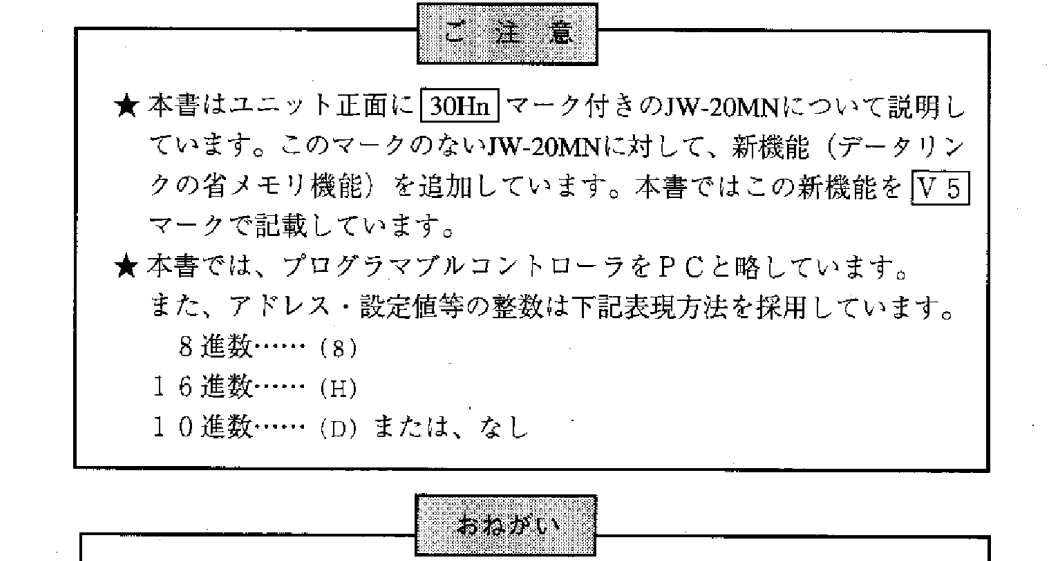

・本書の内容については十分注意して作成しておりますが、万一ご不審 な点、お気付きのことがありましたらお買いあげの販売店、あるいは 当社サービス会社までご連絡ください。 ・本書の内容の一部又は全部を無断で複製することを禁止しています。 ・本書の内容は、改良のため予告なしに変更することがありますので、 あらかじめご了承ください。

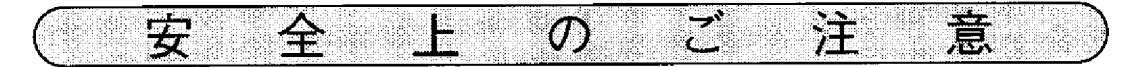

取付、運転、保守・点検の前に必ずこの取扱説明書とその他の付属書類をすべて熟読 し、正しくご使用ください。機器の知識、安全の情報そして注意事項のすべてについ て習熟してからご使用ください。この取扱説明書では、安全注意事項のランクを「危 険|「注意」として区分してあります。

- ◇危険:取扱を誤った場合に、危険な状況が起こりえて、死亡または重傷を受け る可能性が想定される場合。
- 全意:取扱を誤った場合に、危険な状況が起こりえて、中程度の傷害や軽傷を 受ける可能性が想定される場合および物的損害だけの発生が想定される 場合。

なお、「八注意」 に記載した事項でも、状況によっては重大な結果に結びつく可能 性があります。いずれも重要な内容を記載していますので必ず守ってください。

禁止、強制の絵表示の説明を次に示します。

- :禁止(してはいけないこと)を示します。例えば、分解厳禁の場合は(%) となります。
- :強制(必ずしなければならないこと)を示します。例えば、接地の場合は ▲ となります。
- (1) 取付について

### ⚠ 注意 ・カタログ、取扱説明書に記載の環境で使用してください。 高温、多湿、じんあい、腐食性ガス、振動、衝撃がある環境で使用すると感 電、火災、誤動作の原因となることがあります。 ・取扱説明書に従って取り付けてください。 取付に不備があると落下、故障、誤動作の原因となることがあります。 ・電線くずなどの異物を入れないでください。 火災、故障、誤動作の原因となることがあります。

(2) 配線について

## ❹ 強制

・必ず接地を行ってください。 接地しない場合、感電、誤動作のおそれがあります。

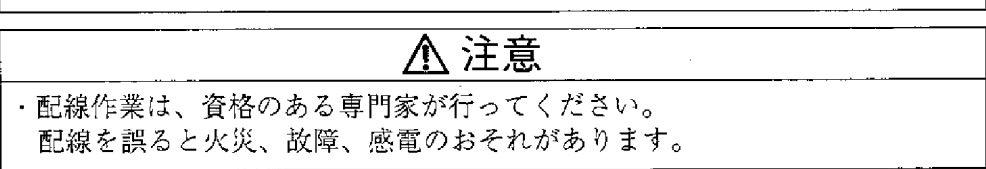

(3) 使用について

# ◆危険 ・通電中は端子に触れないでください。 感電のおそれがあります。 ・非常停止回路、インターロック回路等はプログラマブルコントローラの外部で 構成してください。プログラマブルコントローラの故障により、機械の破損や 事故のおそれがあります。

# ⚠ 注意

・運転中のプログラム変更、強制出力、RUN、STOP等の操作は十分安全を確認 して行ってください。操作ミスにより機械の破損や事故のおそれがあります。 ・電源投入順序に従って投入してください。 誤動作により機械の破損や事故のおそれがあります。

(4) 保守について

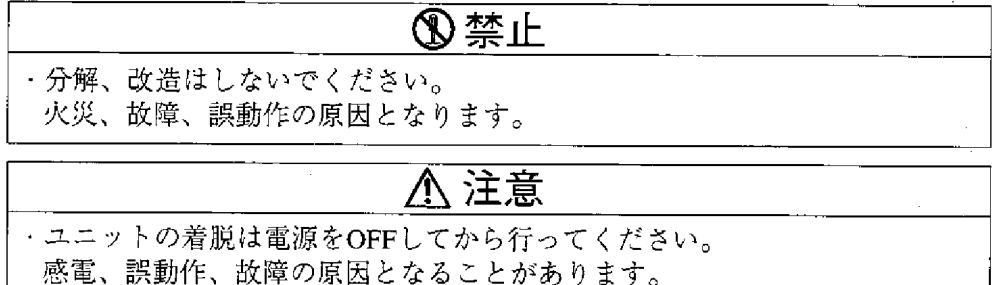

# $ME-NETJ = \forall k : JW = 20MN$

一取扱説明書一

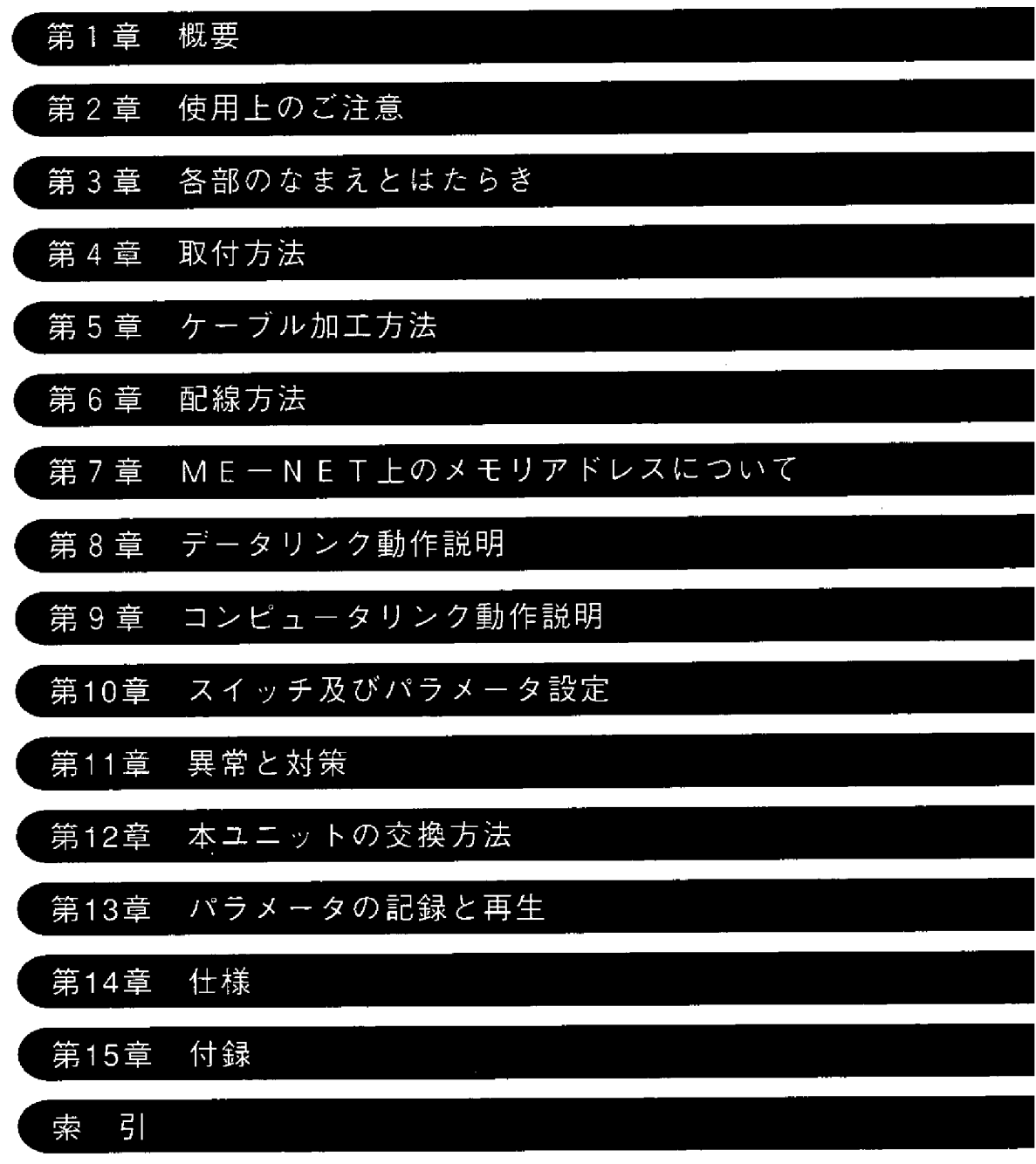

 $\mathcal{L}^{\text{max}}_{\text{max}}$  , where  $\mathcal{L}^{\text{max}}_{\text{max}}$ 

**E** Britain X

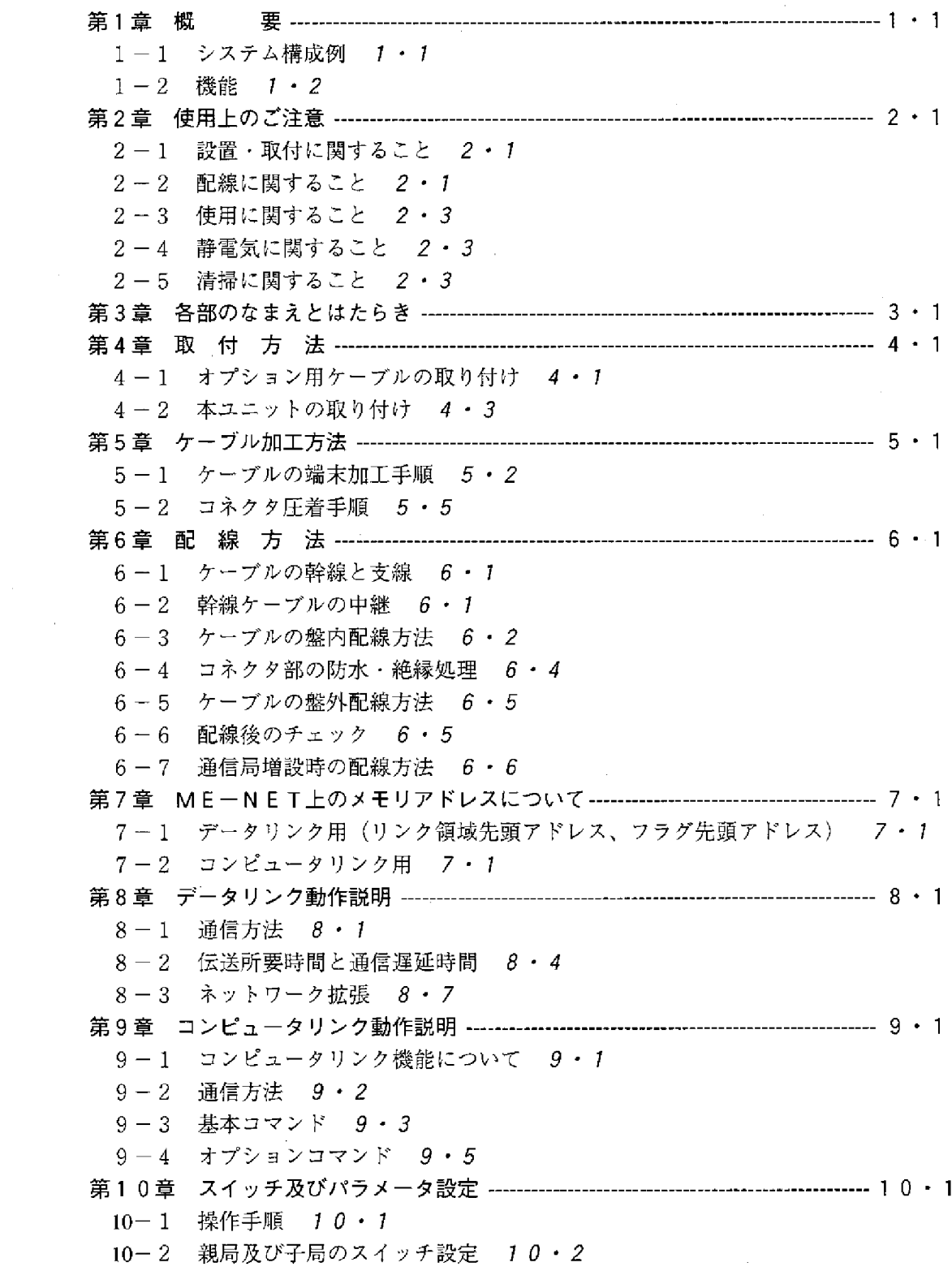

(1) モードスイッチ (MODE) 10・2 (2) 局番スイッチ (STA. NO.×10、×1) 10·2 (3) 終端抵抗スイッチ (LT) 10·3 (4) シールド接地スイッチ (LG) 10·4 (5) 通信ライン1/2スイッチ (L1、L2) 10·5  $10-3$  子局のパラメータ設定 (全子局共通) 10・6 10-4 親局のパラメータ設定 10·13 [1] 設定内容 10·13 〔2〕 通信エリアマップ 10・15 [3] 設定手順 10·18 11-1 表示ランプ 11・1  $11 - 2$  7  $7 \frac{1}{7}$  1 1 · 2 (1) フラグ一覧表 11 · 2 (2) 親局 0 0 (8)のとき 11 · 3 (3) 子局01 (3) ~ 77 (8) のとき 11 · 5 (4) 各局 PCでの運転状態モニタ 11·7 11-3 エラーコードの格納 11 · 8 14-1 一般仕様 14·1 14-2 通信仕様 14·2 15-1 保守と点検 15·1 15-2 通信異常時の復旧方法 15·2 (1) はじめて通信するとき (システム立ち上げ時) 15·2 (2) 瞬間的に通信異常が発生する場合 15·4 (3) 連続して通信異常が発生する場合 15·4 (4) 通信異常復旧フロー 15·5 15-3 パラメータメモリー覧表 15・6  $(1)$  親局 15 · 6  $(2)$  子局 15·10 15-4 データメモリアドレスマップ 15・11 (1) データリンク用 15·11 (2) コンピュータリンク用 15·13 15-5 スイッチ設定一覧表 15·15 15-6 配線用ケーブル、コネクタ等認定品一覧表 15·15 15-7 本ユニット独自機能 15·16 (1) リモートプログラミング・リモートモニタ 15·16 (2) リモートによるパラメータ設定 15·20 (3) データリンク機能の1局当りの送信バイト数の拡大 15·21

1章 概 **Rich** g 第 gradell

本ユニットを、設備制御に用いるプログラマブルコントローラ (PC)に実装する ことにより、パソコン、ロボット等の各種FA機器とME一NETを構築できます。 本ユニットを用いることにより、ME一NET仕様に準拠したネットワークユニット を装備した機器(異メーカー・異機種)とのON/OFF信号、データの授受が容易 に行えます。

#### システム構成例  $1 - 1$

1 基本システム

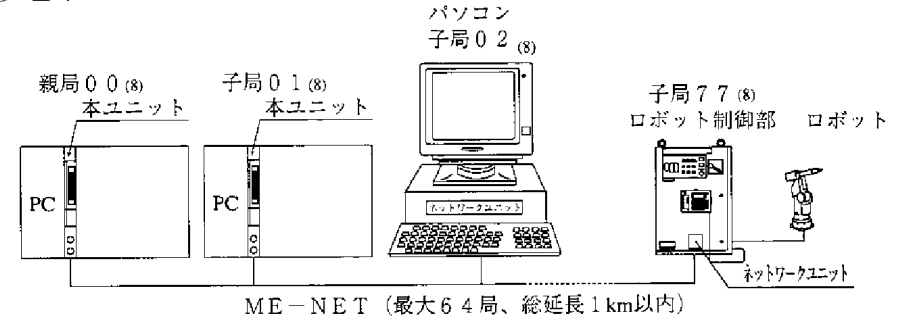

② 拡張システム (通信局の増設)

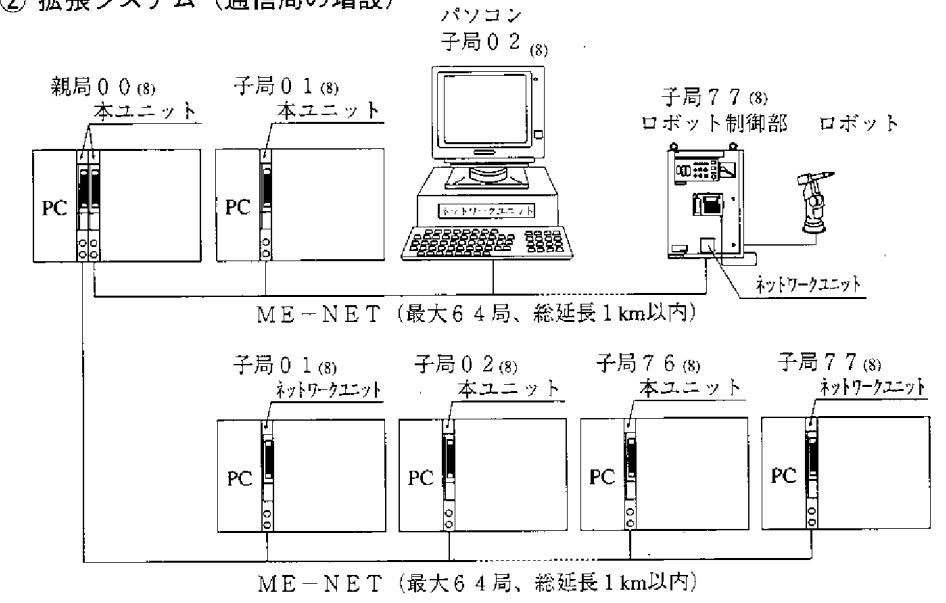

#### |参考|

ME-NETとは、トヨタ自動車(株)が推進母体となり設備制御機器の異メーカー· 異機種間を結合する通信ネットワークです。

#### $1-2$  機能

- (1) データリンク機能
	- ① ME-NET上のユニット相互間でON/OFF信号(リレーリンク)とデ ータ(レジスタリンク)の授受を行います。

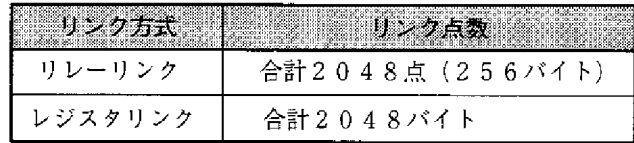

※1局当りのデータ送信量はリレーリンク・レジスタリンク 合計、最大1024バイトです。

- Ⅳ5 ② メモリを有効活用できるように、必要なデータのみを受信できる省メモリ機 能があります。
	- ③ シリアル通信は本ユニットが処理するためPCに特殊なプログラムは不要で す。
- (2) コンピュータリンク機能
	- ① ME-NET仕様に準拠したネットワークユニットを装備したホストコン ピュータからのコマンド (指令) により、PCのメモリ読み出し/書き込み 等の処理が行えます。
	- ② ホストコンピュータからのコマンド (指令) に対し、レスポンス (応答) を 返します。従って、ホストコンピュータ側でアプリケーションプログラムを 作成する必要がありますが、具体的なコマンドの送信方法・レスポンスの受 信方法等はホストコンピュータ側の取扱説明書を参照してください。
- (3)最大64局間でデータ伝送でき、また、ケーブルは1kmまで延長できます。

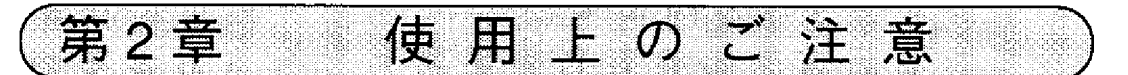

#### 設置・取付に関すること  $2 - 1$

- ●次のような場所は避けてください。
	- ・直射日光が当たる場所
	- ・周囲温度が0~55℃(保存時:-20~70℃)の範囲を越える場所
	- ・相対湿度が35~90%の範囲を越える場所
	- ・温度変化が急激で結露する場所
	- ・腐食性ガス、可燃性ガスがある場所
	- ・本ユニットに直接振動・衝撃がつたわる場所
- 本ユニットの取り付け、取り外しはPCへの電源供給を断ってから行ってくださ  $V_{\alpha}$

● 本ユニットのユニット固定ビスは、確実に締め付けてください。

#### 2-2 配線に関すること

- ●ケーブル、コネクタ及び圧着工具は必ず認定品 (5·1ページ参照)を使用してくださ い。また、ケーブルの加工およびコネクタの圧着は、必ずME-NET事務局の認定 を受けた人が行ってください。
- 分岐・中継等コネクタ使用場所には、ジャケットを取り付けてコネクタを保護し てください。(コネクタが外部筺体等に触れると通信異常の原因になります。)

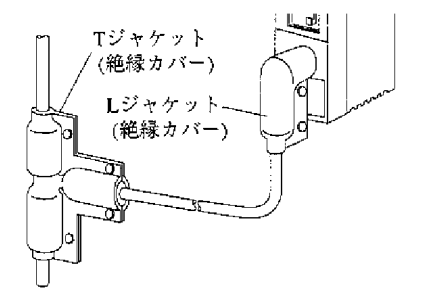

- 電源ユニット等のアース端子は、他の機器との共用は避け必ず第3種接地を行っ てください。第3種接地を行わず使用すると、ノイズによる誤動作の原因となり ます。
- ●通信ケーブルは、強電線や動力線とは可能なかぎり離し、平行近接しないように してください。

● 通信ケーブルは、親局から子局へ順次配線してください。タコ足配線(1箇所か ら複数分岐)や、終端のない配線方法は通信異常となり動作しません。

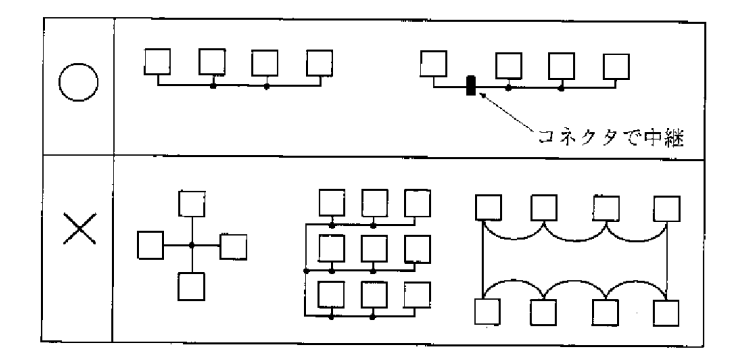

●ケーブル総延長は1km以内としてください。

● 幹線から分岐した支線の長さは、400mm以内としてください。

●本ユニットを設置している近くで電気溶接工事を行うときは、本ユニットから同 軸ケーブルを取り外してください。同軸ケーブルを取り付けた状態で溶接を行う と、溶接電流が回り込み本ユニットの回路パターンの一部が焼損する場合があり ます。

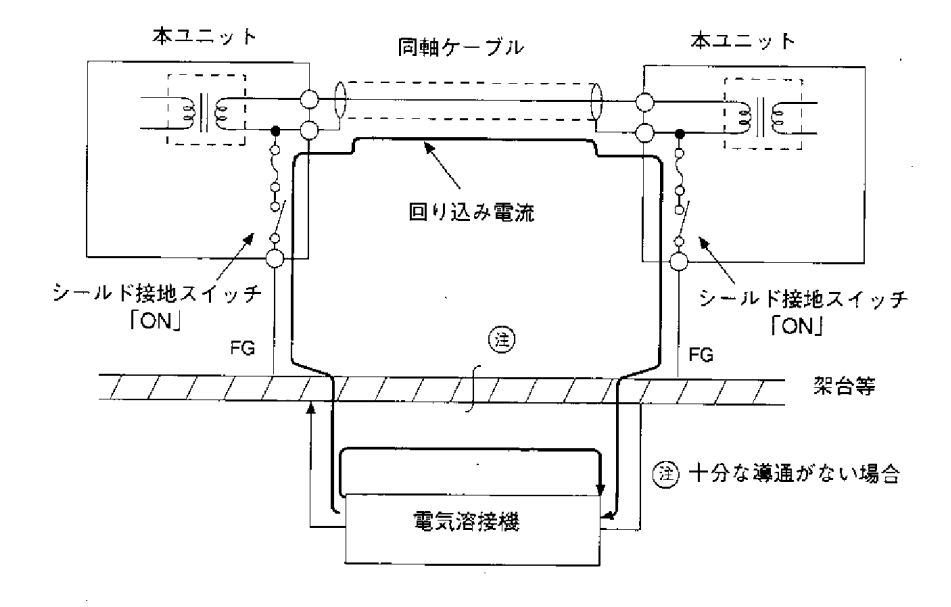

- 2-3 使用に関すること
	- ●本ユニットのケースには内部の温度上昇防止の為、通風孔を設けています。通風 を妨げないよう注意してください。
	- 本ユニット内に水・薬品等液状のもの、銅線等の金属物が入らないように注意し てください。このような異物が入った状態での使用は大変危険です。また、故障 の原因にもなります。
	- 本ユニットに故障、異常(過熱・異臭・発煙等)が発生した時は、すぐに使用を 中止し、お買いあげの販売店あるいは、当社サービス会社まで連絡してくださ  $V_{\alpha}$
- 2-4 静電気に関すること

異常に乾燥した場所では、人体に過大な静電気が発生する恐れがあります。静 電気により、ユニット内部(基板)に実装している部品が破壊することがあり ますので本ユニットに触れる場合は、アースされた金属等に触れてあらかじめ 人体の静電気を放電させてください。

2-5 清掃に関すること

清掃する場合は、乾いたやわらかい布を使用してください。シンナー・アル コール等揮発性の高いもの、ぬれぞうきん等の使用は変形・変色の原因となる のでやめてください。

 $\mathcal{P}$ 

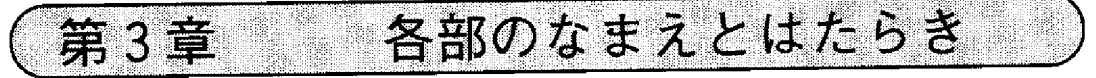

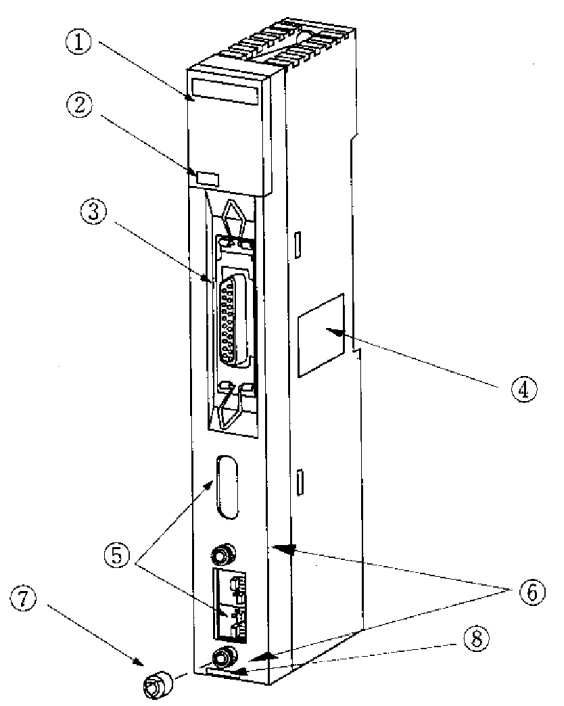

① 表示ランプ

本ユニットの動作状態をLEDの点灯/消灯で表示します。

| $M E = N E T$                        | CON            |
|--------------------------------------|----------------|
| COMM O O S 0<br>SDOOS1               | S D            |
| RDO OS2                              | R L            |
| CDOOS3<br>LTO OS4                    | C <sub>L</sub> |
| TEST⊖ ⊖S5<br>COM. $E \circ \circ S6$ | LΊ             |
| UNT. E $\circ$ $\circ$ S $^7$        | TES            |
|                                      | .C O M         |
| 30Hn  JWー20MN                        | UNT            |
|                                      |                |

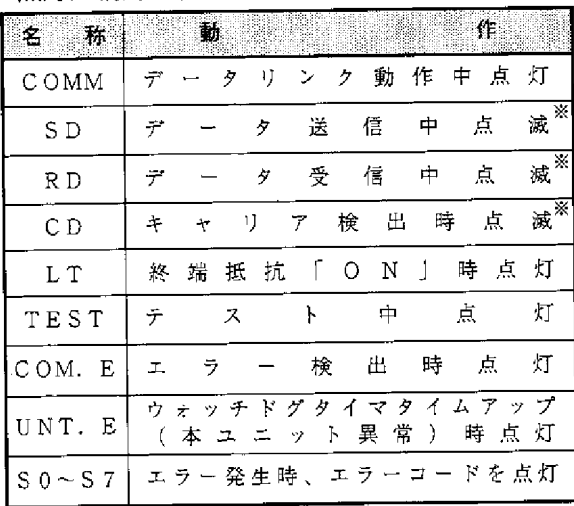

※ 点滅とは、LED表示がちらつくような状態です。

② 30Hnマーク (JW30H対応)

[30Hn]マークが付いているJW-20MNは、JW30Hと通信可能です。 なお、30H マーク付のJW-20MNは、JW30H従来機(JW-31CUH/32CUH/33CUH)と 通信可能ですが、JW30H新機種(JW-31CUH1/32CUH1/33CUH1/33CUH2/33CUH3) と通信時は、JW30H新機種を従来機と認識します。

③ 周辺装置接続コネクタ

パラメータ設定時、各種周辺装置を接続します。

- 4 定格銘板
- 5 設定スイッチ

本ユニットの機能を設定します。

出荷時の設定

·モードスイッチ (MODE) ………機能選択

| ್ನೂ                                                                                                    | スイッチ設定     | 檭<br>能                 |
|----------------------------------------------------------------------------------------------------|------------|------------------------|
| <b>MODE</b><br>$\Omega$                                                                                                    | 0          | 本モードに設定しないでください。       |
| $\begin{bmatrix} \mathbf{v}^{\top} \mathbf{e} \\ \mathbf{v}^{\top} \mathbf{e} \end{bmatrix}^{\circ}$<br>STA.NO<br>$\Omega$<br>X10.<br>55. |            | 本モードに設定しないでください。       |
|                                                                                                    | 2          | データリンク (標準機能)          |
| $\sum_{c}^{1}$<br>$\times$ 1<br>$\Omega$                                                                                                  |            | コンピュータリンク              |
| LТ                                                                                                    | 3          | データリンク (省メモリ機能)        |
| OFF<br>(ON)                                                                                                    |            | コンピュータリンク              |
| L G<br>O N<br>(ON)                                                                                                    |            | テストモード                 |
| L <sub>1</sub><br>O F F<br>(ON)                                                                                                    | $4 \sim F$ | サービスマンが調整用に使用しま<br>寸。  |
| ΟN                                                                                                    |            | 本モードに設定しないでください。       |
| (ON)                                                                                                    |            | ※必ず「2」または「3」に設定してください。 |

・局番スイッチ(STA.NO.×10、×1)

……ステーションアドレス (局番)設定

・終端抵抗スイッチ(LT)……終端抵抗のON/OFF設定

・シールド接地スイッチ (LG)

……通信ケーブルのシールド接地ON/OFF設定

・通信ライン1スイッチ (L1) ……通信ライン1のON/OFF設定

・通信ライン2スイッチ(L2)……通信ライン2のON/OFF設定

6 接続コネクタ

BNC型レセプタクル(ジャック) L1: 通信ライン1 L 2: 通信ライン 2

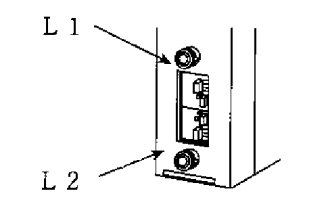

⑦ コネクタ保護キャップ

8) バージョンラベル 通信ボードのバージョン表示ラベルです。

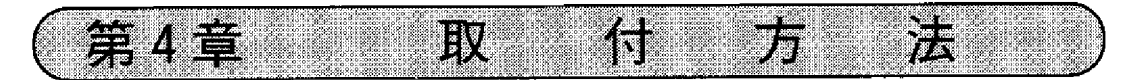

## 4-1 オプション用ケーブルの取り付け

 $\label{eq:2} \frac{1}{\sqrt{2}}\int_{\mathbb{R}^3}\frac{1}{\sqrt{2}}\,d\mu\,d\mu\,.$ 

本ユニットを実装する基本ベースユニットにオプション用ケーブルを取り付けま す。  $\mathcal{L}^{\text{max}}_{\text{max}}$  and  $\mathcal{L}^{\text{max}}_{\text{max}}$ 

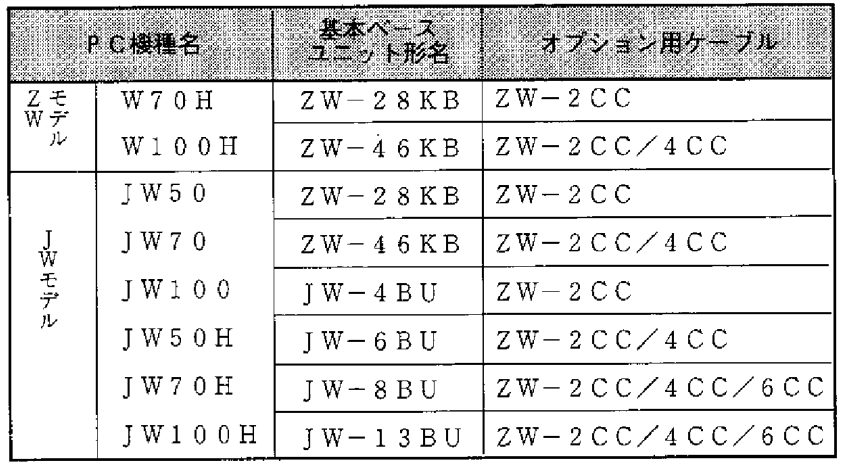

V.

(例) 基本ベースユニットJW-4BUにZW-2CCを取り付ける場合 ① オプション用ケーブルを曲げます。

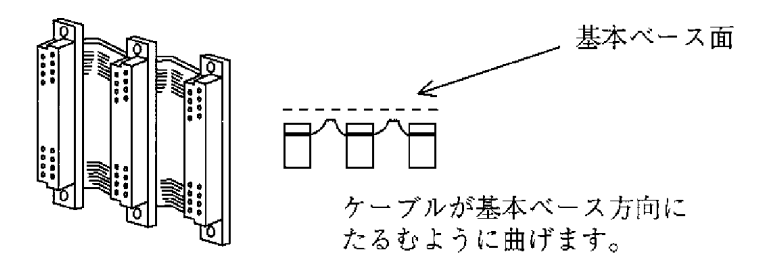

2 オプション用ケーブルのコネクタを左側から順に固定します。

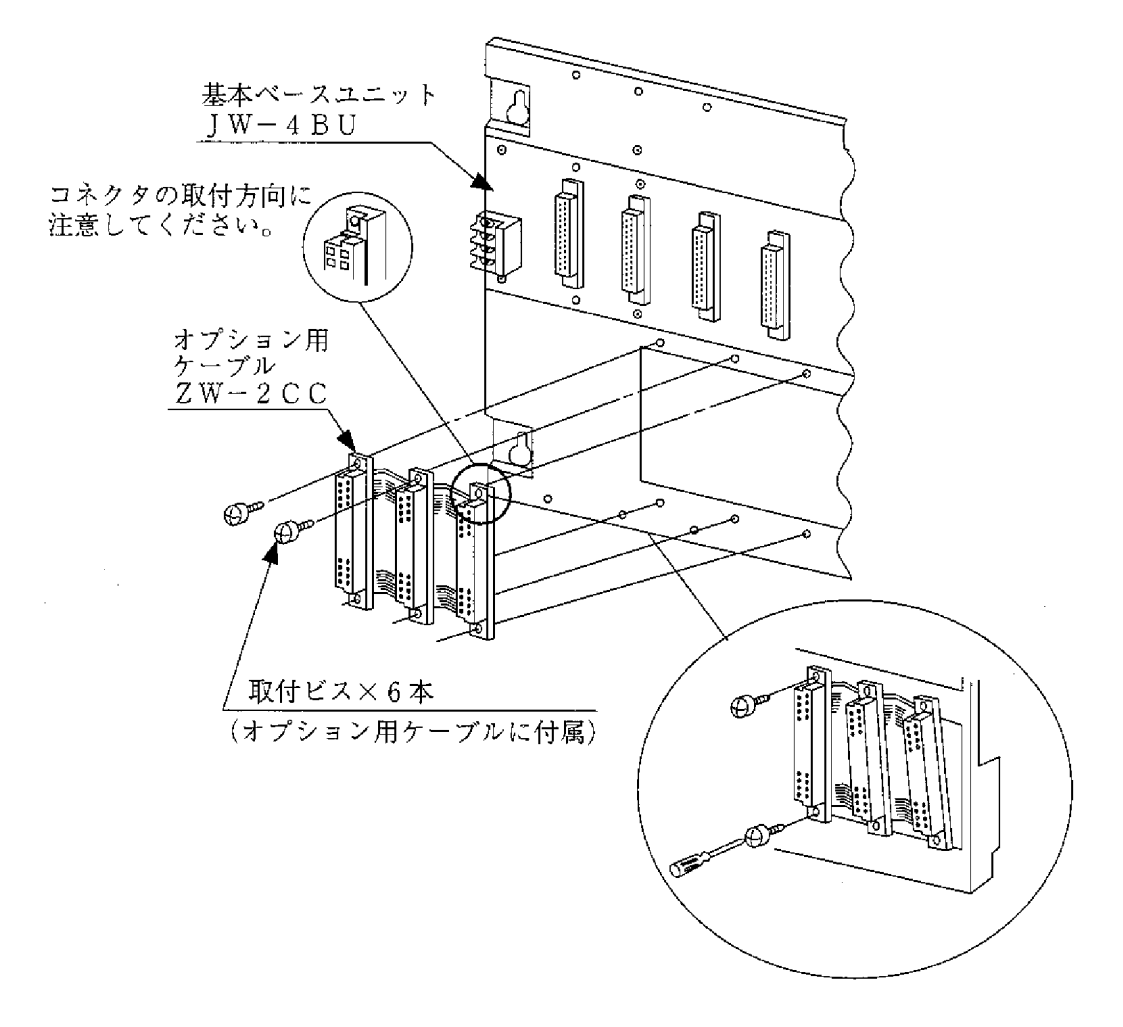

### 4-2 本ユニットの取り付け

本ユニットを固定ビス2本で基本ベースユニットに固定します。 取り付け、取り外しはPCの電源を断ってから行ってください。

(例) 基本ベースユニットJW-4BUへの取り付け

· 本ユニットはオプション用スロットのどの位置でも取り付けられます。

・無理な力を加えて本ユニットのコネクタピンを曲げないようにしてくださ  $V_{\alpha}$ 

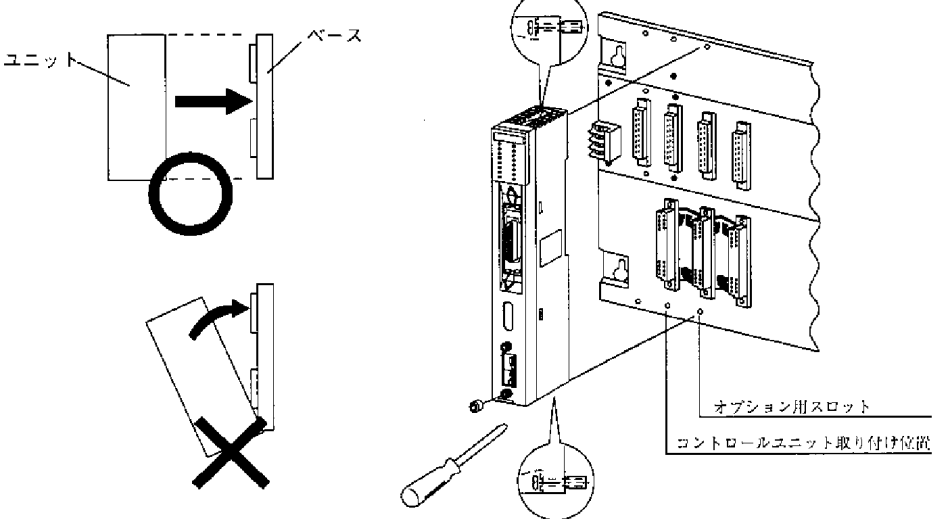

 $\bigoplus$   $F \supseteq f$  / K

•本ユニットは1台の基本ベースに複数実装できますが、ネットワークをま たがった通信は直接できません。

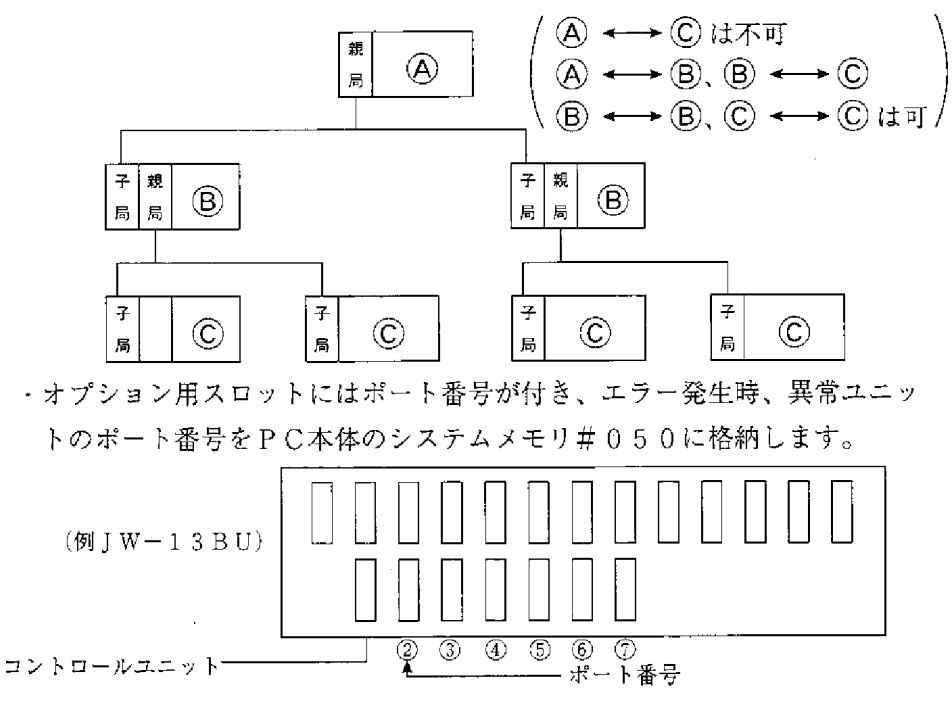

第5章 ケーブル加工方法

ケーブル、コネクタ等は必ず下記認定品を使用してください。また、ケーブルの加工お よびコネクタの圧着は、必ずME-NET事務局の認定を受けた人が行ってください。

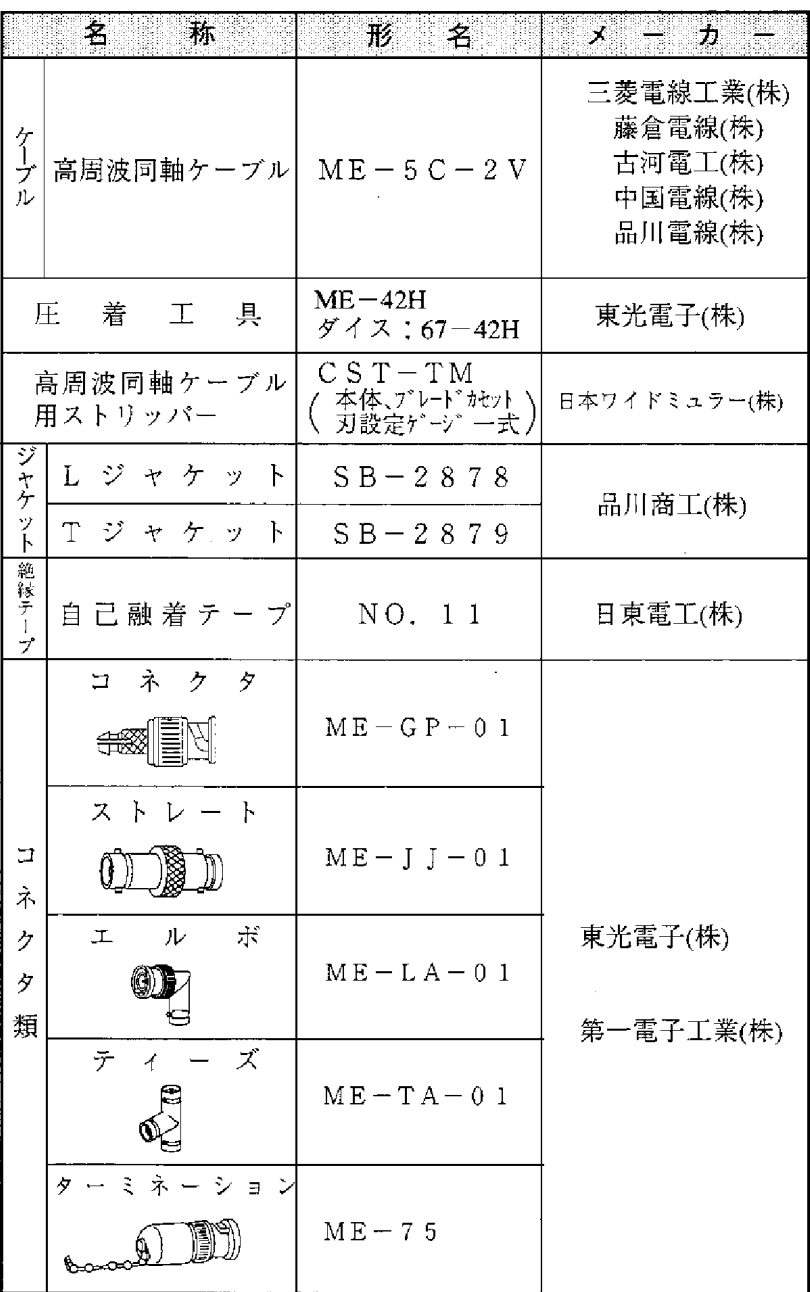

### 5-1 ケーブルの端末加工手順

1) 適用ケーブル 高周波同軸ケーブル ME-5C-2V ② 使用工具

高周波同軸ケーブル用ストリッパー CST-TM

③ 加工手順

次ページへ

〈基本動作〉

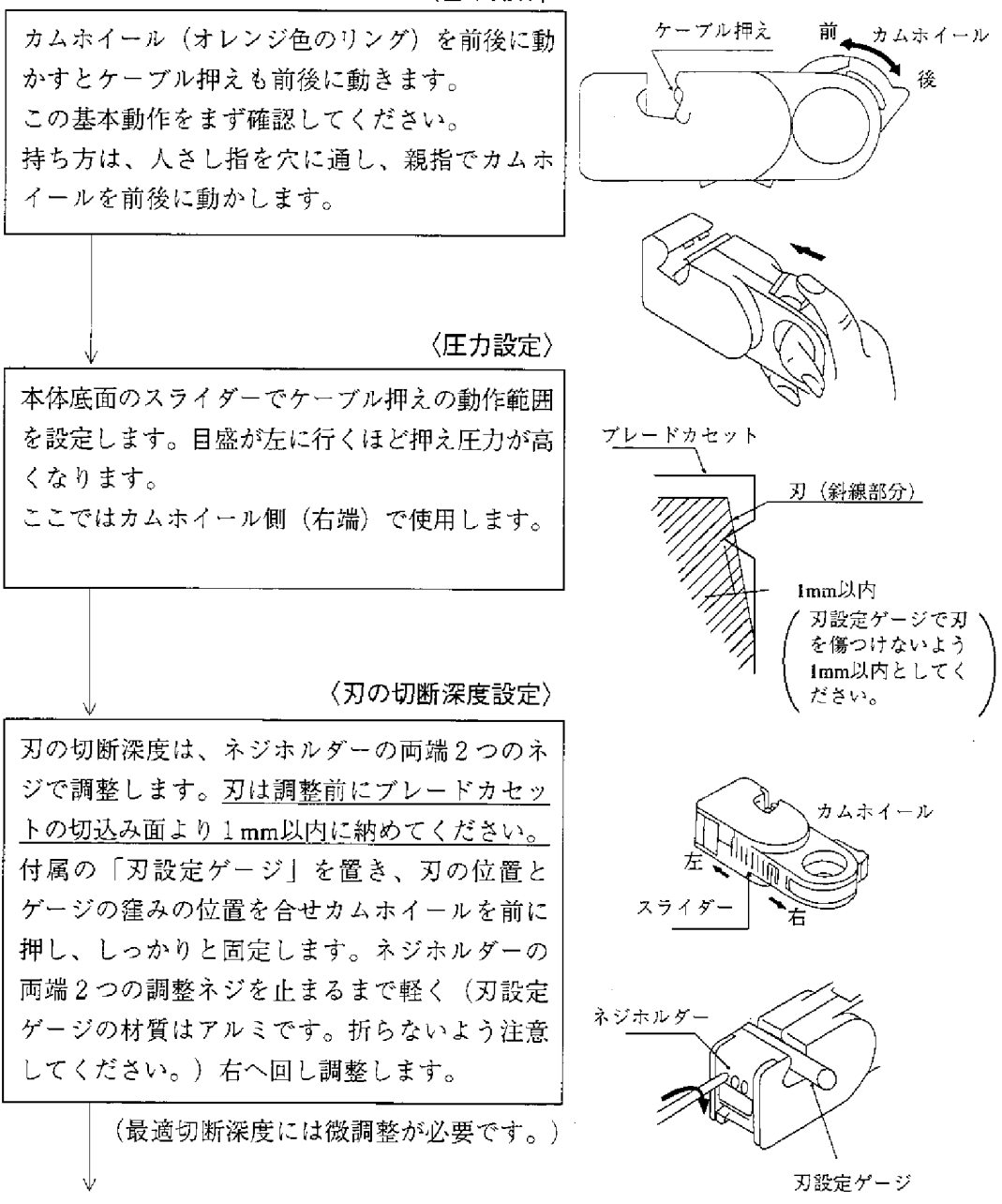

5

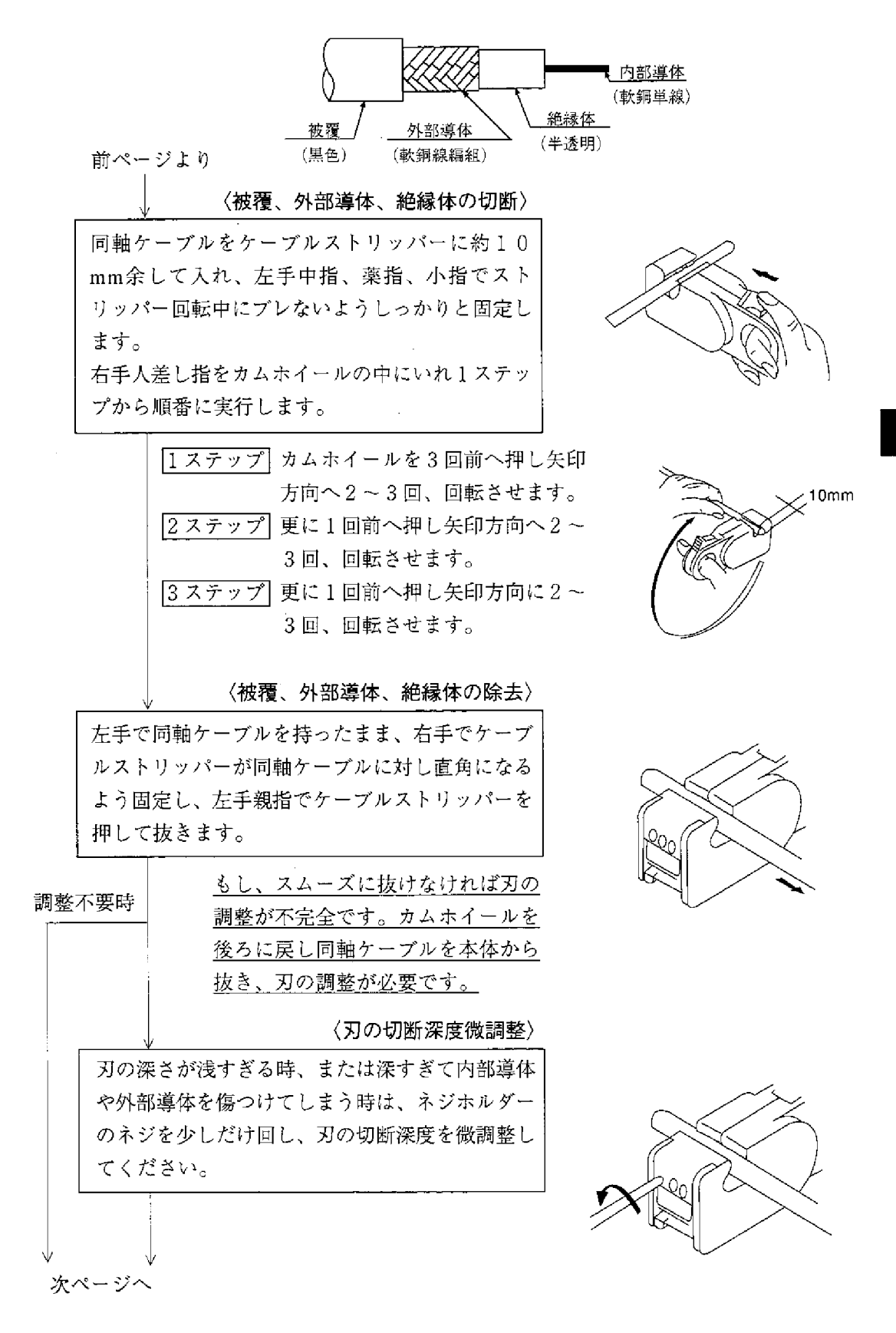

前ページより

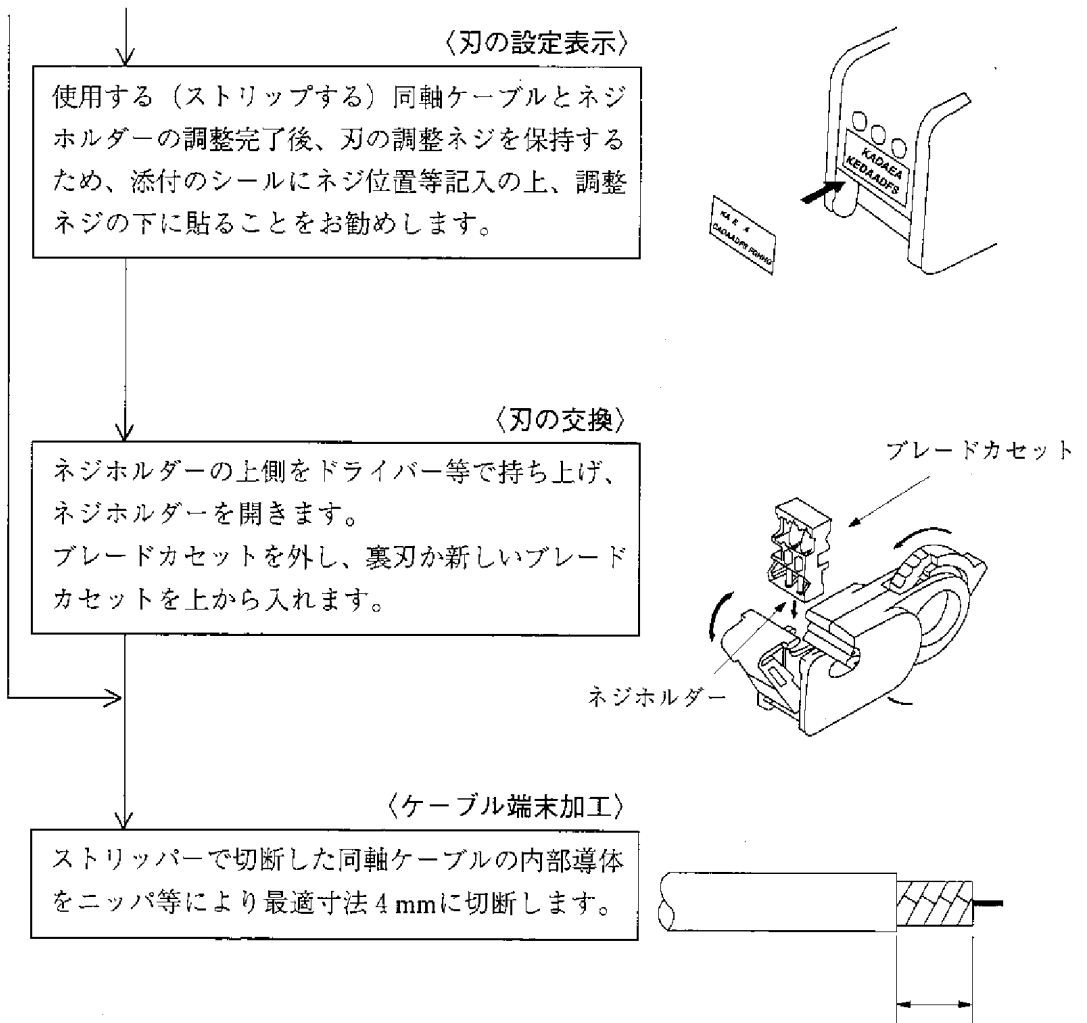

 $10$ mm $\pm 0.5$ mm

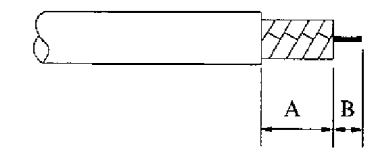

 $A:10 \pm 0.5$ mm  $B: 4 \pm 0.5$ mm

5

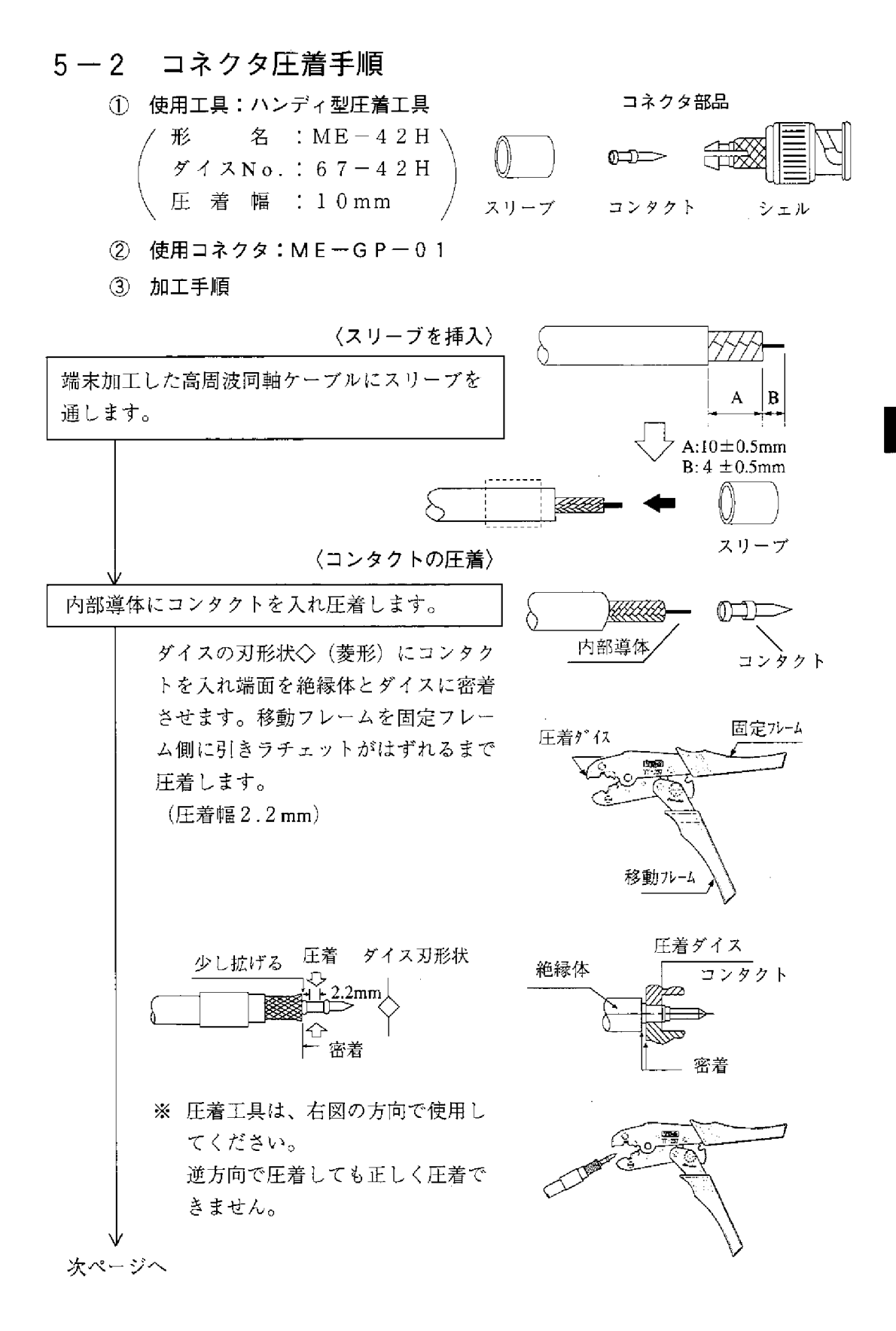

前ページより

〈コネクタの装着〉

内部導体にコンタクトを圧着した同軸ケーブルの 外部導体がシェルに当たらないように少し広げま す。同軸ケーブルの外部導体端面をシェルの嵌合 部手前まで押し込み、スリーブを嵌合部に入れ同 軸ケーブルを強くカチッと音がなるまで押し込み ます。指の腹部分にコンタクトの先端が触れるこ とを確認してください。

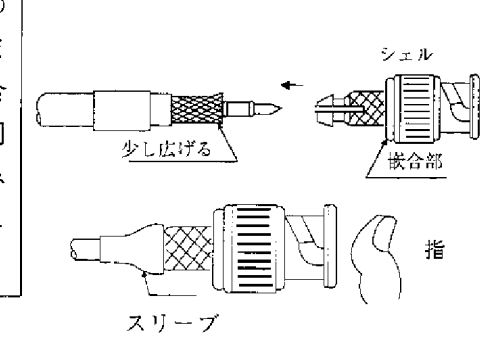

〈外部導体の圧着〉

外部導体の圧着を行います。 嵌合部まで完全に入れること IJ, スリーブをシェルの嵌合部迄完全に入 れ圧着します。ダイスの(⌒) (六角) にスリーブを入れシェルを圧着ダイス に密着させ、同軸ケーブルとシェルを  $\rightarrow$   $\mid$  0 両側から押しながら移動フレームを固 ダイス刃形状 定フレーム側に引き、ラチェットがは ずれるまで圧着します。 圧着ダイス 密着 こちら側から見た ダイス刃形状 押す Π ※ 圧着工具は、右図の方向で使用し てください。 逆方向で圧着しても正しく圧着で きません。 次ページへ

前ページより

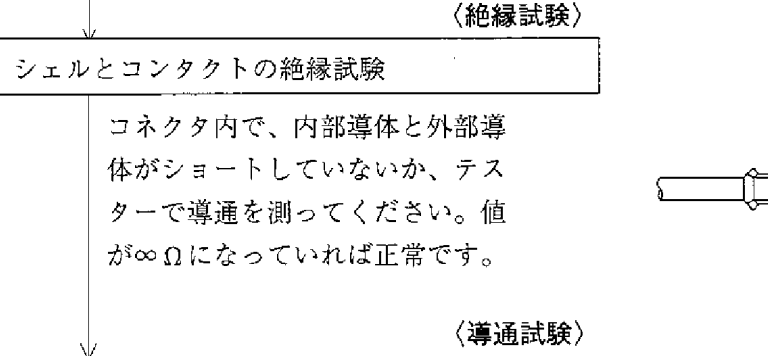

導通テスト

同軸ケーブルに圧着したコネクタ の一端を短絡後、導通があること を確認してください。

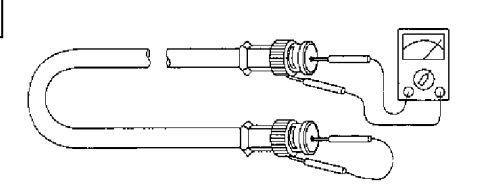

 $\sim 10^{11}$ 

5

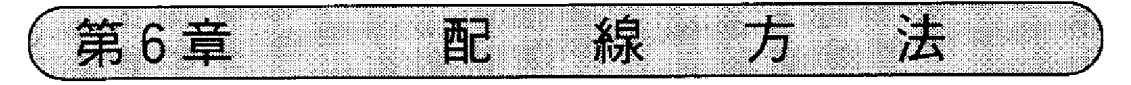

## 6-1 ケーブルの幹線と支線

(1) 下図のケーブル配線で太線の部分を幹線といい、T分岐した側を支線といいま す。

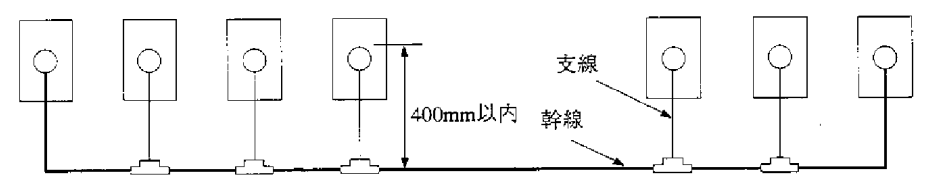

2 幹線からT分岐する支線の長さは400mm以内としてください。

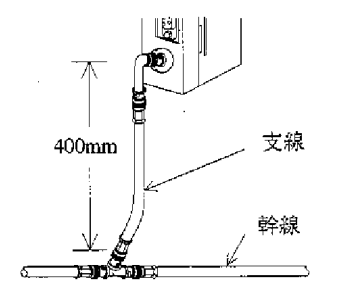

3 ケーブル総延長は、1km以内としてください。

### 6-2 幹線ケーブルの中継

① 幹線ケーブルの中継は、ストレート [ME-JJ-01] を使用してください。

$$
\begin{array}{c}\n\diagup \text{ME} - \text{J} \text{ J} - 0 \\
\diagdown \text{M} \text{ F} \text{ D} \text{ D} \text{ D} \text{ D} \text{ D}\n\end{array}
$$

② 幹線ケーブルの中継は、必要不可欠な場所のみとしてください。不必要な中継 は、中継コネクタ(ストレート)での接触抵抗による信号レベルの低下等信頼 性の低下要因となります。

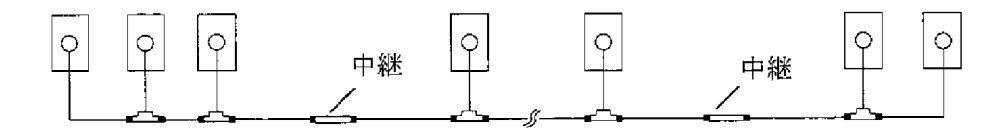

- 6-3 ケーブルの盤内配線方法
	- (1) ケーブルの固定 ケーブル及び本ユニットへ無理な力を 掛けないために制御盤の入線口近くや 本ユニットへT分岐した場所をサドル 等でケーブルを固定してください。

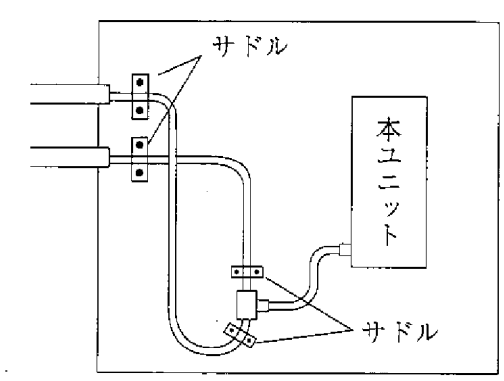

(2) ケーブルの余長

盤内でケーブルに2~3mの余長をと るとケーブル端末処理やユニット位置 変更時に作業が楽になります。

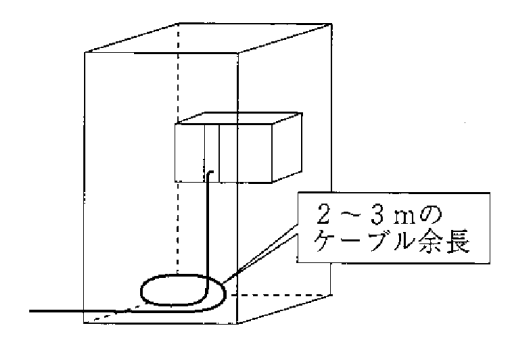

(3) 本ユニットへの接続

コネクタは、差し込むだけでなく必ず 右方向へ回しロックしてください。

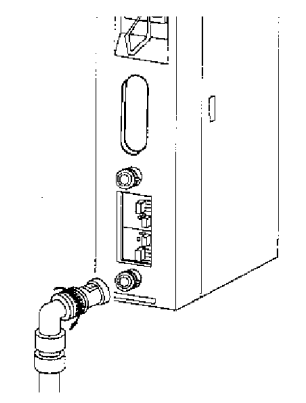

(4) 絶縁カバー

コネクタが、強電部や外部筐体等に触 れると通信異常の原因となります。必 ず絶縁カバーを取り付けてください。

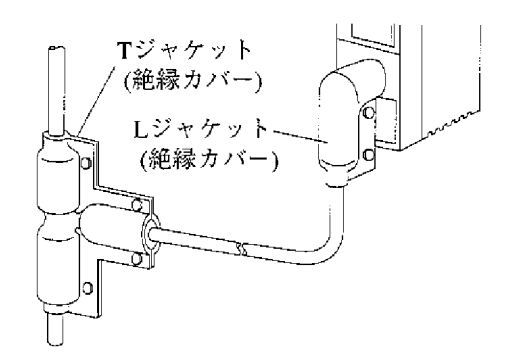

(5) 電源ユニット (JW-1PU等) の接地

ME-NET等に使用する電源ユニットのGND端子はかならず第3種接地を してください。

 $\sim 10^{11}$ 

- 電源ユニットを接地しないと本ユニット のシールド接地スイッチ (LG) を 「ON」しても大地と導通しません。

 $\mathcal{L}(\mathcal{A})$  and  $\mathcal{L}(\mathcal{A})$  .

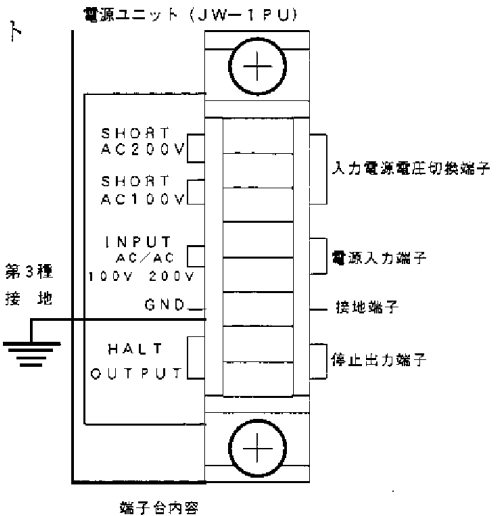

 $\sim$ 

# 6-4 コネクタ部の防水・絶縁処理

ティーズ (T分岐コネクタ)、ストレート (中継コネクタ)への水の侵入を防ぐため コネクタに自己融着テープを巻き付け防水処理を行うことを推奨します。又、絶縁の 為ジャケットで保護してください。

#### (1) ティーズ (T分岐コネクタ) の場合

自己融着テープの巻き付けは自己融着テープを10cm程の長さに切り、位置① から(下図左から右へ)巻き付け始めます。次に②の位置から、先に巻いたテー プに重ねて (下図右から左へ) 巻き付けます。同様に③の位置から巻き付けま す。

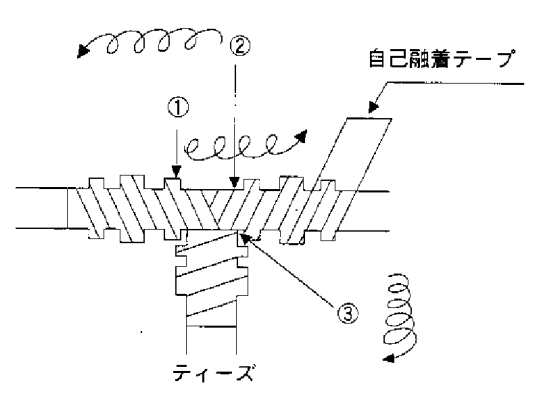

(2) ストレート (中継コネクタ)の場合

自己融着テープの巻き付けは、自己融着テープを15cm程の長さに切り、 位置①から巻き付け始めます。

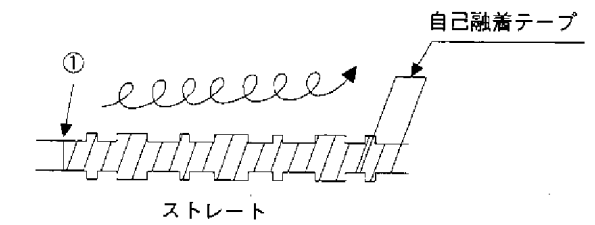

留意片

コネクタの表面を清浄後、自己融着テープの接着面をコネクタに密着させ、軽く伸ば しながら半分重なりでコネクタ金属部が見えなくなるよう均等に巻き付けてくださ  $V_{\alpha}$ 

テープを伸ばし過ぎないように注意してください。

### 6-5 ケーブルの盤外配線方法

- (1) 動力ケーブルとは束線せず、最低100mm離して別配線としてください。 動力線の配線ダクトには収納せず、別の配線ダクトに収納するのが最も良い 方法です。
- (2) 同軸ケーブルが他のケーブル等の重量物の下敷きになったりして荷重が掛 からないようにしてください。 同一ダクトに他のケーブルがある場合、同軸ケーブルを最上側に収納してく ださい。
- (3) 屋外への架空配線はしないでください。誘導雷や雷発生時の空中帯電等により 本ユニットの故障原因となります。

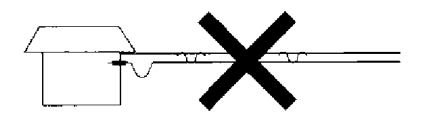

6-6 配線後のチェック

配線終了後、下記項目をチェックしてください。

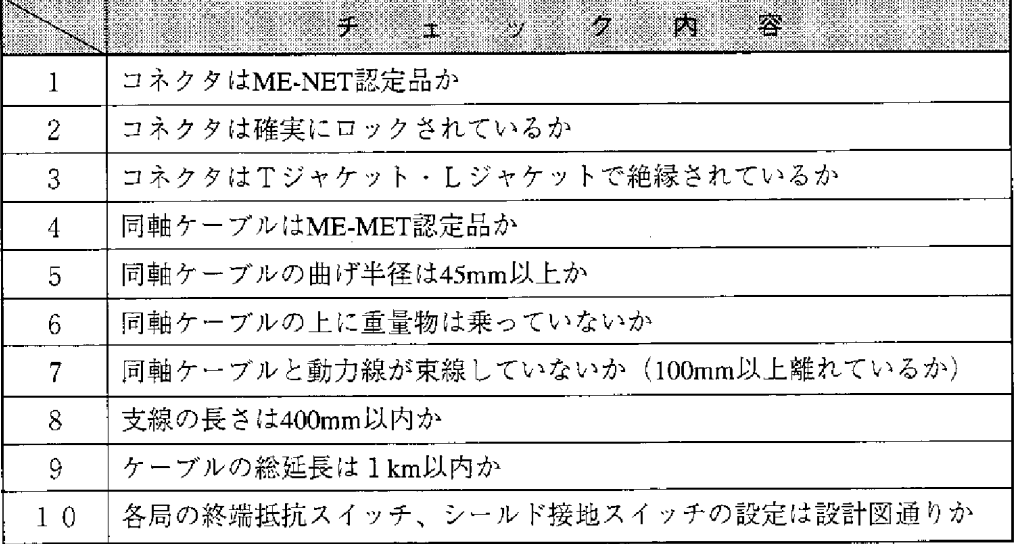

6

#### $6 - 7$ 通信局増設時の配線方法

(1) 分岐方法

増設局へのケーブル分岐は必ず幹線からT分岐配線してください。 支線からのT分岐配線はしないでください。 局番:增設局

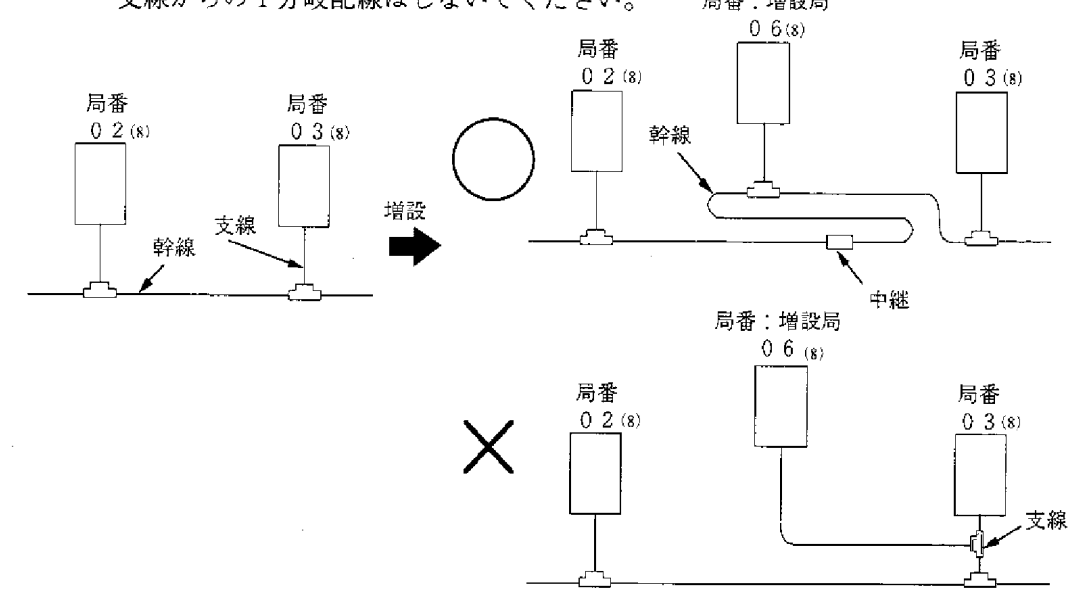

(2) 増設局の局番

増設局の番号は、増設前の一番大きな局番号につづく番号を設定してくださ  $V^{\lambda}$ o

番号の付け方は、設置位置の順番に合わせる必要はありません。

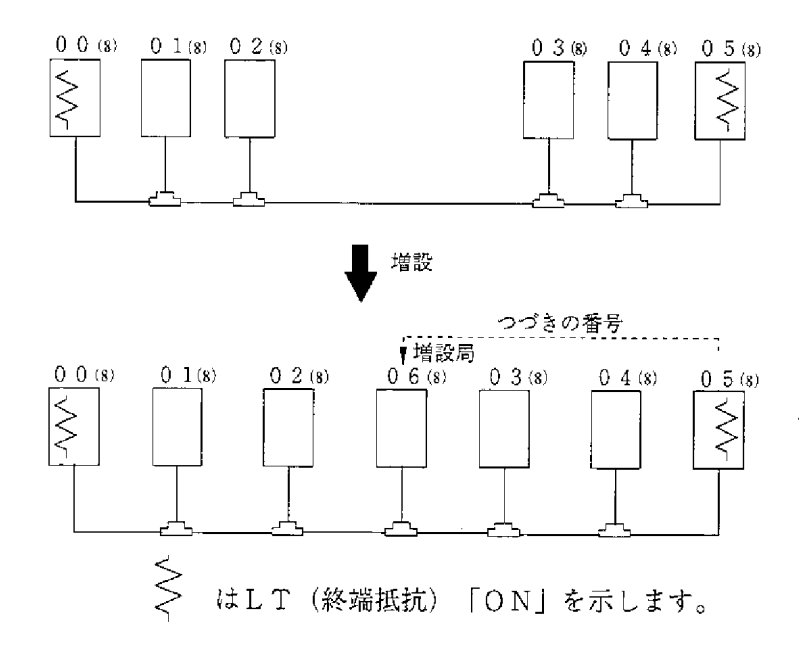

#### (3) 注意事項

通信局を増やすときは、つぎの項目に注意してください。

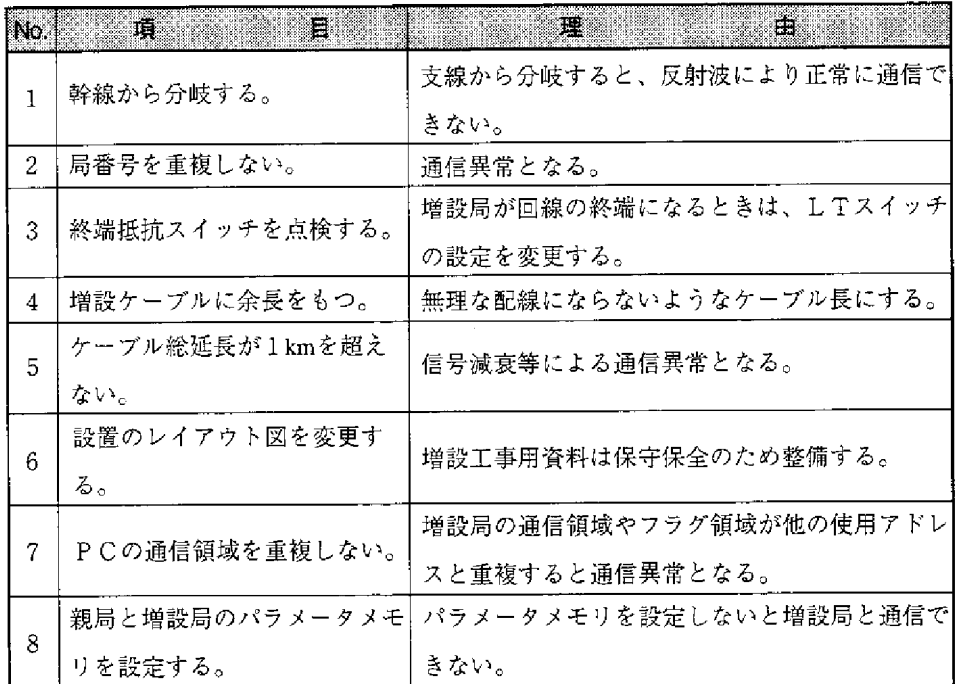

 $\bar{\mathcal{A}}$ 

 $\bar{z}$ 

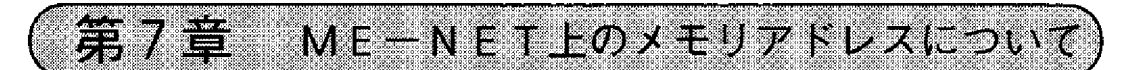

ME-NETでは対応する機器内部のメモリアドレスを統一して表現する方式を とっています。このためデータリンクパラメータに設定するリンク領域の先頭アドレ ス、あるいはコンピュータリンクコマンドで使用するメモリアドレス等、アドレスの 指定はME-NET上でのメモリアドレス表現を使用します。 当社PCのメモリアドレスと、ME-NET上のメモリアドレスの対応は、以下の様 になります。詳細は「15-4データメモリアドレスマップ」(15・11~15・14ペー ジ)を参照してください。

7-1 データリンク用(リンク領域先頭アドレス、フラグ先 頭アドレス)

ME-NET上のメモリアドレス (8) は当社PCのファイルアドレス (8) に相当しま す。

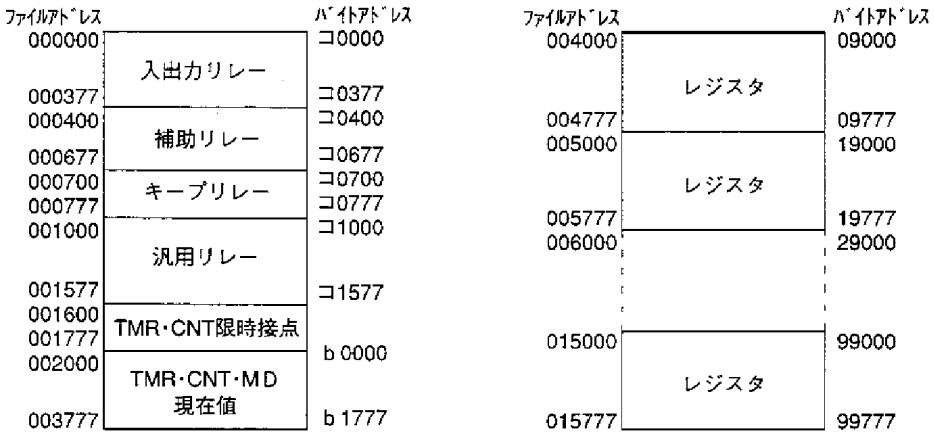

バイトアドレスは、ファイル番号0のファイルアドレスで設定します。 ファイル1~7についても同様にファイル番号とファイルアドレスで設定します。

#### 7-2 コンピュータリンク用

・データメモリのバイトアドレスは、データリンク用と同じ考え方です。

- ・リレー番号はそのままの番号となります。
- ・プログラムアドレスの000000 ⑶ ~076777 ⑷ はファイル(セグメント)8の 000000 (s) ~076777 (s) 、100000 (s) ~176777 (s) はファイル(セグメント)9の 000000 (s) ~076777 (s) に対応します。

なお、ホストコンピュータ上で設定する具体的なアドレスは、ホストコンピュー タ側の取扱説明書を参照してください。

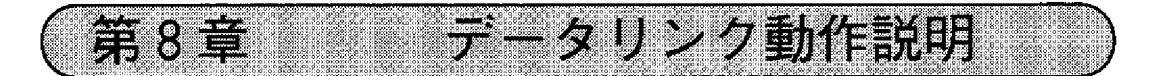

ME-NET上のPCやFA機器の内1台を親局とし、他の局を子局としたデータ通 信を行います。PCやFA機器は最大64台接続でき、1局当りのデータ送信量は最 大1024バイトです。

各局にデータリンク専用領域を設け、この領域を局数分に分割します。

各局は自局の送信領域のデータをサイクリックに送信し、また他局から受信したデー タを受信領域に格納します。

この通信は、本ユニットが自動的に行うため通信用の特別なプログラムは不要です。 データリンクにはリレーリンクとレジスタリンクがあり、同時に使用できます。

#### $8 - 1$ 诵信方法

各局のリンク領域、先頭アドレス、各局の送信バイト数、接続局数等はデータリンク パラメータとして親局/子局に設定します。

〔1〕データリンク(標準機能)

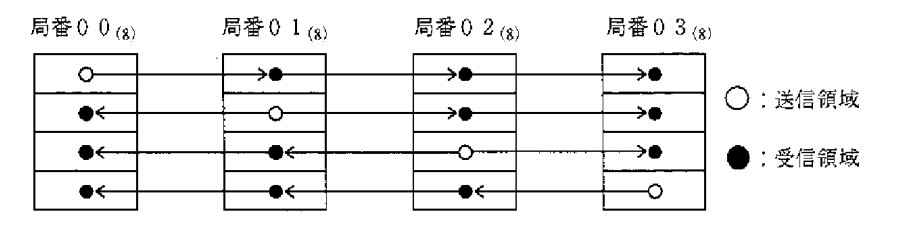

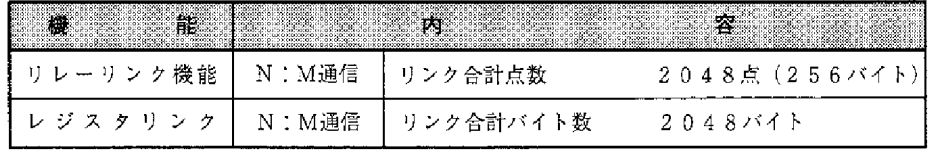

(1) リレーリンク

#### 主として、ON/OFF情報の授受に使用します。

「例」親局、子局01及び子局02から、それぞれ1バイトのデータを送信する場合

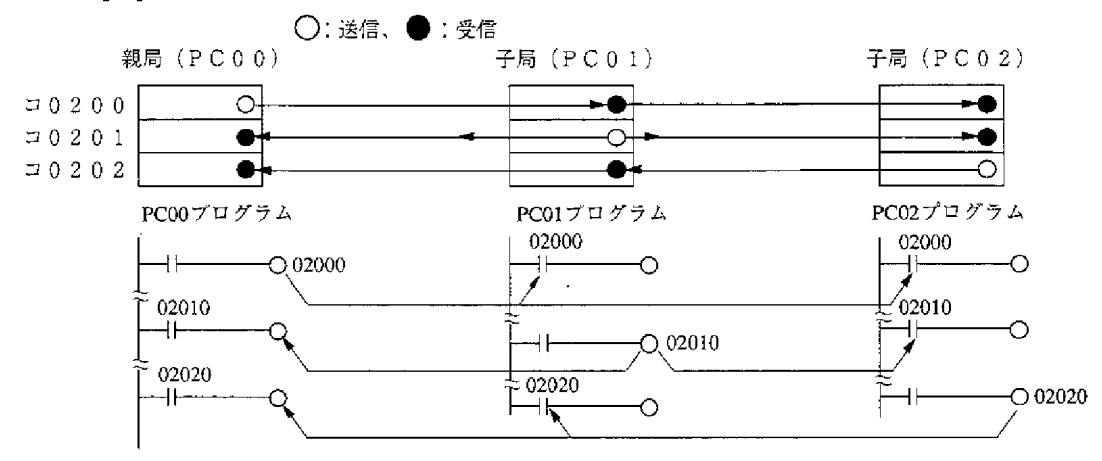

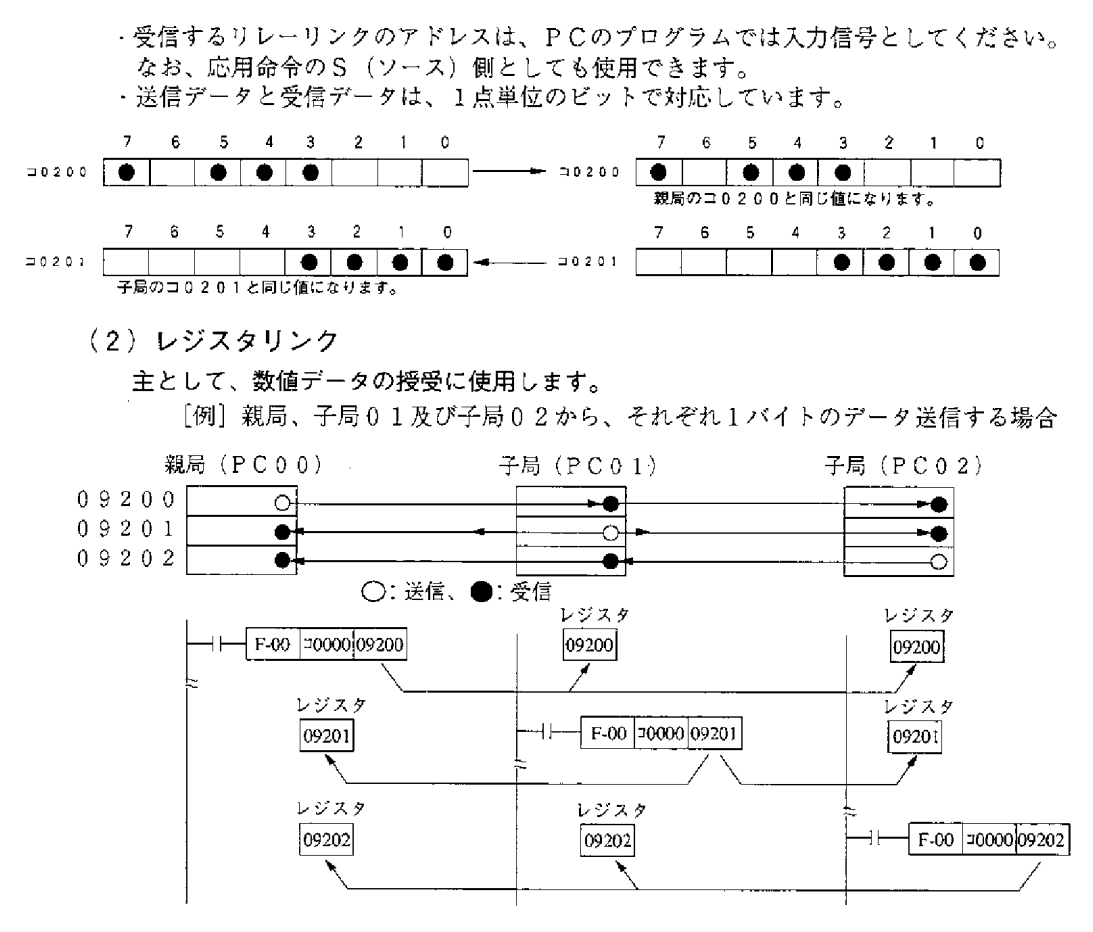

- ・送信するレジスタリンクのアドレスは、PCのプログラムでは応用命令のD(ディスティ ネイション)側として使用します。
- · 受信するレジスタリンクリのアドレスは、PCのプログラムでは応用命令のS (ソース) 側として使用します。
- (3) データリンク領域が限られた機器を子局として接続する場合

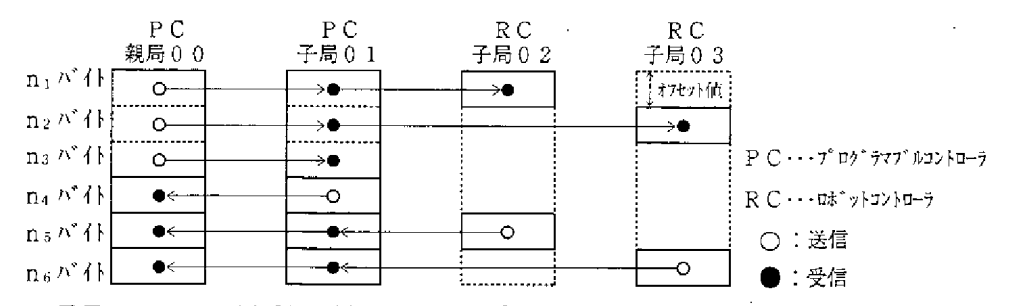

- ・子局02、03は親局の送信データのみ受信する機器で、親局のどの領域のデータを 受信するかをオフセット値で設定します。
- ・上図の場合は、子局02は親局の送信データの先頭から受信するため、オフセット値 は「Oバイト」になります。同様に子局O3のオフセット値は、「n」バイト」になり ます。
- ・オフセット値の設定は、親局パラメータ内の各子局リンク先頭アドレス設定場所に各 子局個別のアドレスとして設定します。
- ・オフセット値の詳細は、各機器の取扱説明書を参照してください。 本ユニットを「省メモリ機能」の子局として設定すると、オフセット値を指定する通 信形態となります。詳細は次ページを参照してください。

#### Ⅳ5 〔2〕 データリンク (省メモリ機能)

省メモリ機能とはデータリンクエリア内の一部を、受信エリアとして子局 のデータメモリ上に割りあてる方式です。子局はリレーリンク/レジスタ リンクにて必要なエリアだけ受信できますので、メモリの有効活用がはか れます。

各子局の受信エリアのアドレスと送信エリアのアドレスを統一できるた め、各子局で共通のプログラムを使用できます。また、データリンク(標 準機能)と混在が可能です。

子局における受信エリアの先頭アドレスは、リンクエリア先頭からのオフ セットバイト数で設定します。

(0≤オフセットバイト数≤リンクエリアの合計バイト数)

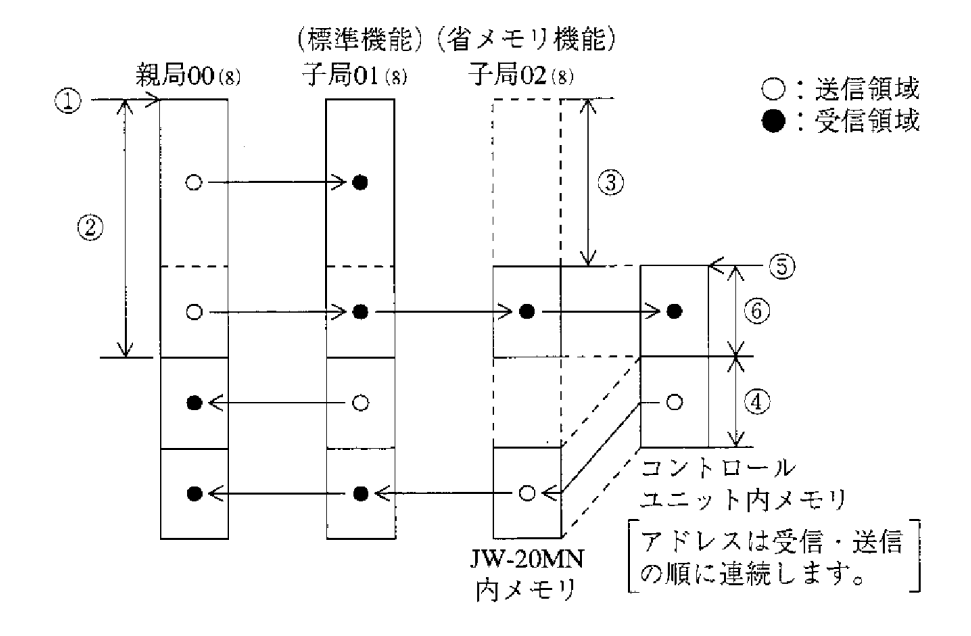

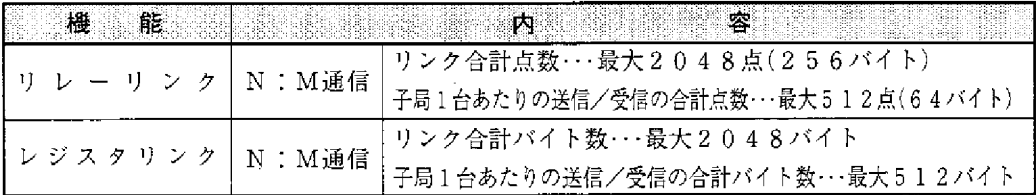

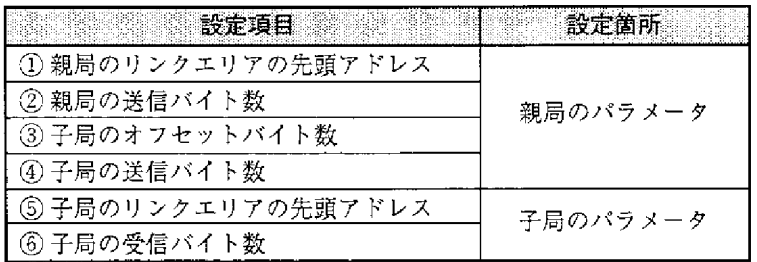

# 8

#### 8-2 伝送所要時間と通信遅延時間

(1) 伝送所要時間 (伝送の1サイクルタイム) 親局から順に伝送を行い、最終局番の伝送が終るまでに必要な時間は、接続局 数、伝送データ数により決まります。

 $T = \frac{N+136\times P}{1250} + 2.5\times P + \alpha + 16$  (m s) 伝送の1サイクルタイム

- N :リンク点数の合計 (値はリレーリンクとレジスタリンクのバイト数× 8点)
- P : 接続局数 (親局+子局)
- 136 :通信フォーマット上のステーションアドレスや誤りチェック用のデー タに136ビット使用
- 1250 :伝送速度 1.25Mビット/s
	- 2.5 :局間通信の待ち時間と通信局の順送り処理時間の合計(単位:ms)
		- α : 通信回復動作の時間
			- ・通信異常局が発生すると親局から定期的に処理

 $\alpha = 3.5 \times \frac{1}{2}$ 常局数 m s

16 : トークンバス維持のための時間で、不定期の間隔ではいります。

「例]接続局数2局、各局のリンク点数を8バイトとした場合

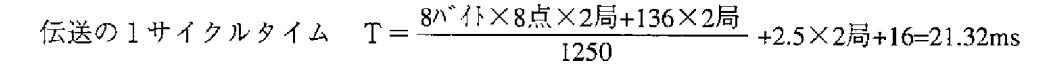

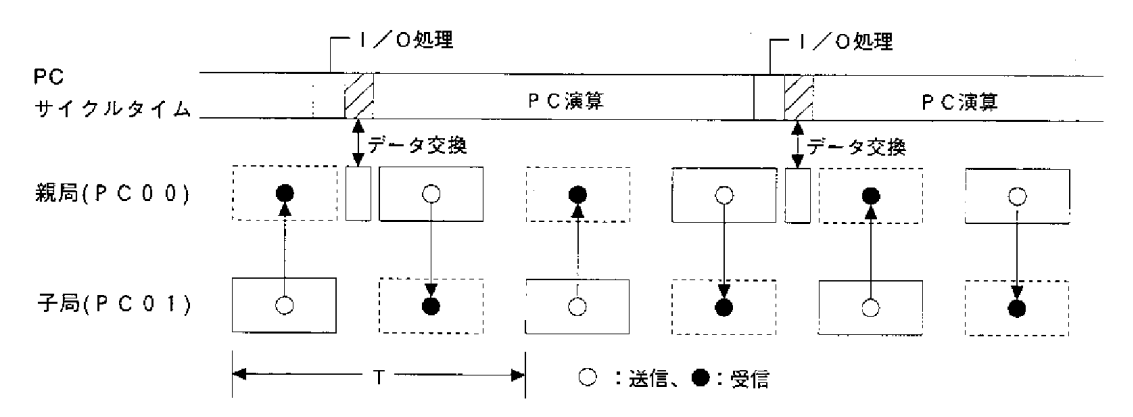
(2) 通信遅延時間

ME-NET上の通信データは、下記の遅れが生じます。

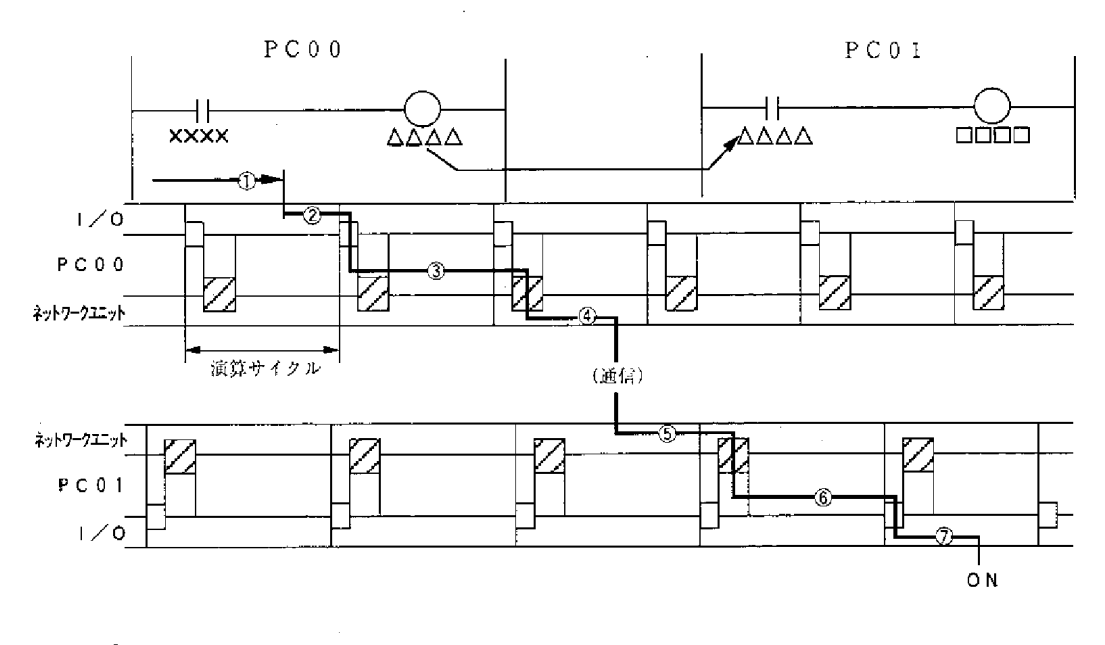

- ① 入力ユニットの遅れ
- ② 入力状態をPCが検知するまでの時間(最大1演算サイクル)
- (3) 送信側PCの演算時間 (1演算サイクル)
- 4 演算結果を送信し終えるまでの時間(最大:伝送の1サイクルタイム)
- 5 受信側PCが受信データをPCのデータメモリに書き込むまでの時間 (最大1演算サイクル)
- 6 受信側PCの演算時間 (1演算サイクル)
- ⑦ 出力ユニットの遅れ

通信遅延時間は、上記(1)~(7)の合計値です。

留意点

本ユニットのバッファメモリの内容は、PCの演算サイクルごとに書き変わります。 従って、PCの1演算サイクルだけ「ON」する接点は、通信できない場合がありま す。

(3) 親局PCと子局PC間のデータ伝送 同期をとると確実なデータ伝送が行えます。

#### [OUT命令で同期をとる例]

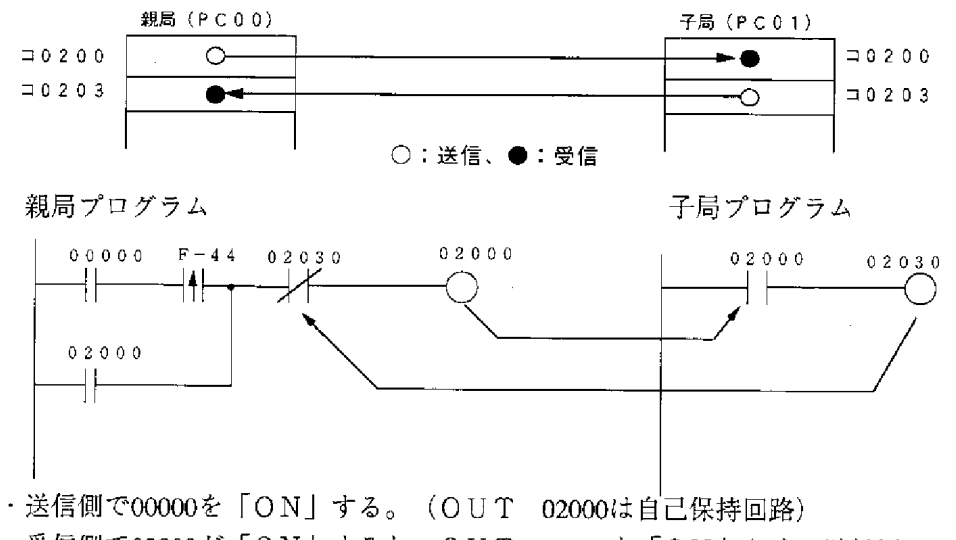

· 受信側で02000が「ON」すると、OUT 02030を「ON」させ、送信側に 送り返します。

### 8-3 ネットワーク拡張

最大64局間でデータ伝送が行えますが、もしこの局数を越える場合、つぎの方 法で通信局を増やせます。

(1) 本ユニットを複数実装

基本ベースユニットのオプションスロットに本ユニットを複数実装すると局 数が増やせます。

本ユニットを4台実装した場合

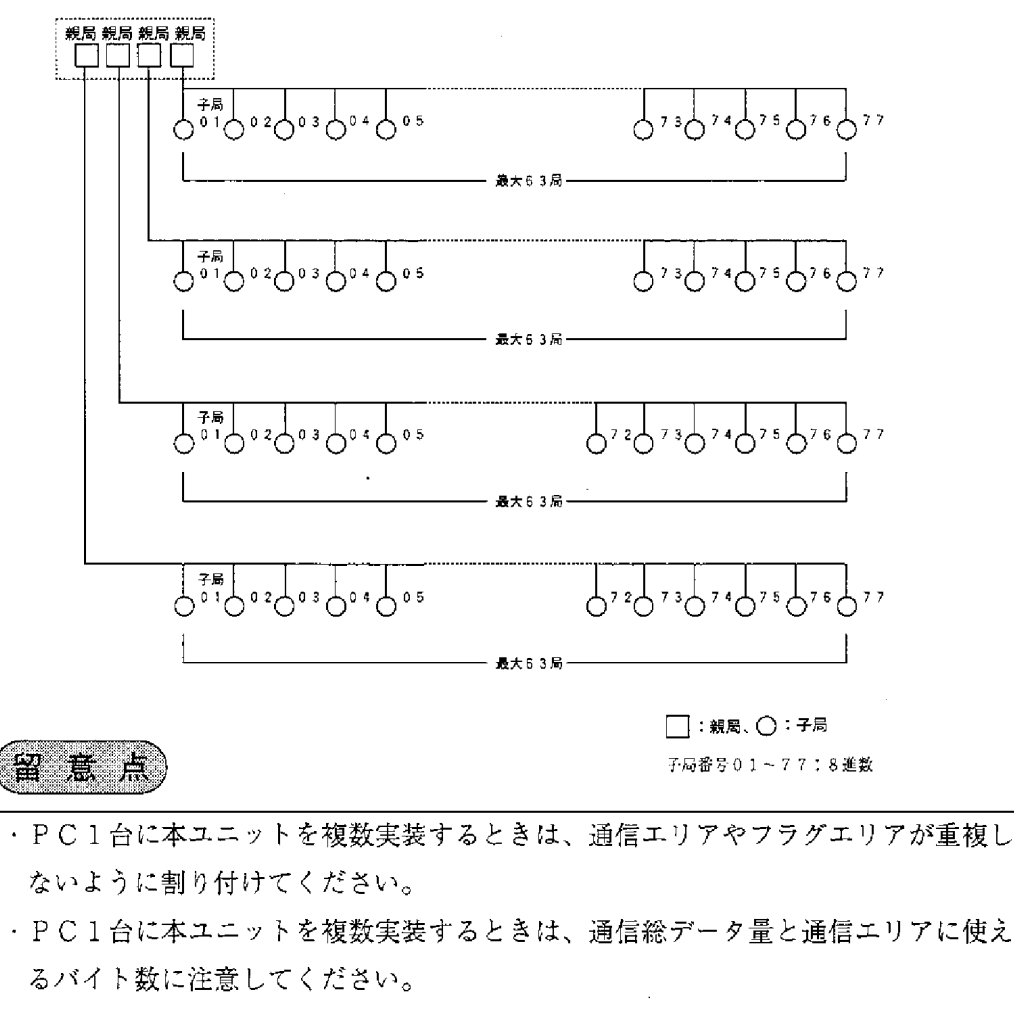

•本ユニットを1台の基本ベースユニットに複数実装できますが、ネットワークをま たがった通信は直接できません。

#### (2) 階層リンク

基本ベースユニットのオプションスロットに本ユニットを2台実装すると、階 層リンク通信ができ、局数を増やせます。

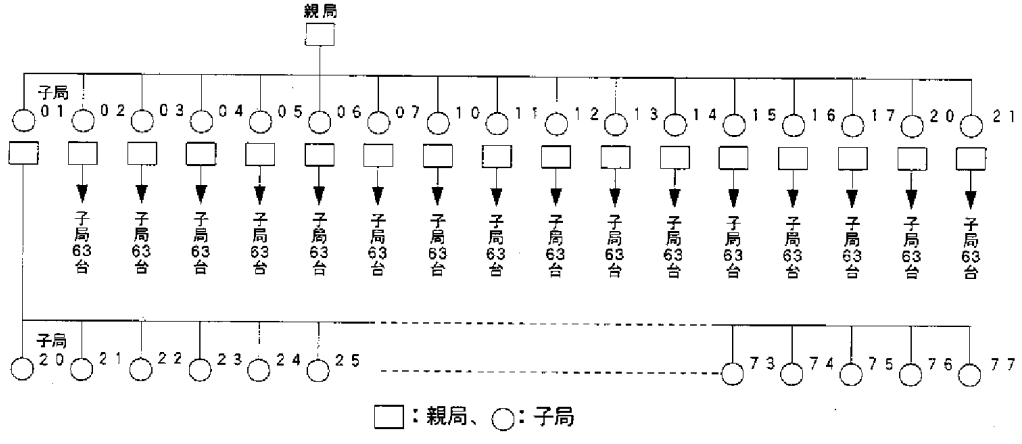

子局番号01~77:8進数

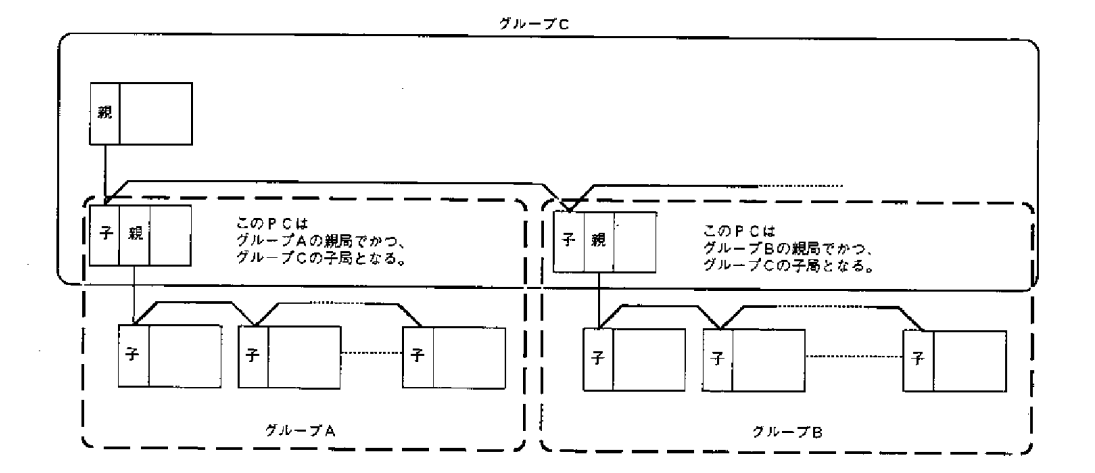

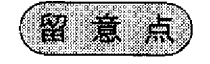

- ・2階層以上の階層リンクは最上位と最下位子局との通信に時間がかかりますので、 注意してください。
- •本ユニットを1台の基本ベースユニットに複数実装できますが、ネットワークをま たがった通信は直接できません。

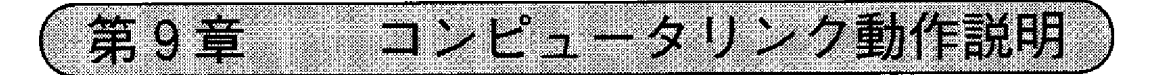

MEーNET仕様に準拠したネットワークユニットを装備したホストコンピュータと接 続することによりデータ伝送が行えます。

#### コンピュータリンク機能について  $9 - 1$

ホストコンピュータからの指令を「コマンド」、それに対する各機器からの応 答を「レスポンス」といいます。

コンピュータリンク機能を使用するためには、ホストコンピュータからコマン ドを送信し、対応する局からのレスポンスを受信するというアプリケーション ソフトウエアを作成する必要があります。ホストコンピュータ側に関する使用 方法は、各機器の取扱説明書を参照してください。

ME-NETのコンピュータリンクコマンドは、大別すると下記のようになりま す。

① 基本コマンド

主としてPCを対象にしたコマンドです。 (9·3ページ参照)

リレー・レジスタ等の読み出し/書き込み等の機能があります。本ユニット は基本コマンドをすべて(57系/47系いずれも)サポートしています。 |参 考|

57系/47系:ME - NE T のコンピュータリンクコマンドは、通信フォー

マット上の違いにより、57系/47系の2系列ありますが、コンピュータリン ク機能を使用される場合、特にこの系列を意識する必要はありません。

② オプションコマンド

基本コマンド以外の各機器固有のコマンドです。 (9・5ページ参照)

本書では、各コマンドの意味および使用可能メモリアドレスの範囲を記載してい ます。各コマンドの具体的な送信方法等は、ホストコンピュータ側の取扱説明書 を参照してください。

## 9-2 通信方法

ホストコンピュータからのコマンドによる1対1通信を行います。

- ① ホストコンピュータから通信する局番、通信内容、メモリアドレス、データ等 を「コマンド」として送信します。
- ② 「コマンド」を受信した局はそれを処理し、結果を「レスポンス」として返し ます。

(システム例)

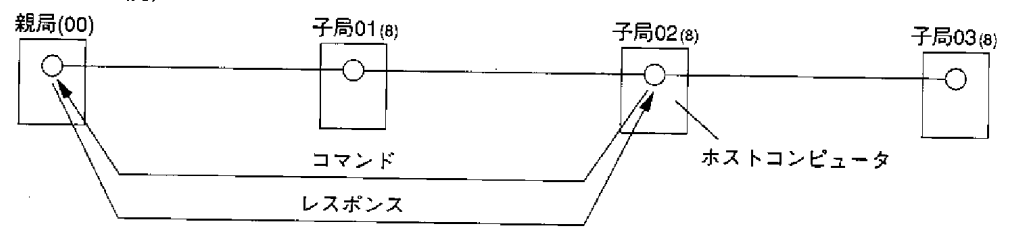

コンピュータリンクではデータリンクの親局/子局とは関係なく、任意の局番間で 通信できます。

※ コンピュータリンク機能の詳細は、コンピュータ側のネットワークユニットに付属 の取扱説明書を参照してください。

### 9-3 基本コマンド

各コマンドの意味および設定可能なメモリアドレス範囲等を示します。

- ·コマンドの数字は、ME-NETで規定されたコマンド番号です。
- · PC機種がW70H/100Hの時、(ファイル)レジスタへの書き込み/ 読み 出しは(\*)のみ。
- ・レジスタへの書き込み/読み出しは1回で1024バイトまで指定できます。
- ・レジスタへの書き込みの場合は、書き込みバイト数分のデータが必要です。
- · 書込モードとは、PCのメモリへの書き込みが可能か禁止かを示すもので

0=書き込み禁止

1=データメモリのみ書き込み可能

2=全メモリ書き込み可能

を意味します。(コマンド番号F9 m参照)

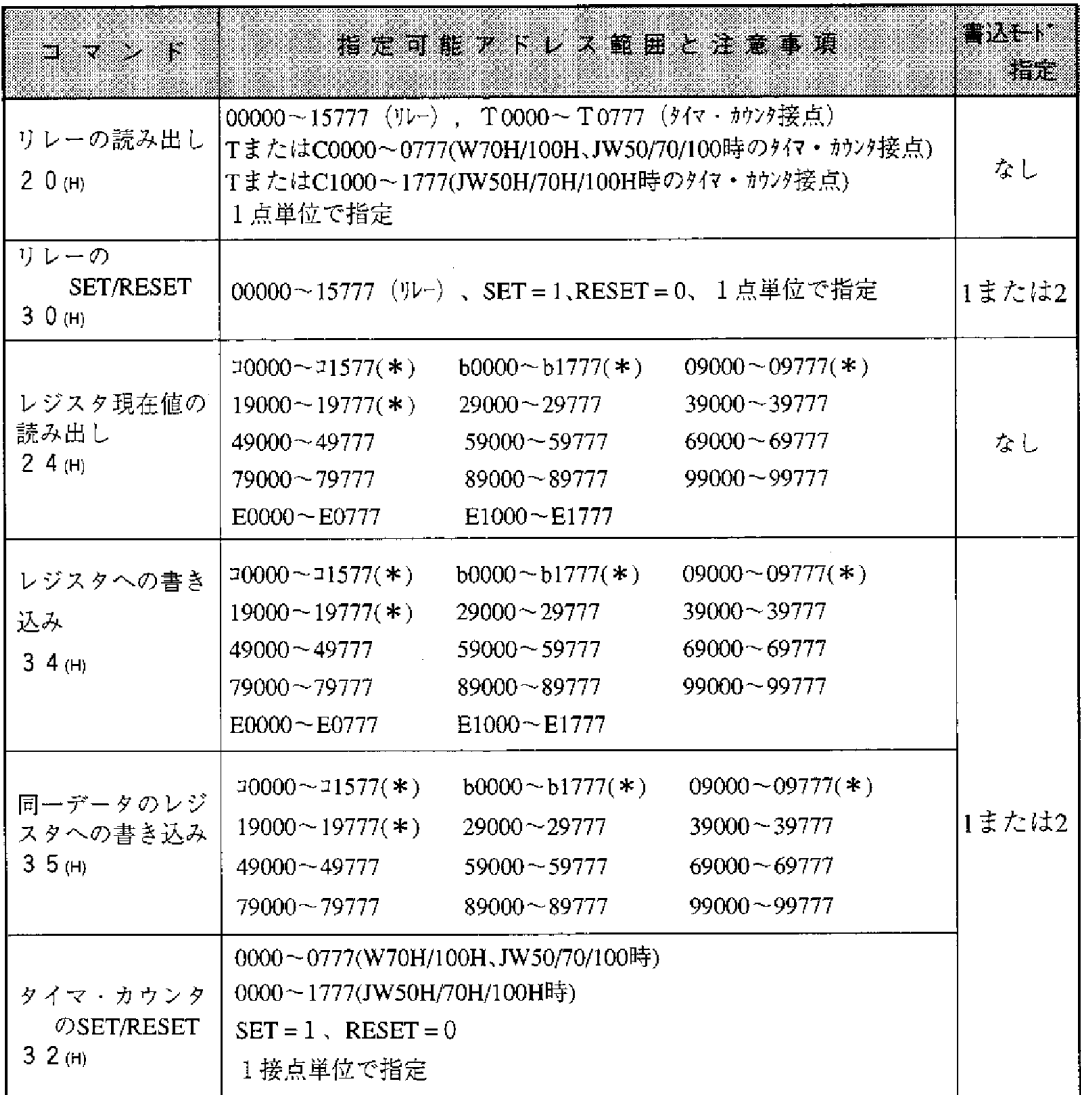

| コマンド                              | 指定可能 / ドレス範囲と注意事項                                                                                                    | 普込モード<br>指定 |
|-----------------------------------|----------------------------------------------------------------------------------------------------|-------------|
| ファイルレジスタ<br>現在値の読み出し<br>2 4 (H)   | ファイル0ーー<br>$00000000017777$ (*)<br>ファイル1、2 000000~177777 (*)<br>$774123 - 7000000 - 177777$<br>1回で1024バイトまで指定できます                                                                                                    | なし          |
| ファイルレジスタ<br>への書き込み<br>34(H)       | ファイル0<br>000000~017777 $(*)$<br>ファイル1、2 000000~177777 (*)<br>ファイル3~7<br>$000000 - 177777$                                                                                                    | 1または2       |
| プログラムメモリ<br>の読み出し<br>$0.4$ (H)    | 1回で1024バイトまで指定できます<br>W70H/100H 000000~076777<br>J W50, JW50H<br>$000000 - 016777$<br>J W70/100<br>$000000 \sim 076777, 100000 \sim 176777$<br>JW70H/100H <sup>1</sup><br>(アドレスはメモリ容量によって異なります)<br>1回で512ステップまで指定できます<br>データは機械語のまま読み出します     | なし          |
| プログラムメモリ<br>への書き込み<br>14(H)       | W70H/100H<br>$000000 - 076777$<br>J W50、JW50H 000000~016777<br>J W70/100<br>$000000 \sim 076777, 100000 \sim 176777$<br>JW70H/100H<br>(アドレスはメモリ容量によって異なります)<br>1回で512ステップまで指定できます<br>このコマンドは「PCの演算停止」コマンドによりPC停止中<br>か「書込モード指定:2」の時以外は実行できません | 2のみ         |
| PCの運転状態の<br>読みだし<br>E 8 (H)       |                                                                                                    |             |
| PCの演算停止<br>F 8 (H)                | このコマンドを実行した場合、PCの周辺装置等でのPC本体の<br>運転再開はできません                                                                                                    |             |
| PCの演算再開<br>F 8 (H)                | このコマンドは「PCの演算停止」コマンドにより停止している<br>場合のみ有効です。他の原因でPCが停止している場合は運転状<br>態になりません                                                                                                    |             |
| 書き込みモードの<br>状態読み出し<br>$E = 9$ (H) |                                                                                                    | なし          |
| 書き込みモードの<br>指定<br>$F$ 9 (H)       | 書き込み禁止<br>$= 0$<br>データメモリのみ書き込み許可<br>$=1$<br>全メモリ書き込み許可<br>$=2$<br>を指定します                                                                                                    |             |
| メーカーコードの<br>読み出し<br>6 F(H)        | 本ユニットはメーカーコード = CL (SHARP)<br>機種コード = A (JW-20MN)<br>を返信します                                                                                                    |             |

(コマンドの数字は、ME-NETで規定されたコマンド番号です)

 $9 \cdot 4$ 

### 9-4 オプションコマンド

本ユニットのオプションコマンドはME-NET仕様で定められた基本コマンド以 外の、本ユニット固有のコマンドです。ホストコンピュータはこのオプションコマ ンドを、本ユニットおよびJW-21MNを実装しているPCとの間で使用できます。 本ユニットのオプションコマンドには以下の (1) ~ (10) があります。

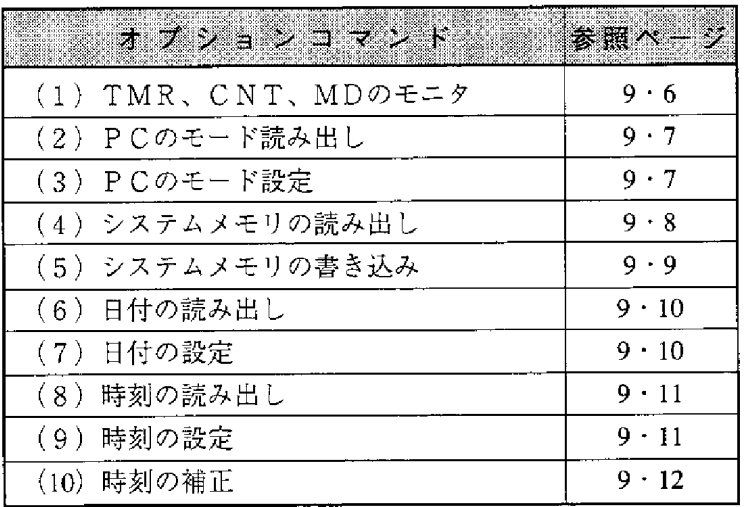

「通信フォーマットの基本形】

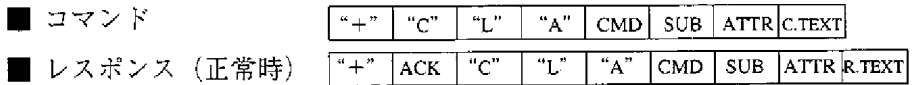

(異常時のレスポンス:9·12ページ参照)

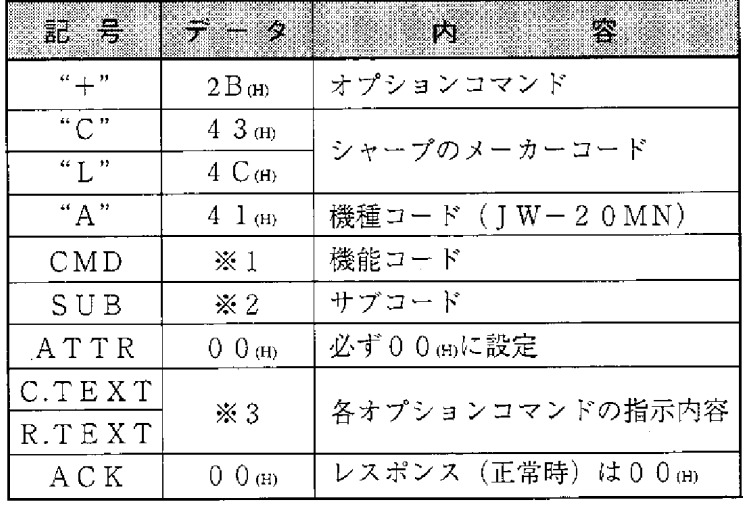

·※1、※2、※3

各オプションコマンド参照 (9・6~9・12ページ)

(1) TMR、CNT、MDのモニタ

指定範囲のTMR、CNT、MD番号から現在値および属性情報を読み出し ます。

[書込モード指定] なし

[通信フォーマット]

■ コマンド …

■

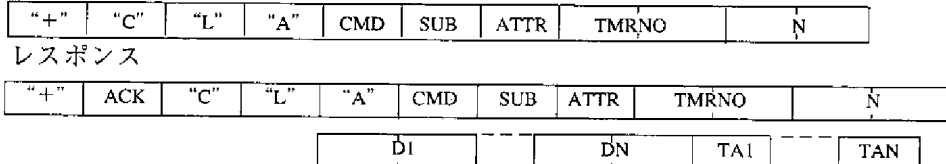

DN  $\mathcal{L}(\mathcal{A})$ 

 $TAN$ 

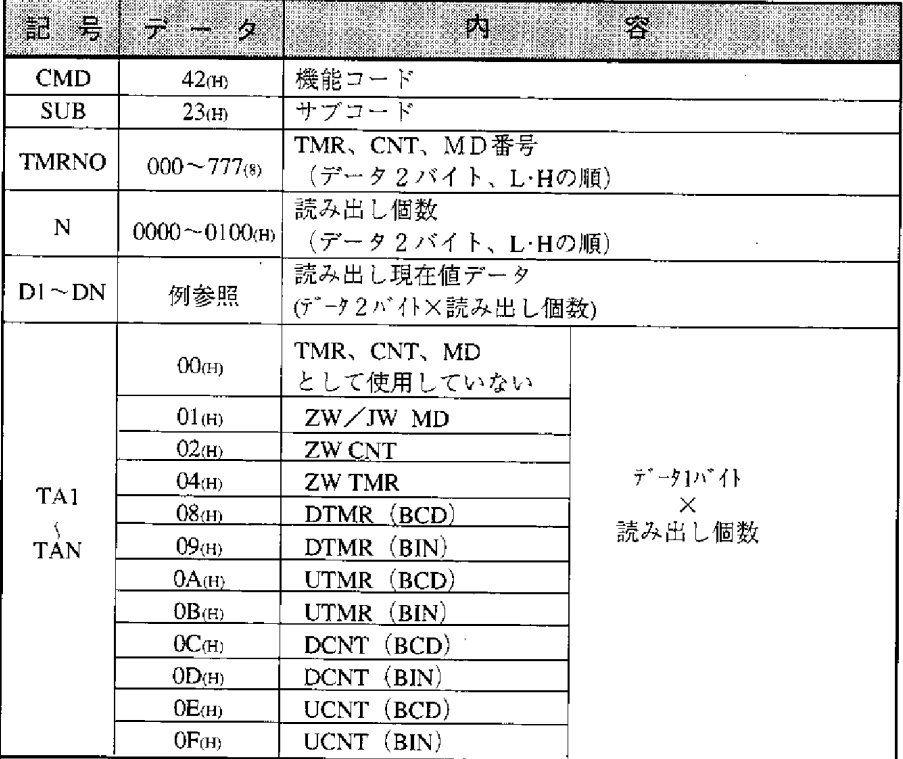

(上記以外の記号9・5ページ参照)

[例] 番号000~0028のTMR·CNT·MDの現在値を読み出す場合

(枠内のデータ:16進数)

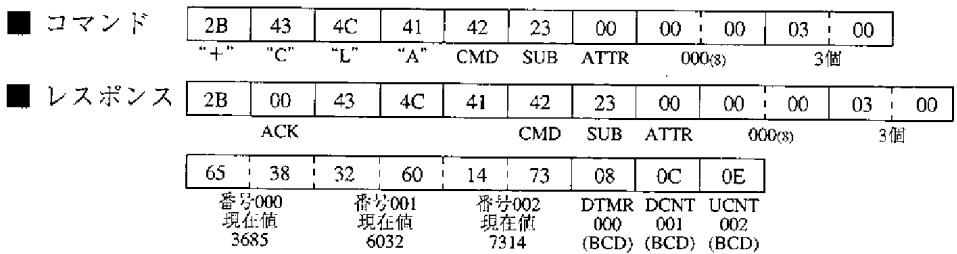

#### (2) PCのモード読み出し

PC本体のモードを読み出します。

- [書込モード指定] なし
- [通信フォーマット]

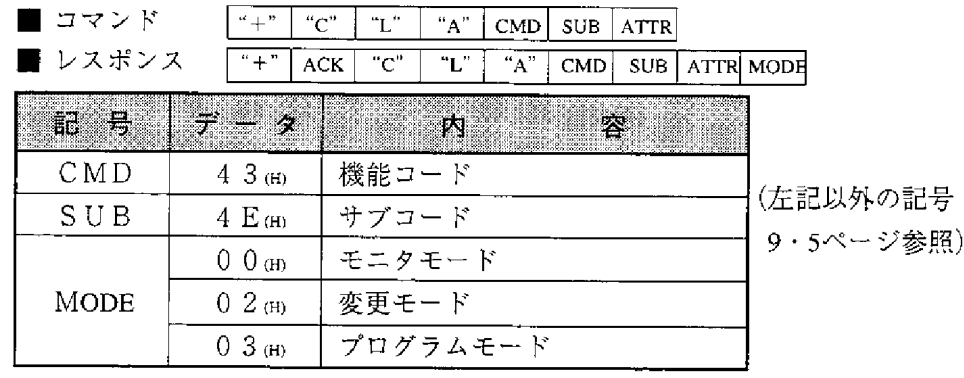

[例] PC本体がプログラムモードであるのを読み出した場合

(枠内のデータ:16進数) 41 43  $4\mathsf{E}$  $\overline{00}$ 

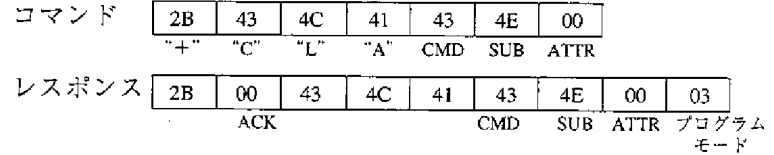

(3) PCのモード設定

PC本体を指定のモードに設定します。

[書込モード指定] なし

[通信フォーマット]

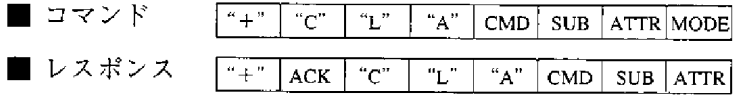

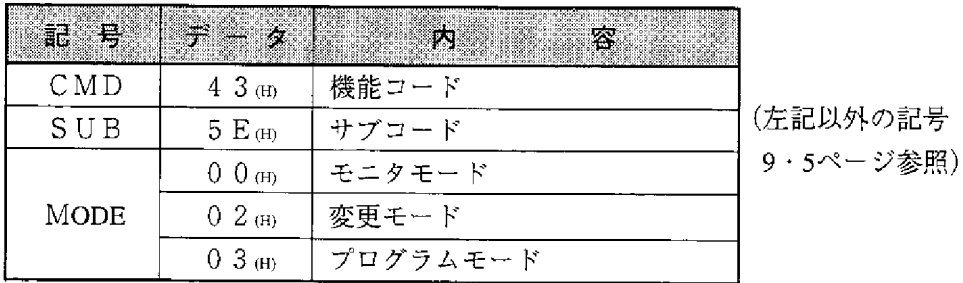

[例] PC本体を変更モードに設定する場合 (枠内のデータ:16進数)

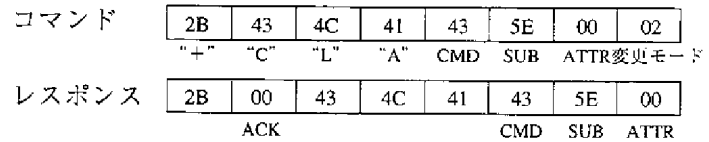

(4) システムメモリの読み出し

指定アドレスから指定バイト数のシステムメモリのデータを読み出します。 [書込モード指定] なし

[通信フォーマット]

■ コマンド

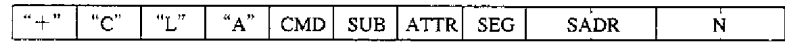

■ レスポンス

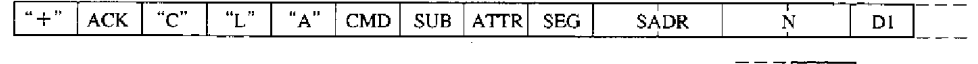

 $\boxed{DN}$ 

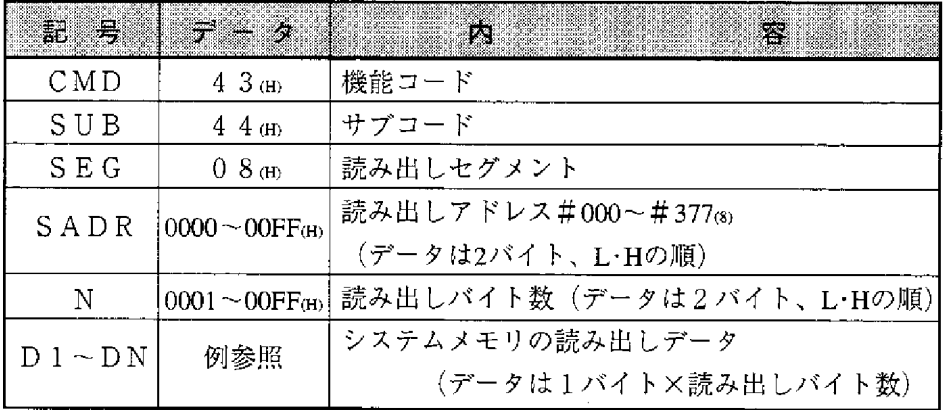

[例] システムメモリ#201、#202のデータを読み出す場合

(2018=81 (H)、枠内のデータ:16進数)

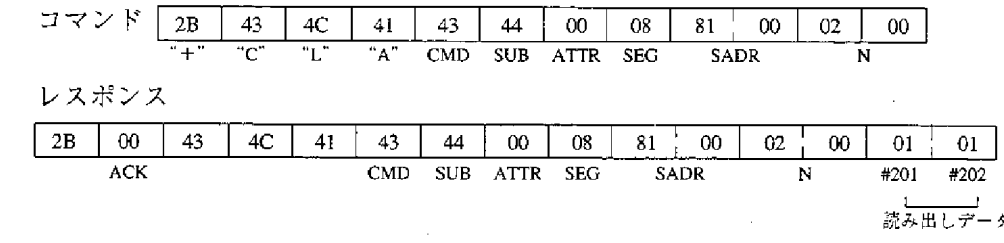

(5) システムメモリの書き込み

指定アドレスから指定バイト数のシステムメモリにデータを書き込みます。 [書込モード指定] 2 (かつ「PCの演算停止F8(H)」コマンドによりPC停止 中の時)

[通信フォーマット]

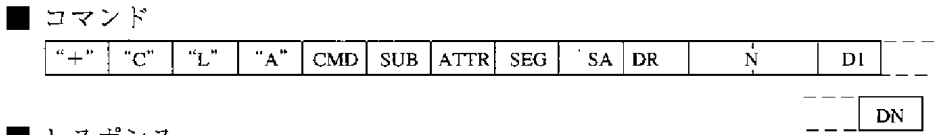

■ レスポンス

 $\mathbf N$ 

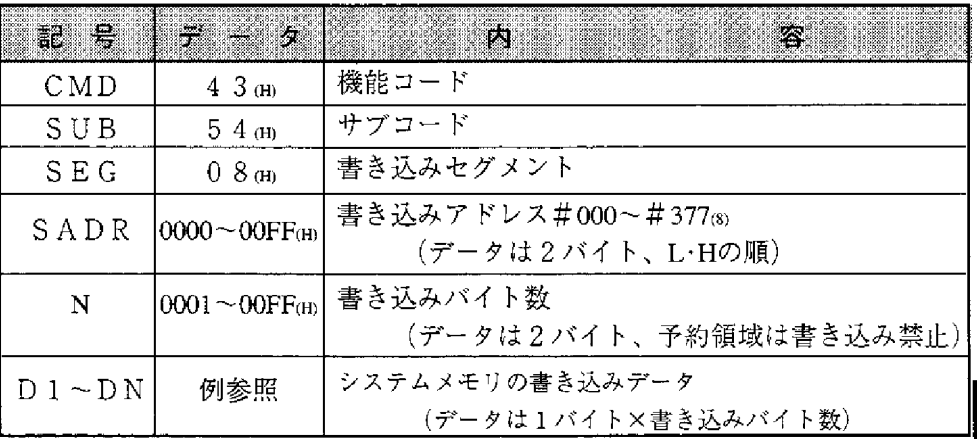

[例] システムメモリ#201、#202にデータ01m,01mを書き込む場合

(2018)=81 (H)、枠内のデータ:16進数)

コマンド

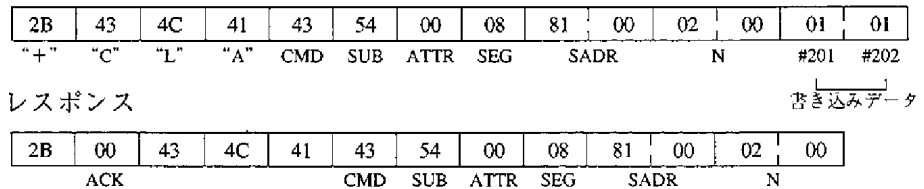

(6) 日付の読み出し

年、月、日、曜日を読み出します。

[書込モード指定] なし

[通信フォーマット]

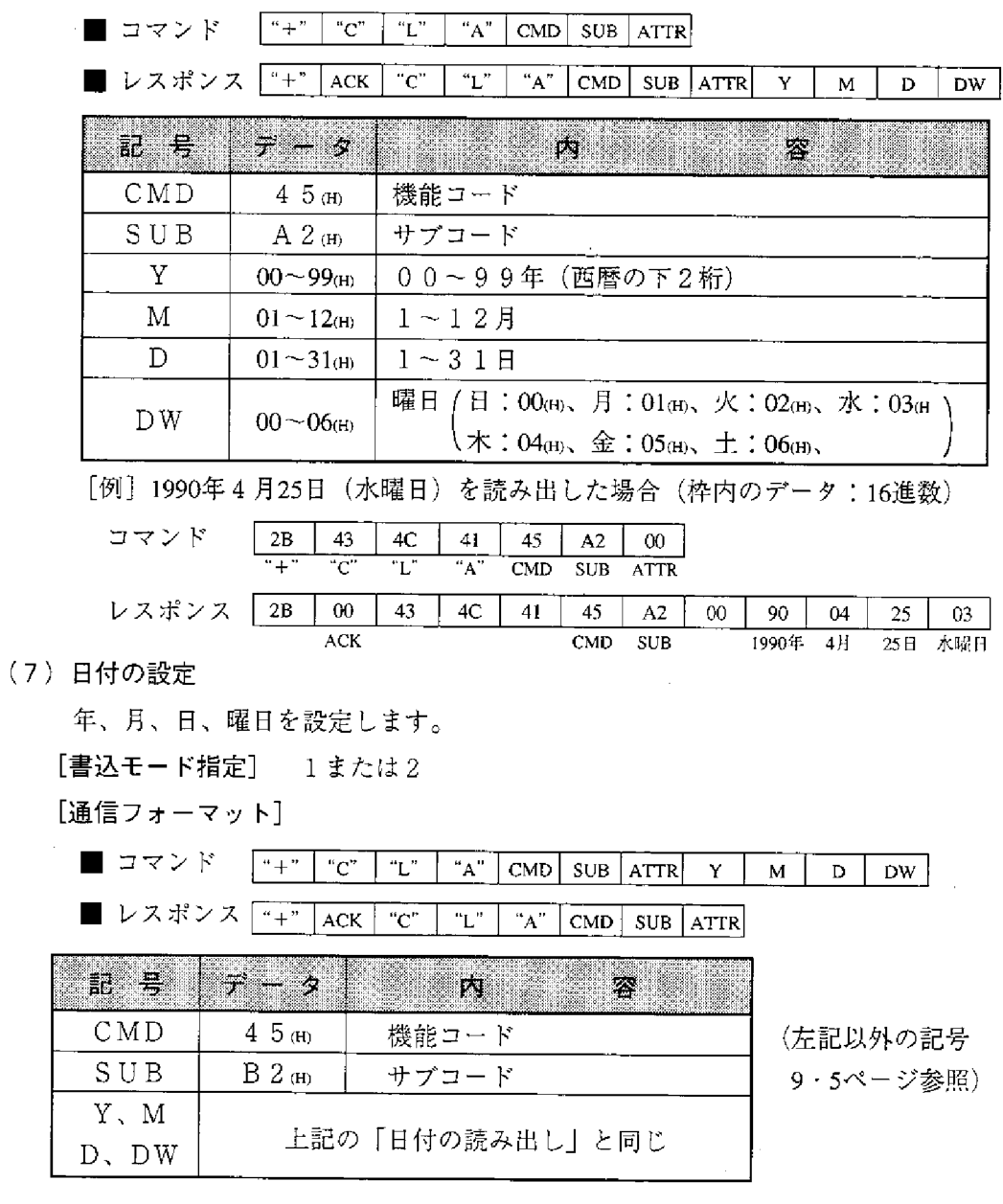

[例] 1990年5月1日 (火曜日) に設定する場合 (枠内のデータ:16進数)

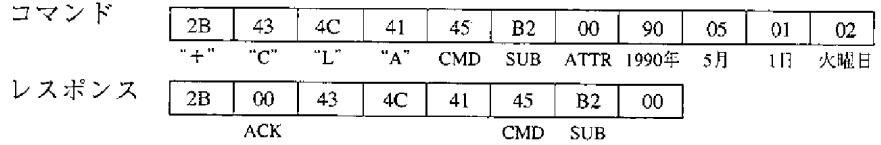

 $9 \cdot 10$ 

#### (8) 時刻の読み出し

時計の時刻(時、分、秒)を読み出します。

「書込モード指定】 なし

「通信フォーマット】

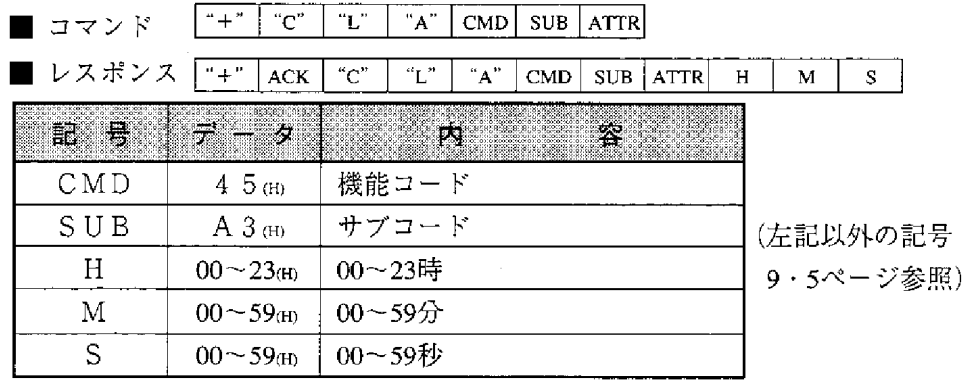

[例] 午前8時30分30秒を読み出した場合 (枠内のデータ:16進数)

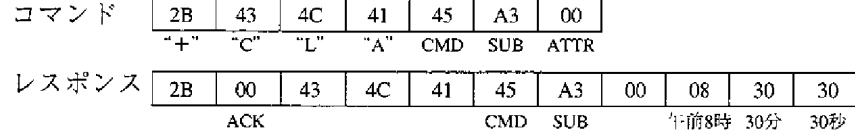

(9) 時刻の設定

時計の時刻(時、分、秒)を設定します。

[書込モード指定] 1または2

「通信フォーマット]

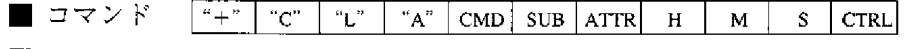

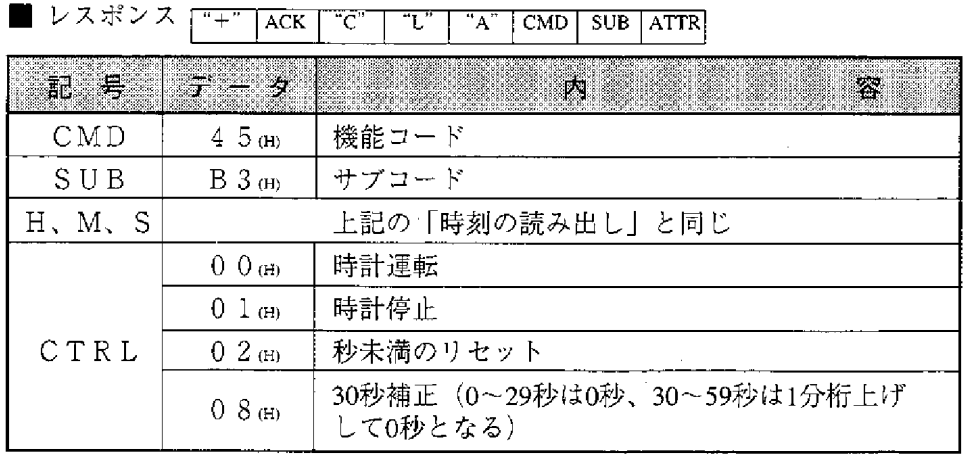

[例] 13時30分00秒に設定する場合 (枠内のデータ:16進数)

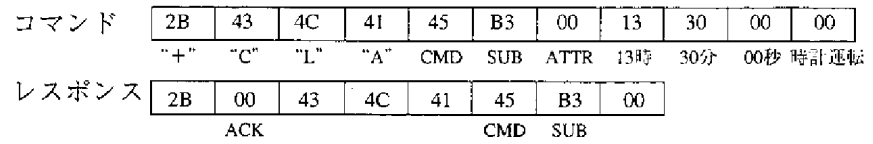

#### (10) 時刻の補正

時計の時刻を補正します。

[書込モード指定] 1または2

[通信フォーマット]

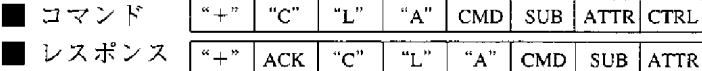

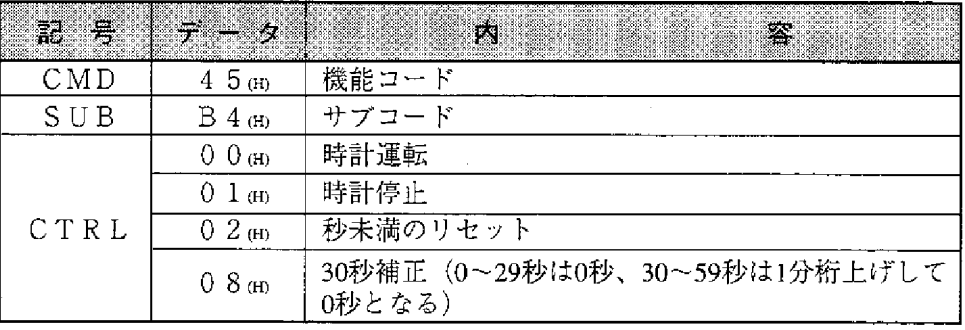

[例] 時計を停止する場合(枠内のデータ:16進数)

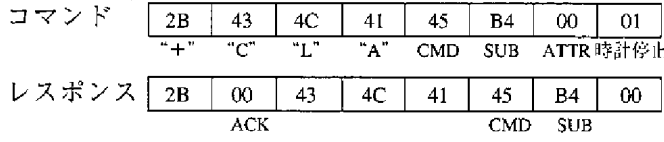

(11) 異常時のレスポンス

ホストコンピュータから指定の局番へオプションコマンドを送信後、受信した 局がそれを処理時に異常が発生すると、下記レスポンスを送信します。。

■ レスポンス (レスポンス) 「<sup>"+"</sup> ACK | "C" | "L" | "A" | CMD | ERR |

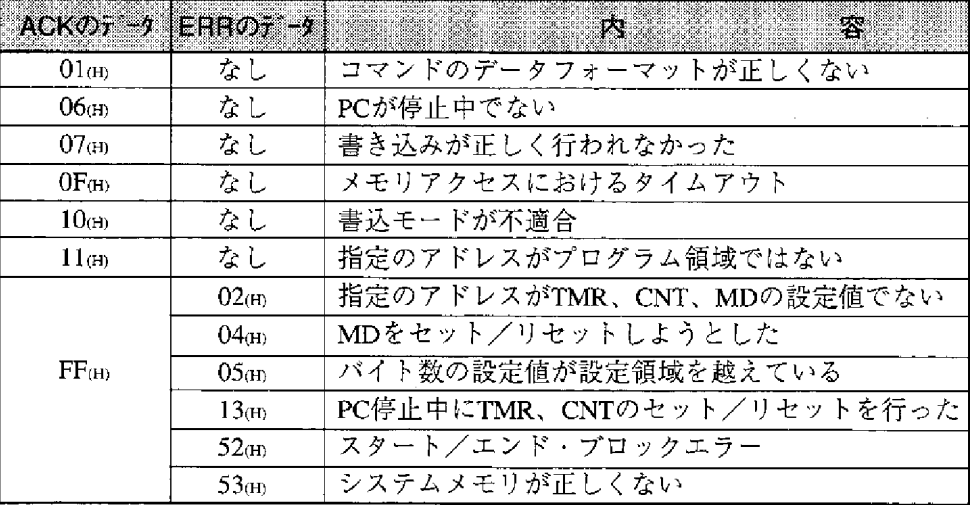

・上記以外の記号

"+"、"C"、"L"、"A" …… 9·5ページと同じ CMD …… 各オプションコマンドの機能コード

(9・6~9・12ページ参照)。

第10章 スイッチ及びパラメータ設定

### 10-1 操作手順

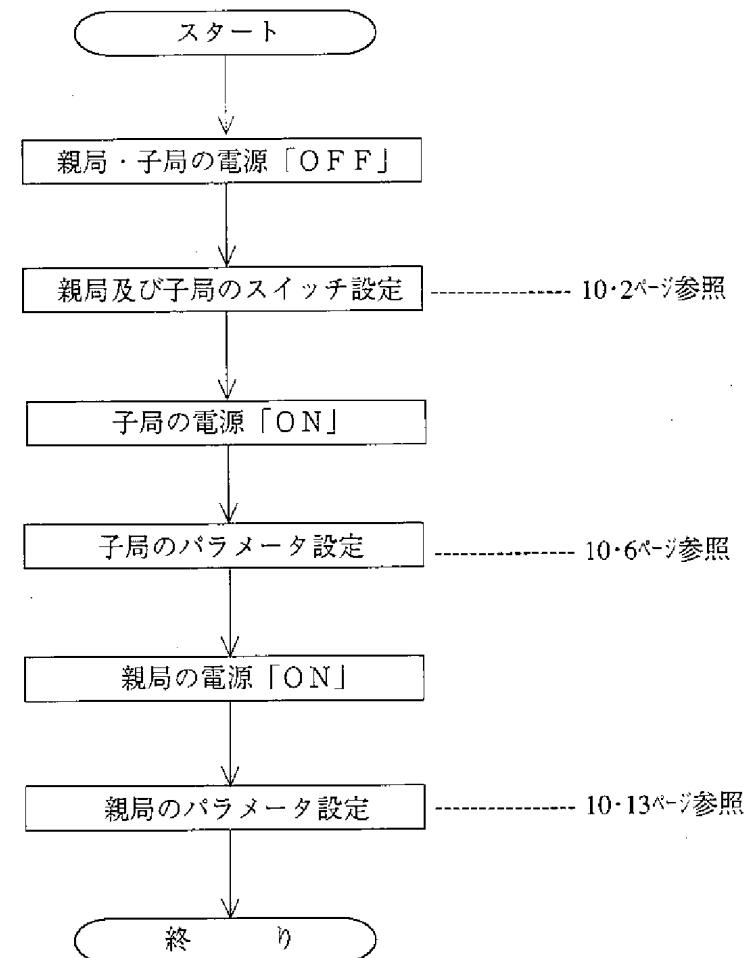

10

留意点 ·スイッチ設定は、必ずPC電源「OFF」の状態で行ってください。 ・パラメータ設定は、設定対象の本ユニットのモードを「プログラムモード」に設 定後、行ってください。 ・パラメータ設定後、必ず本ユニット内蔵のEEPROMへの書き込み操作を行っ てください。

## 10-2 親局及び子局のスイッチ設定

本ユニットを使用する場合、以下のスイッチを設定してください。

- (1) モードスイッチ (MODE)
	- 必ず「2」または「3」に設定してください。

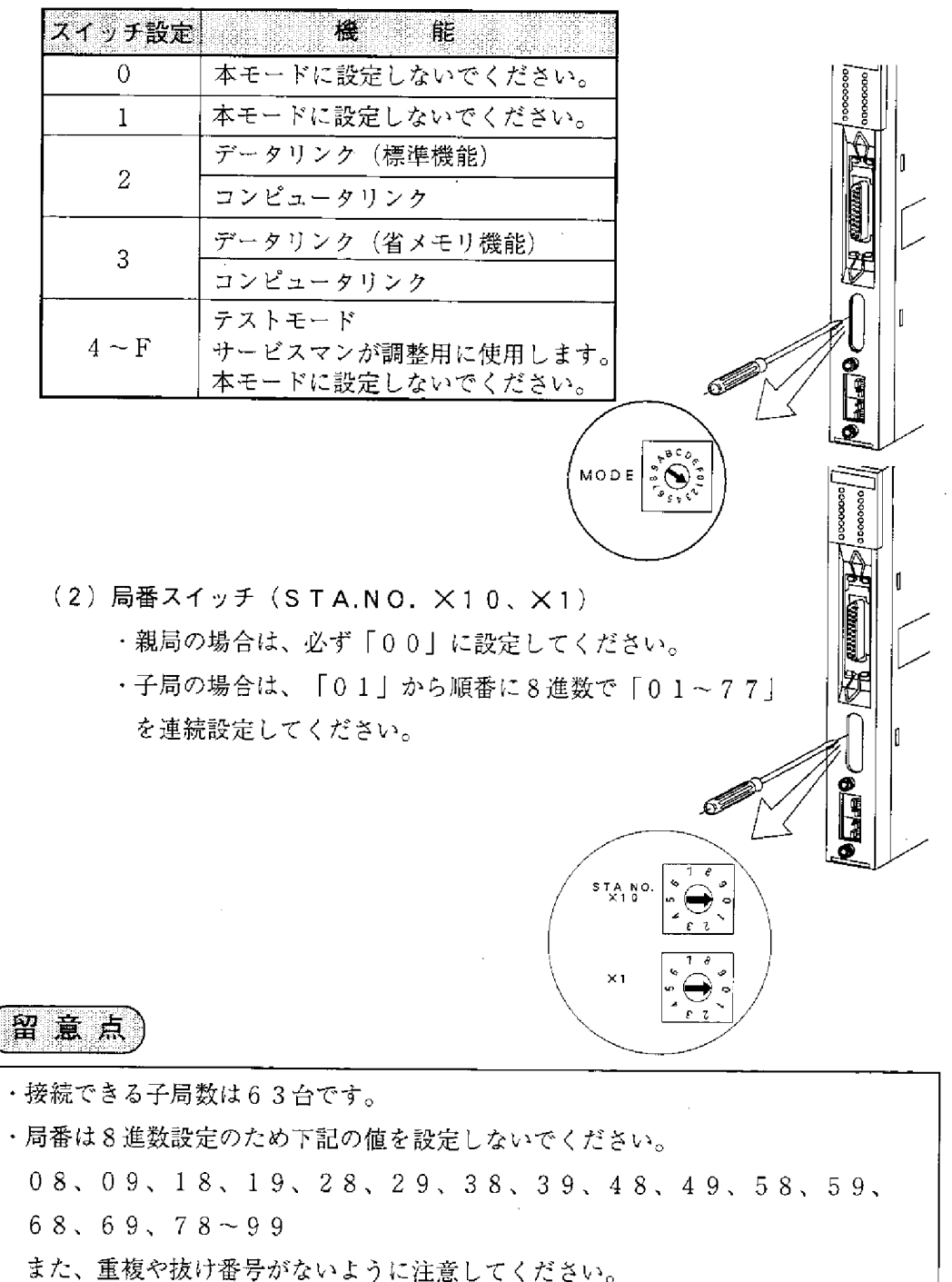

10

(3) 終端抵抗スイッチ (LT)

本ユニットが通信回線の両端局になるときは必ず「ONIに 設定してください。

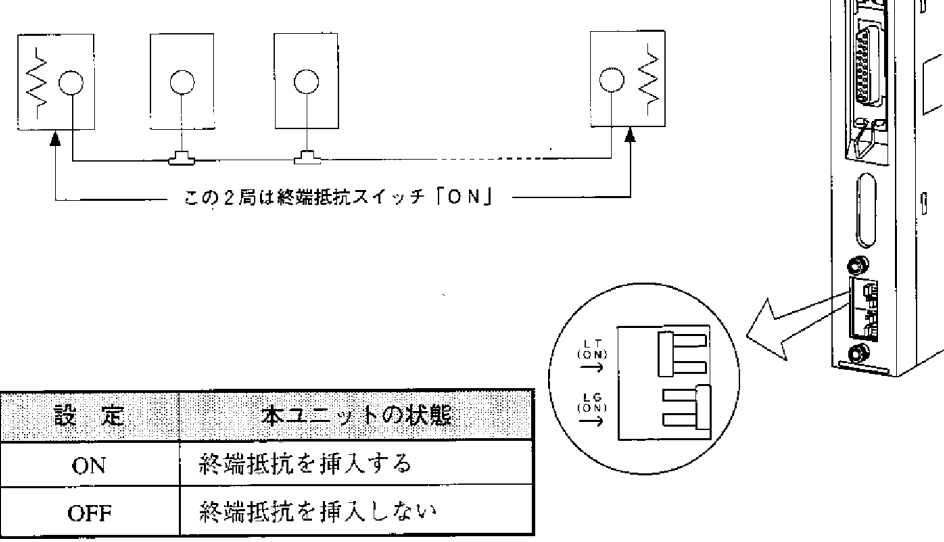

·信号ケーブルの終端にターミネーション(東光電子製ME-75)を使用すると きは、終端局の終端抵抗スイッチは「OFF」にしてください。

 $10$ 

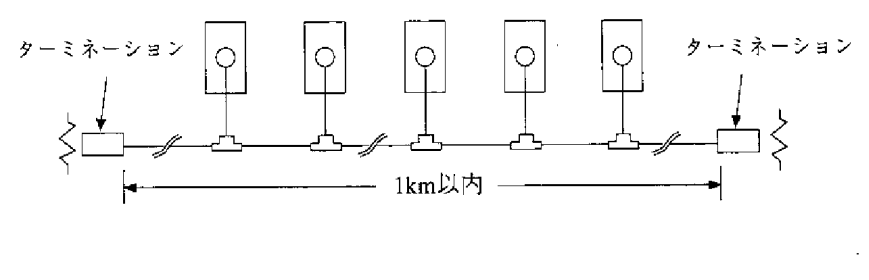

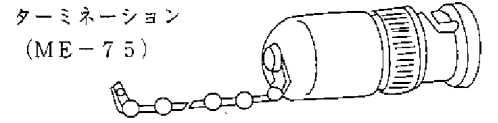

参 考 終端抵抗が必要な理由

通信回線に終端抵抗がない場合、回線終端で反射波が発生し、送信信号と 衝突して正常な通信ができません。終端抵抗により反射波の発生を防ぎま す。なお、中間局の終端抵抗を「ON」にすると、その局で信号の反射・ 減衰が起こり、正常な通信ができなくなります。

 $10 \cdot 3$ 

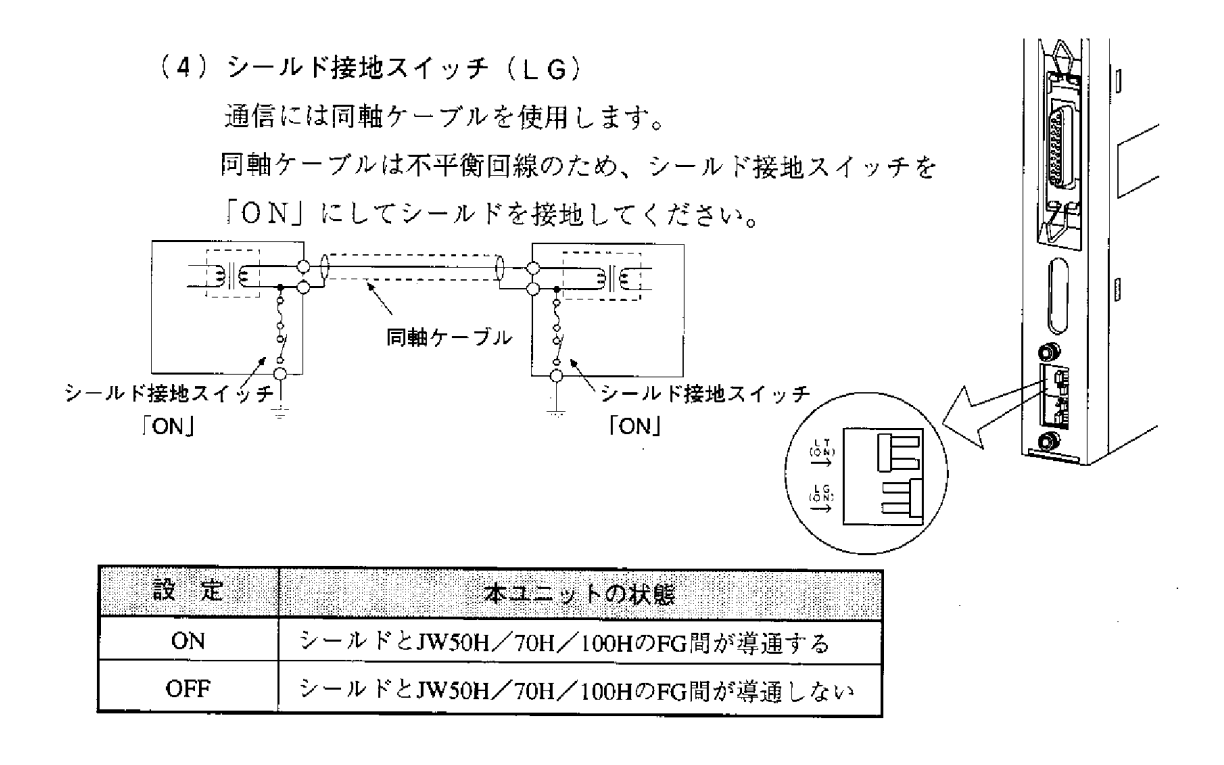

- ・電源ユニットのGND端子は必ず第3種接地をしてください。電源ユニットを 接地しないと、シールド接地スイッチを「ON」しても大地と導通しません。 (6・3ページ参照)
- ・本ユニットを設置している近くで電気溶接工事を行うときは、本ユニットから 同軸ケーブルを取り外してください。同軸ケーブルを取り付けた状態で溶接を 行うと、溶接電流が回り込み本ユニットの回路パターンの一部が焼損する場合 があります。

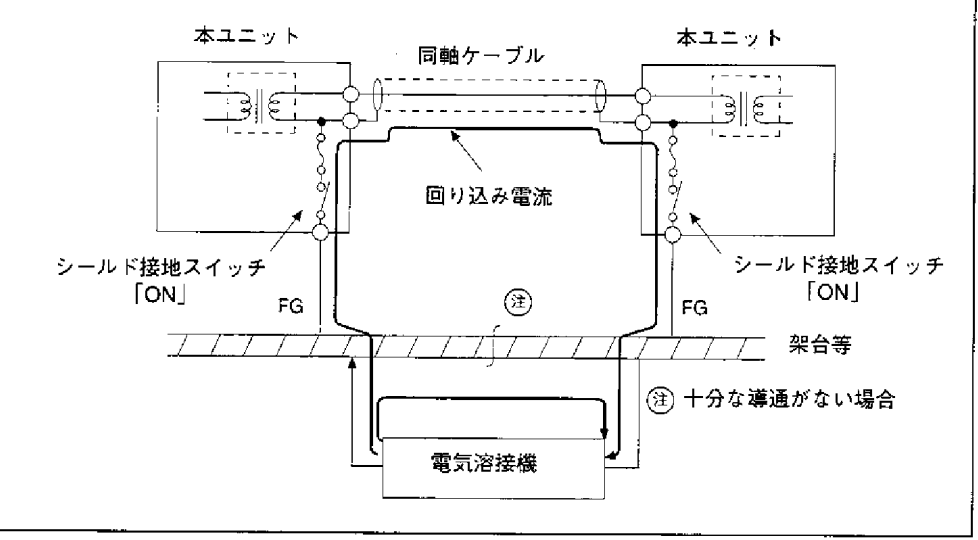

 $10<sup>°</sup>$ 

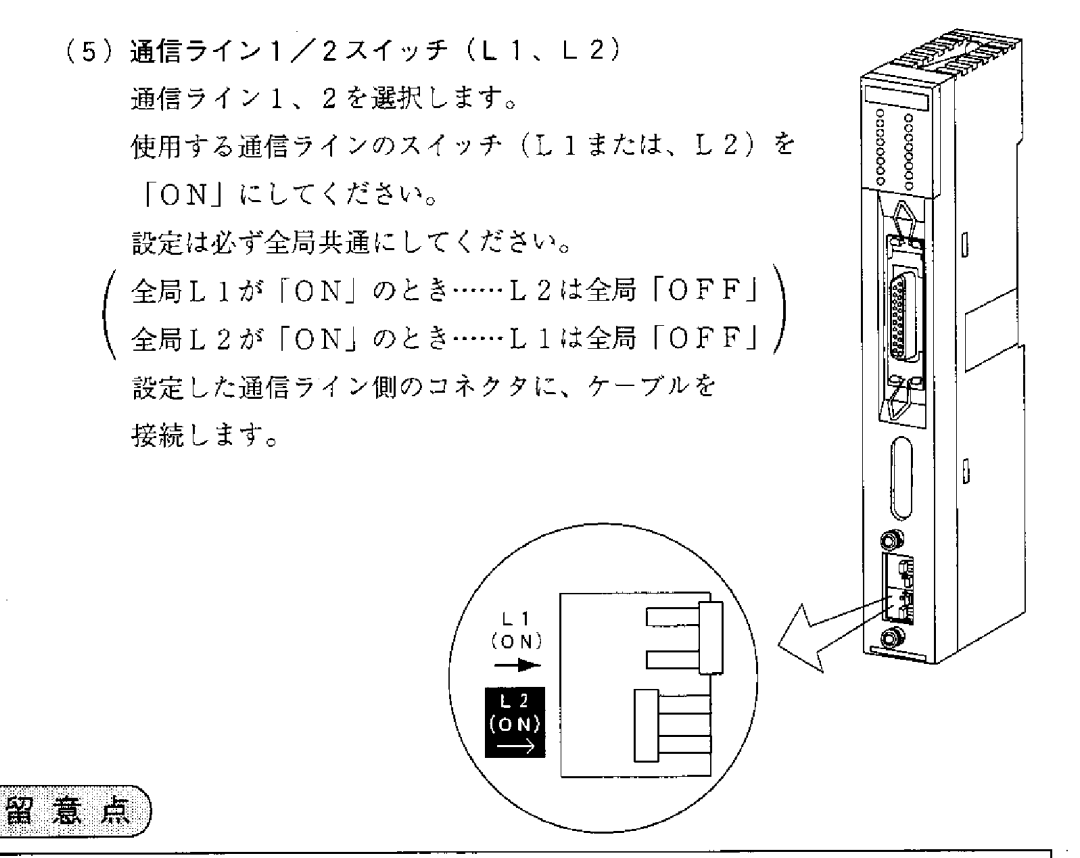

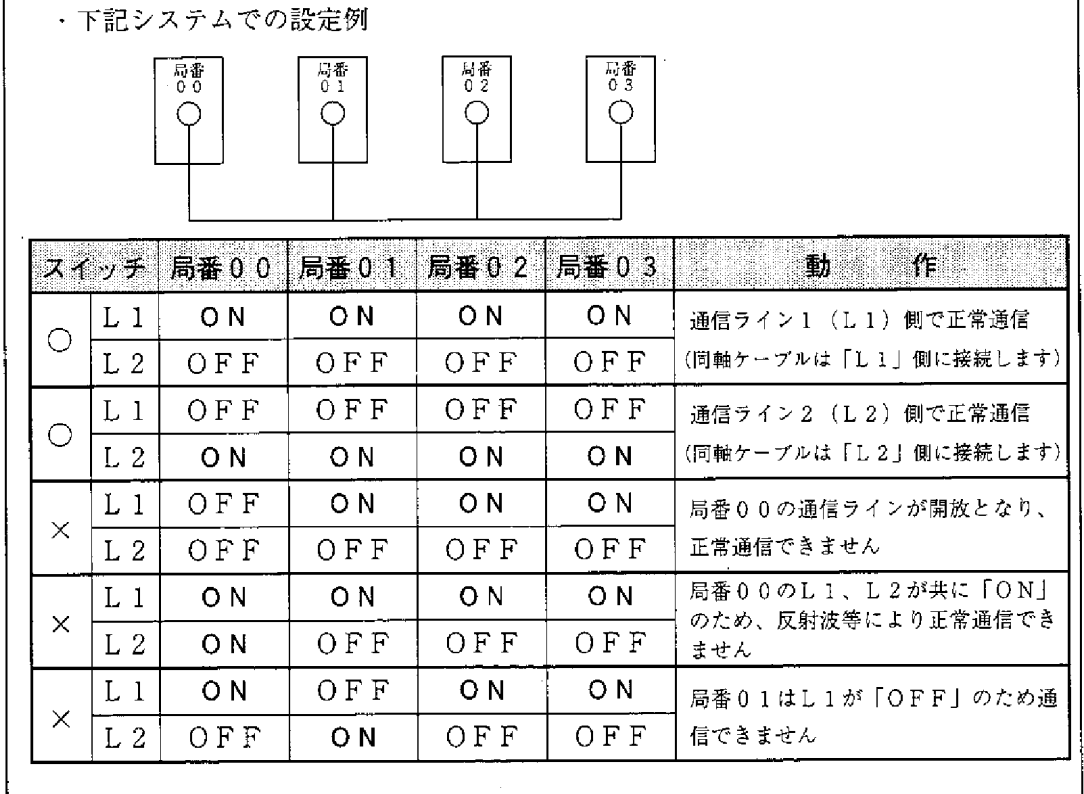

 $10$ 

## 10-3 子局のパラメータ設定(全子局共通)

本ユニットを子局として使用する場合、スイッチ設定後、下記項目をパラメータに 設定してください。 ※10.15~17ペジでの該当記号

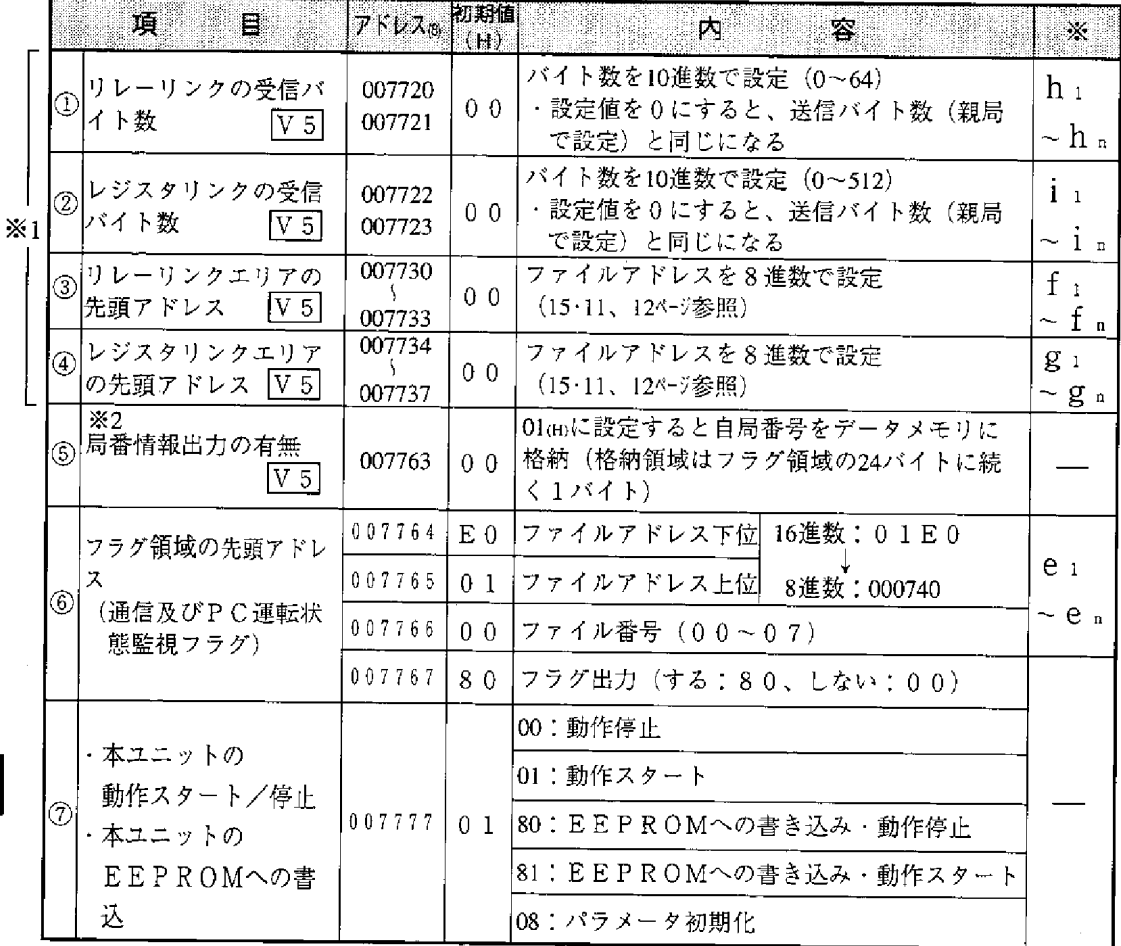

※1 省メモリ機能を使用する場合のみ設定してください。

※2「局番情報出力の有無」は本ユニット独自の機能です。 1)~7は次ページの番号に対応しています。

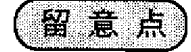

- ・フラグ領域は先頭アドレスより24バイトです。設定範囲 (15·11、12ページ) 内に なるように設定してください。
- ・フラグ領域の先頭アドレスは全体を通して割り付けたファイルアドレスで設定し てください。PCの入出力リレー、補助リレー、レジスタ等は、それぞれ項目毎 にバイトアドレスを割り付けています。
- ・フラグ領域は親局のパラメータで設定したリレーリンクエリア、レジスタリンク エリアと重複しないようにしてください。

 $1<sub>0</sub>$ 

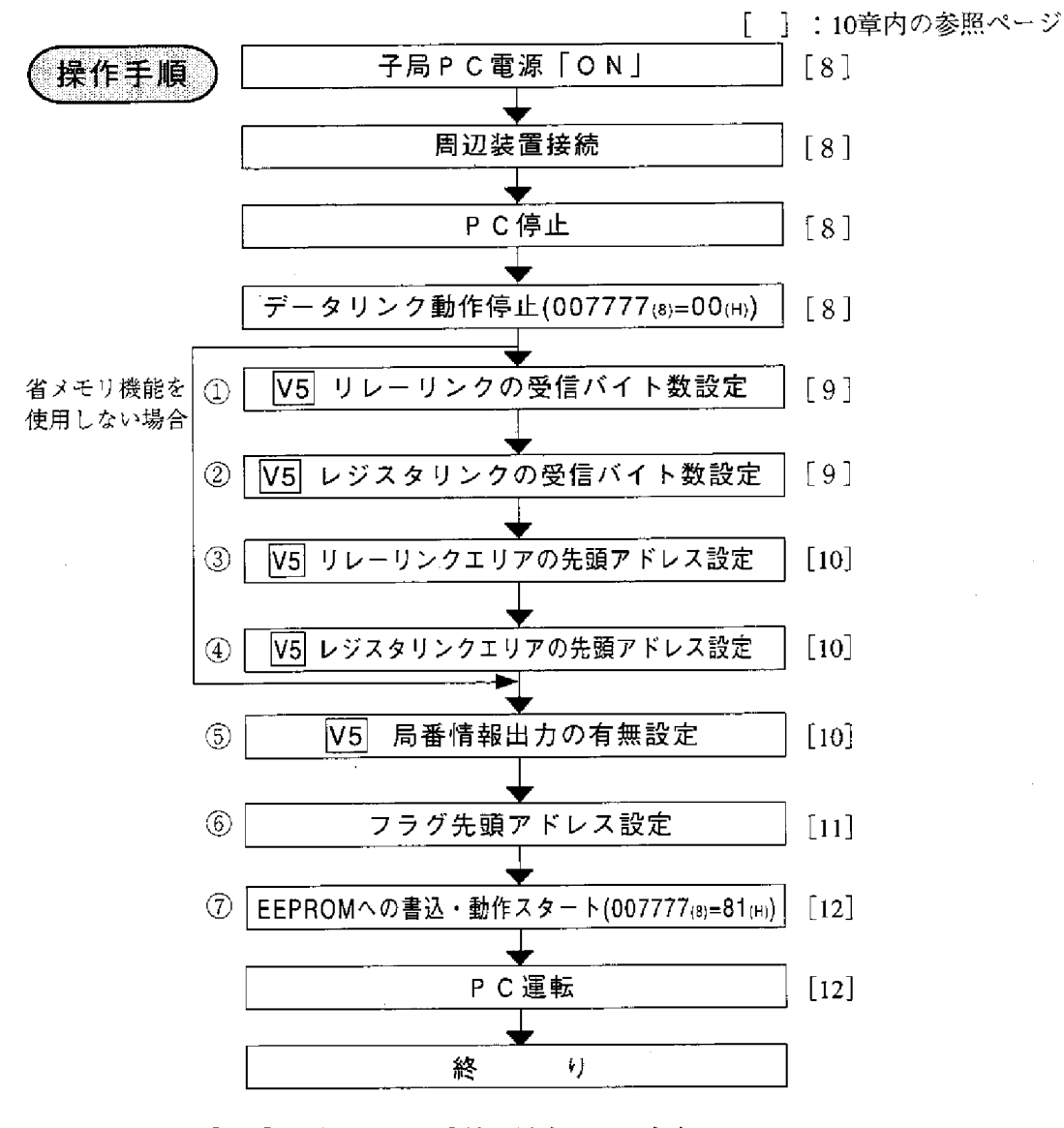

①~⑦は前ページの番号に対応しています。

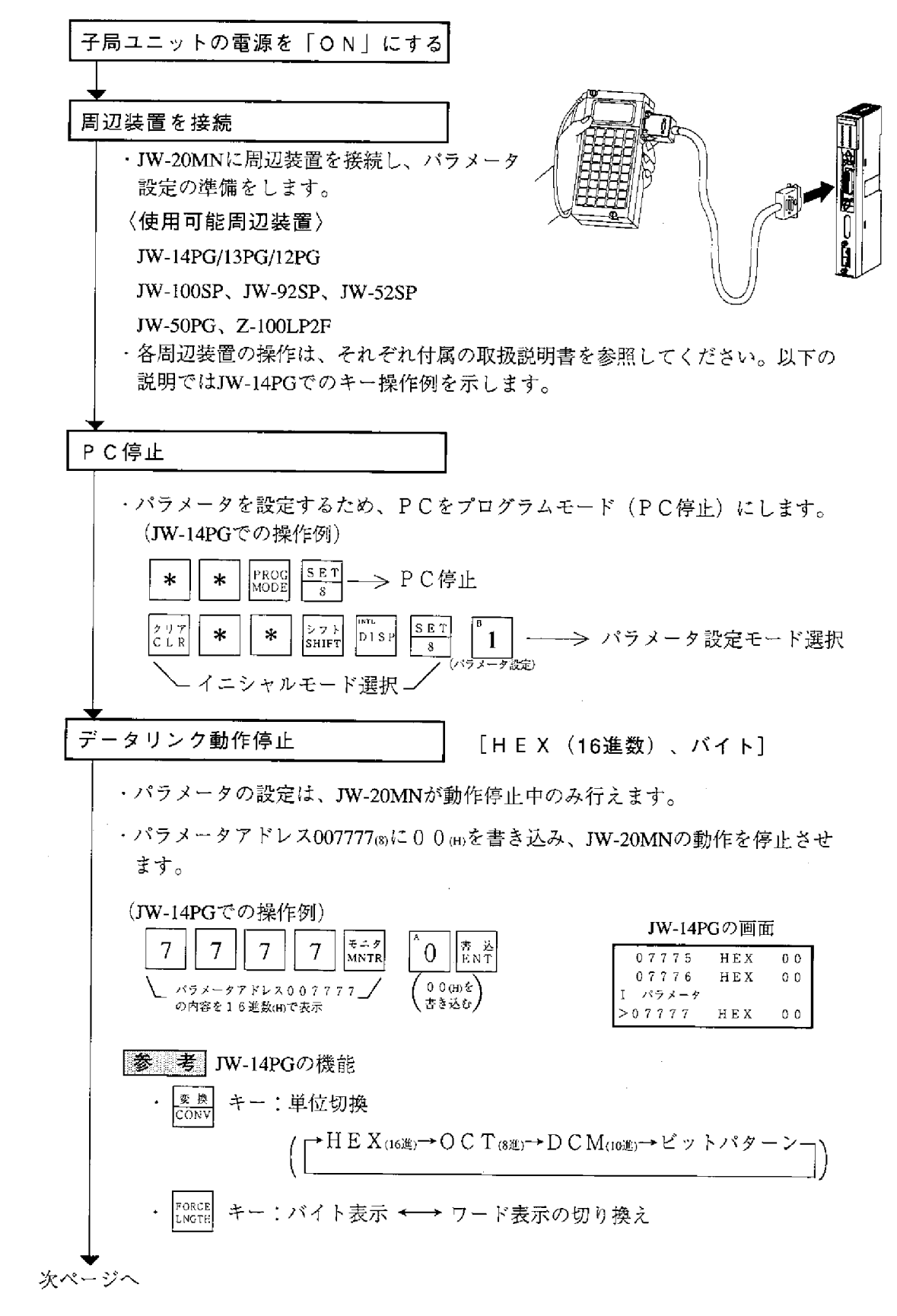

 $10 \cdot 8$ 

 $\Omega$ 

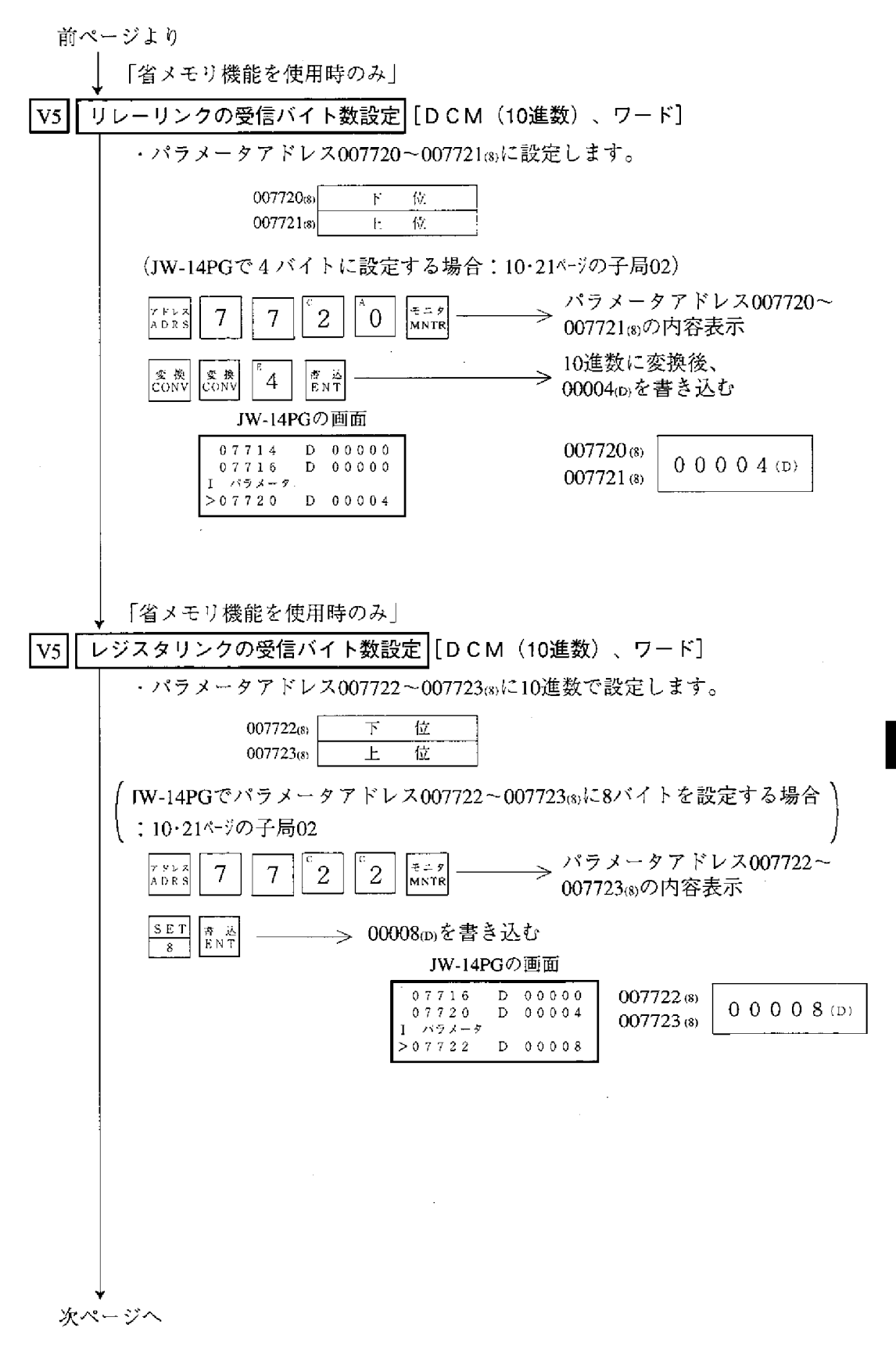

 $10<sup>°</sup>$ 

 $10 \cdot 9$ 

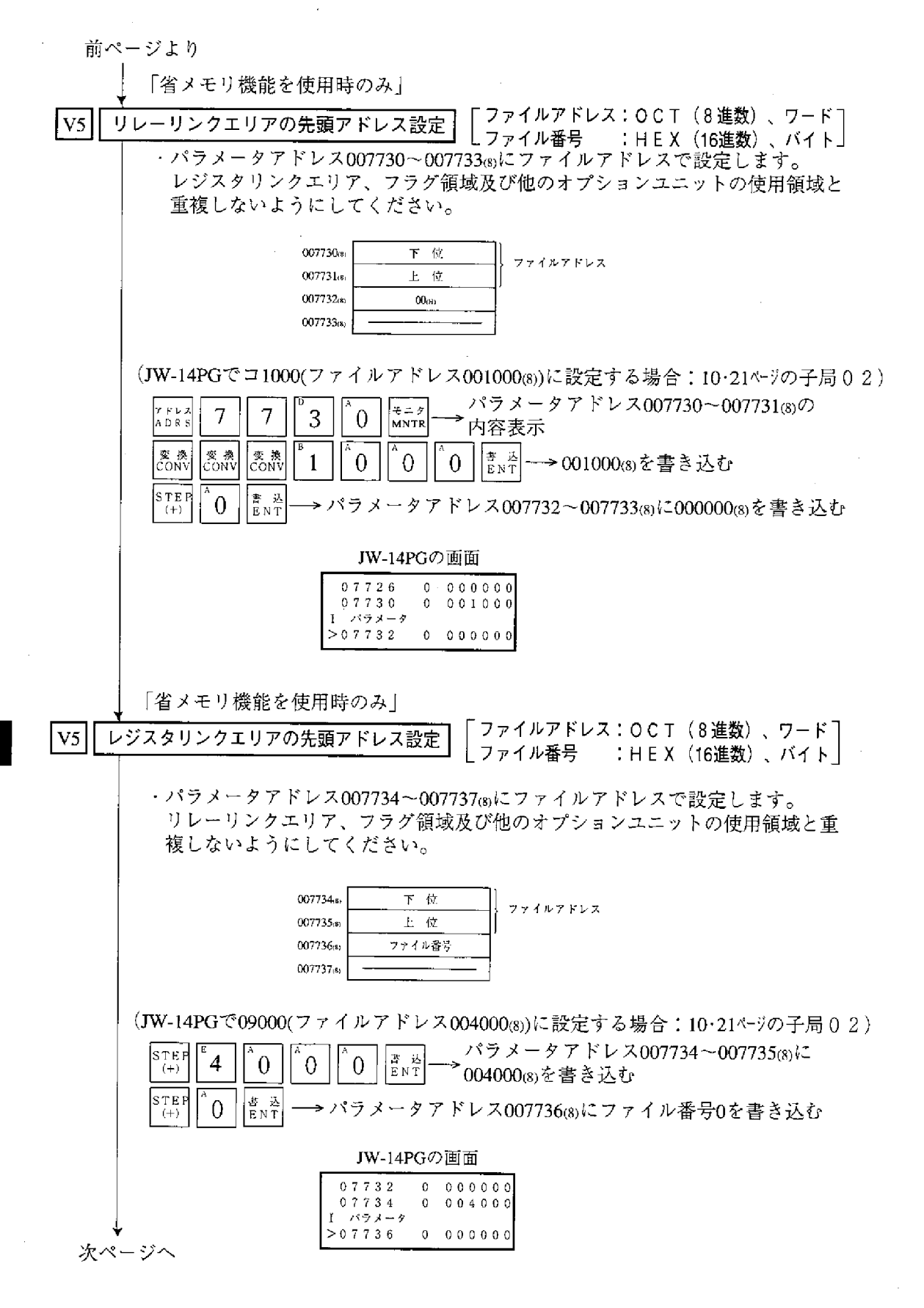

 $10 \cdot 10$ 

Ω

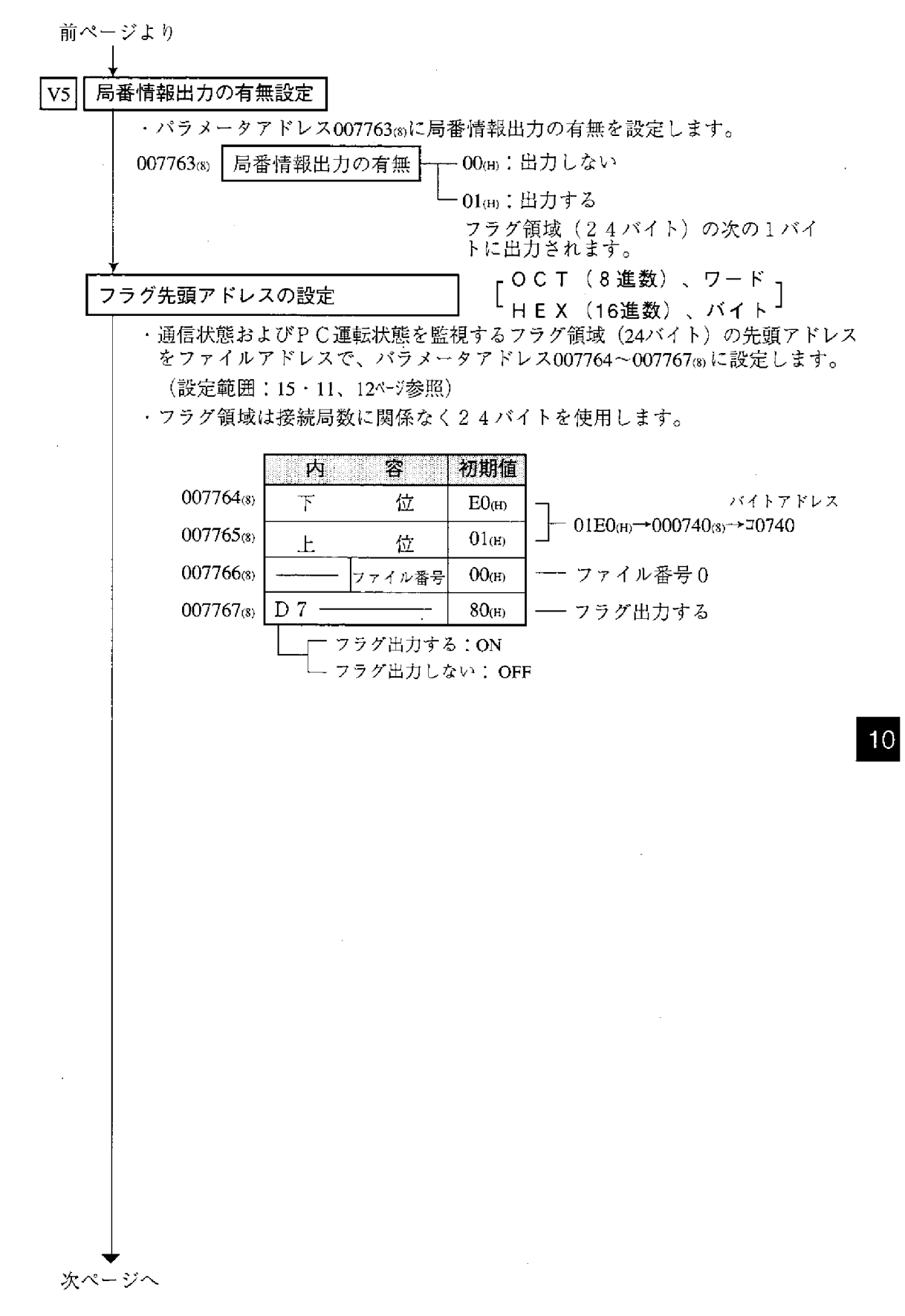

前ページより

EEPROMへの書き込み・

動作スタート

[H E X (16進数)、バイト]

・パラメータアドレス007777க)に81㎝を書き込み、パラメータ設定内容を EEPROMに書き込み後、JW-20MNを動作させます。 ·動作スタートすると、設定値は01mに変化します。

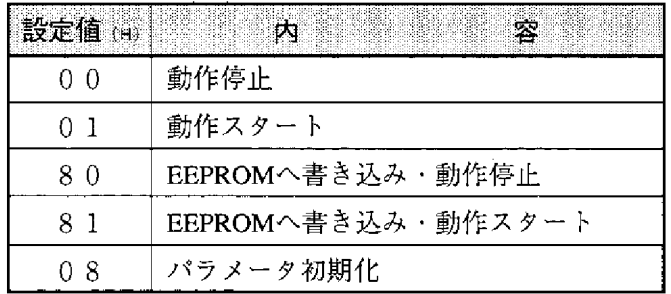

(JW-14PGでの操作例)

JW-14PGの画面

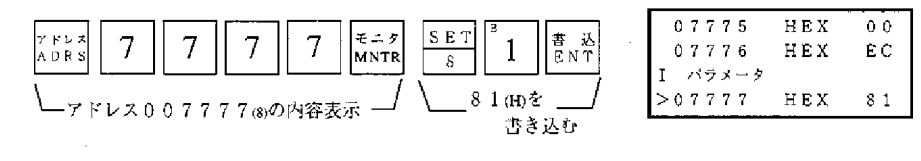

留意点

・EEPROMへの書き込み時間は約0.7秒です。パラメータ設定に誤りがあると、 エラーコード6Fmを表示します。

エラーコード6Fmを点灯した場合、

- ① フラグ先頭アドレスの設定値チェック
- ② 親局もエラーコード6F㎝を点灯している場合は、親局パラメータ内の異常 子局のリレーリンク・レジスタリンクの先頭アドレス/バイト数のチェック を行ってください。

・EEPROMへ書き込んだ内容は、JW-20MNの電源投入時にRAMへ自動的に転送 します。転送時にBCCチェックを行い、パラメータメモリアドレス00777660の BCCチェックコードと比較します。誤りがあるとエラーコード6Emを表示 します。

・パラメータ初期化を実行するとパラメータアドレス004000~007776③を初期化

PC運転

· 子局ユニットをモニタまたは変更モード (PC運転) にします。

(JW-14PGでの操作例)

JW-14PGの画面

 $C00000$ 

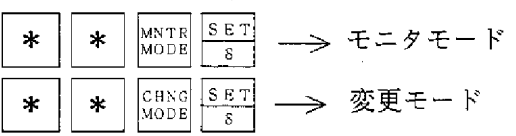

 $10 \cdot 12$ 

## 10-4 親局のパラメータ設定

[1] 設定内容

本ユニットを親局として使用する場合、スイッチ設定後に下記パラメータを設 定してください。

※10・15~17ペブでの該当記号

|                | 設<br>$\overline{\mathbf{r}}$<br>13 C              | バラメータアト レス(6) 初期値                                |                                       | ाप्र<br>(設定範囲)                                                                                                    | X                               |
|----------------|---------------------------------------------------|--------------------------------------------------|---------------------------------------|----------------------------------------------------------------------------------------------------|---------------------------------|
| ➀              | 親局上でのリレーリンクエリア<br>の先頭アドレス                         | 004000<br>A.<br>004001                           | $00_{(H)}$                            | ファイルアドレスを8進数で設定<br>(15・11、15・12ページ参照)                                                                                                    | аo                              |
| $^{\circledR}$ | 機能                                                | 004002                                           | $00_{\scriptscriptstyle\rm(H)}$       | リレー/レジスタリンク 「O 1(H)」<br>に設定                                                                                                    |                                 |
|                | 接続局数                                              | 004003                                           | $00_{(H)}$                            | 親局を含む局数を10進数で設定<br>$(002 \sim 064$ (D))                                                                                                    |                                 |
| $\circledA$    | 子局01~77(8)上でのリレー<br>リンクエリアの先頭アドレスま<br>たはオフセットバイト数 | 004004<br>Î.<br>004377                           | $00_{\scriptscriptstyle\rm (H)}$      | ・子局がデータリ <br>・子局がデータリ<br>ンク(標準機能)<br>ンク(省メモリ)<br>の場合、先頭ア<br>機能)の場合、<br>オフセットバイ<br>ドレスをファイ<br>ルアドレス(8)で<br>ト数を10進数で<br>設定(15·11、12)<br>設定(00000~<br>バ-ジ参照)<br>00256(0)         | âт<br>- 277                     |
| 5              | 親局上でのレジスタリンクエリ<br>アの先頭アドレス                        | 004400<br>004403                                 | $00_{(H)}$                            | ファイルアドレスを8進数で設定<br>(15・11、12ページ参照)                                                                                                    | b.                              |
| 61             | 子局01~77⑧上でのレジス<br>タリンクエリアの先頭アドレス<br>またはオフセットバイト数  | 004404<br>1<br>004777                            | $00_{\scriptscriptstyle\rm (H)}$      | ・子局がデータリ <br>・子局がデータリ<br>ンク(標準機能)<br>ンク(省メモリ<br>の場合、先頭ア <br>機能)の場合、<br>ドレスをファイ<br>オフセットバイ<br>ルアドレス(8)で<br>ト数を10進数で<br>設定(15・11、12)<br>設定(00000~<br>ページ参照)<br>$(0.2048\omega)$ | b.<br>$- b_{77}$                |
| $^\odot$       | 親局のリレーリンクエリア<br>の送信バイト数                           | 005000<br>-5<br>005001                           | $00_{\scriptscriptstyle\rm (H)}$      | バイト数を10進数で設定<br>(0~256、合計0~256以内)                                                                                                    | $\mathbf{C}$ o                  |
| ⊛⊧             | 子局01~778のリレー<br>リンクエリアの送信バイト数                     | 005002<br>$\left\langle \right\rangle$<br>005177 | 00 <sub>(H)</sub>                     | バイト数を10進数で設定<br>(0~256、合計0~256以内)                                                                                                    | $C_{\pm}$<br>$\sim$ C $_{77}$   |
| ⊚              | 親局のレジスタリンク<br>エリアの送信バイト数                          | 005200<br>A.<br>005201                           | 00 <sub>(H)</sub>                     | バイト数を10進数で設定<br>(0~1024、合計0~2048以内)                                                                                                    | $d_{\theta}$                    |
| ն0∥            | 子局 0 1 ~ 7 7 (8)のレジスタ<br>リンクエリアの送信バイト数            | 005202<br>$\mathcal{L}$<br>005377                | $00_{\scriptscriptstyle(\mathrm{H})}$ | バイト数を10進数で設定<br>(0~1024, 合計0~2048以内)                                                                                                    | $d_{\perp}$<br>$\sim$ d $_{27}$ |
| Œ)             | ※1<br>子局の接続状況<br>(エラーコード出力)                       | 0.07750<br>3<br>007757                           | $00_{\textrm{\tiny (H)}}$             | 各局に該当するビットを「ON」<br>(15 · 10ページ参照)                                                                                                    |                                 |

※1「子局の接続状況」は本ユニット独自の機能です。

※10・15~17ペジでの該当記号

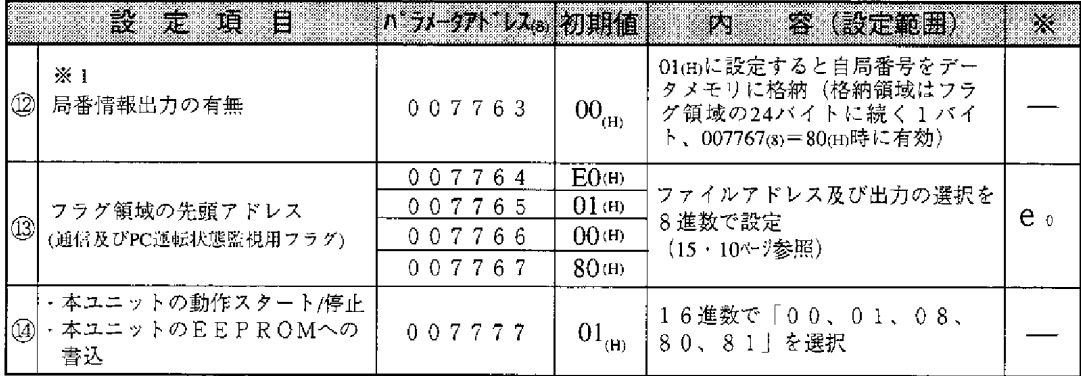

※1「局番情報出力の有無」は本ユニット独自の機能です。

①~⑭は10·18ペジの番号に対応しています。

# 留意点)

- ・リレーリンクエリア、レジスタリンクエリア、フラグ領域は重複しないように設定 してください。
- ・リレーリンクエリア、レジスタリンクエリア、フラグ領域の先頭アドレスは全体を 通して割り付けたファイルアドレスで設定してください。PCの入出力リレー、補 助リレー、レジスタ等は、それぞれ項目毎にバイトアドレスを割り付けています。 ・1局当りの送信バイト数は、リレーリンクとレジスタリンク合計で0~1024バ イトです。

 $10$ 

(2) 通信エリアマップ

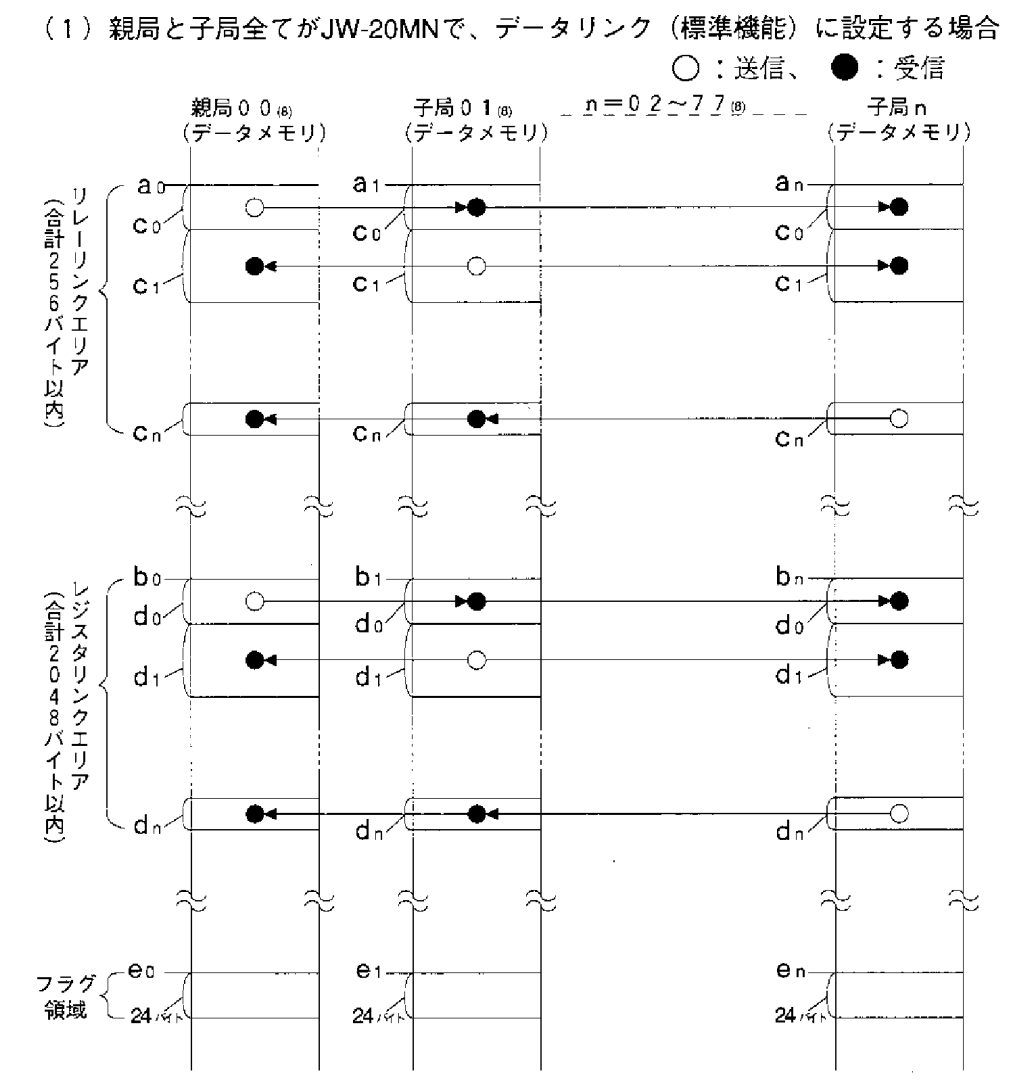

- ・リレーリンクエリア、レジスタリンクエリア、フラグ領域は15・11と15・12 ページに記載の設定範囲内に設定してください。ただし、アドレスが重複し ないようにしてください。
- · 1 局当たりの送信バイト数は、リレーリンクとレジスタリンクの合計で最大 1024バイトです。

 $C_0 + d_0$ ,  $C_1 + d_1$ ,  $C_1 + d_1 = 0$  ~1024/ $(1 + b_1)$ 

· 上記ao~enは親局/子局のパラメータで設定します。(10·6、13ページ参照)

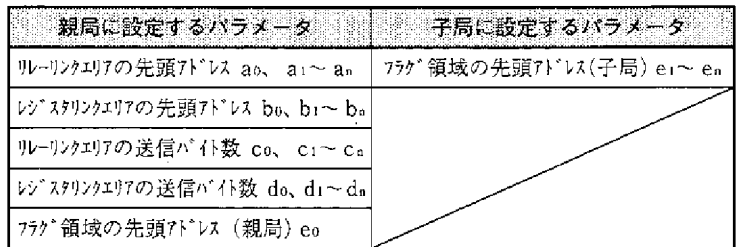

### (2)親局と子局全てがJW-20MNで、子局をデータリンク(V5 省メモリ機能)に設 定する場合

子局のコントロールユニット内メモリのアドレスは、受信·送信の順に連続し ます。

○:送信、●:受信

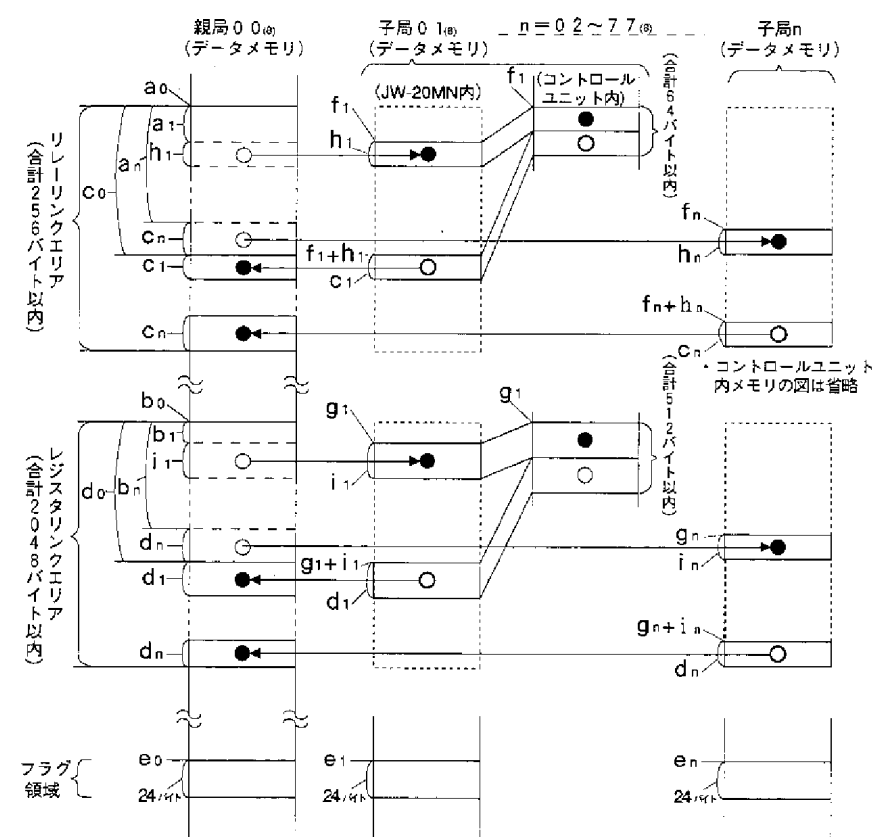

・リレーリンクエリア、レジスタリンクエリア、フラグ領域は15·11と15·12 ペジの設定範囲内に設定してください。ただし、アドレスが重複しないよう にしてください。

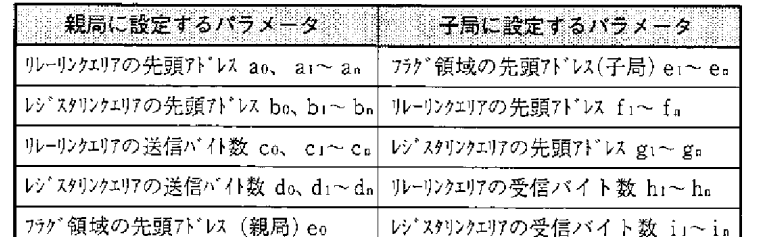

・上記 a 。~ i nは親局/子局のパラメータ(10・6、13ペーシ)で、設定します。

・省メモリ機能における受信エリアは、リンクエリアの範囲内に設定してく ださい。

0≦a<sub>1</sub> ≤リレーリンクエリア合計バイト数-h<sub>1</sub> 0≦an ≦リレーリンクエリア合計バイト数一hn 0≦b<sub>1</sub> ≦レジスタリンクエリア合計バイト数ーi. 0≦b<sub>n</sub> ≦レジスタリンクエリア合計バイト数ーi.

### $10 \cdot 16$

- · 子局の受信バイト数 (h<sub>1</sub>~h<sub>n</sub>、i<sub>1</sub>~in) 子局のパラメータ (007720~007723) により、個別設定または「送信バイ ト数 (c1~cn、d1~dn) と同じ」を選択します。 ・オフセットバイト数は親局の送信バイト数を越える設定もできます。
	- $a_1, a_n \geq c_0$  および  $b_1, b_n \geq d_0$
- (3) 親局と子局全てがJW-20MNで、子局にデータリンク(標準機能)とデータリ ンク(▽5省メモリ機能)が混在する場合

下記の記号は親局/子局のパラメータ (10.6、13ページ) で設定します。

・子局01をデータリンク(標準機能)、子局02をデータリンク(省メモ り機能)に設定時のリレーリンクエリアマップ例

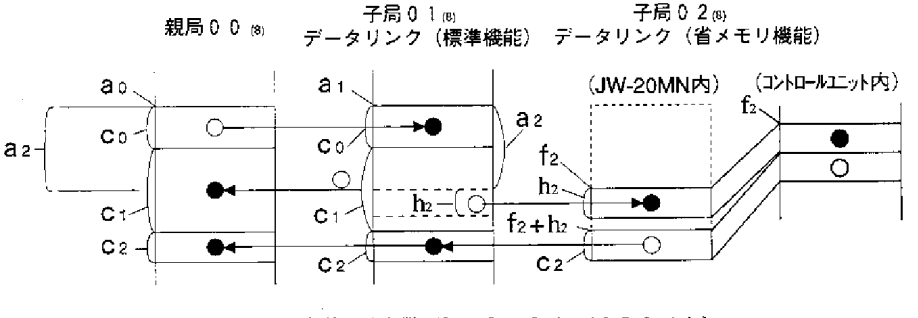

リレーリンクエリアの合計バイト数 (Co+C1+C2) ≤256バイト  $C_2$ +h<sub>2</sub> $\leq$ 64バイト 0  $\leq$ a<sub>2</sub> $\leq$ Co+C1

・子局01/03をデータリンク(省メモリ機能)、子局02をデータリン ク(標準機能)に設定時のレジスタリンクエリアマップ例

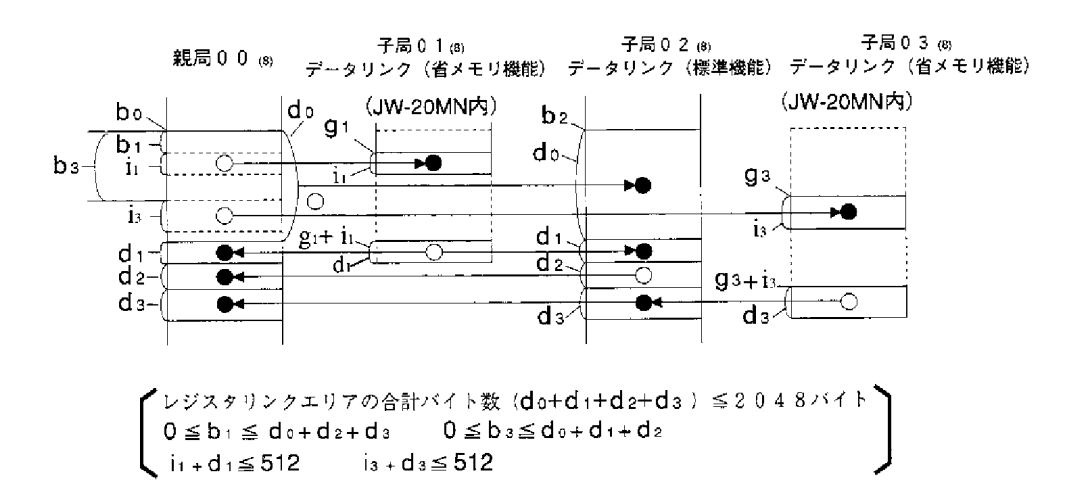

#### [3] 設定手順

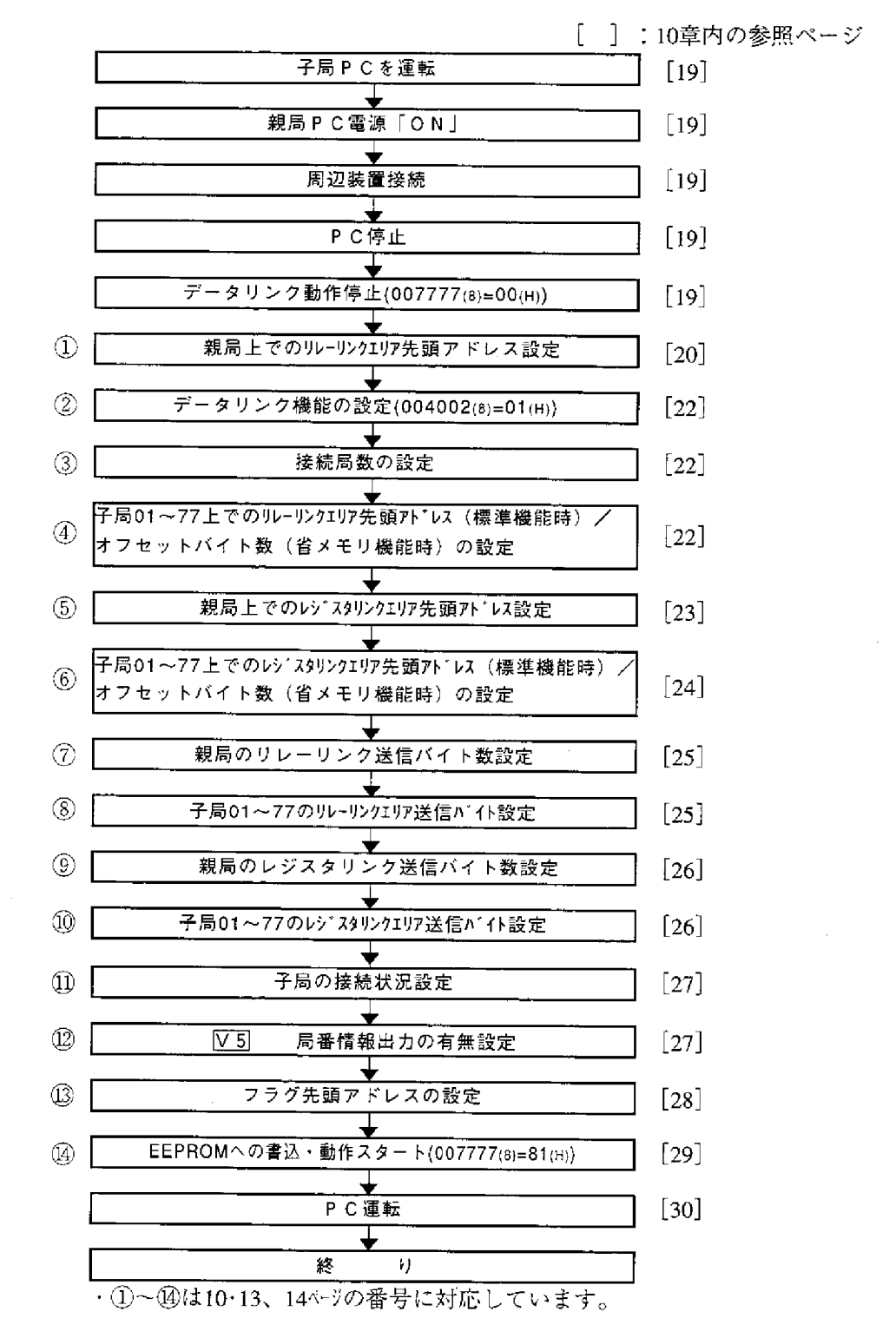

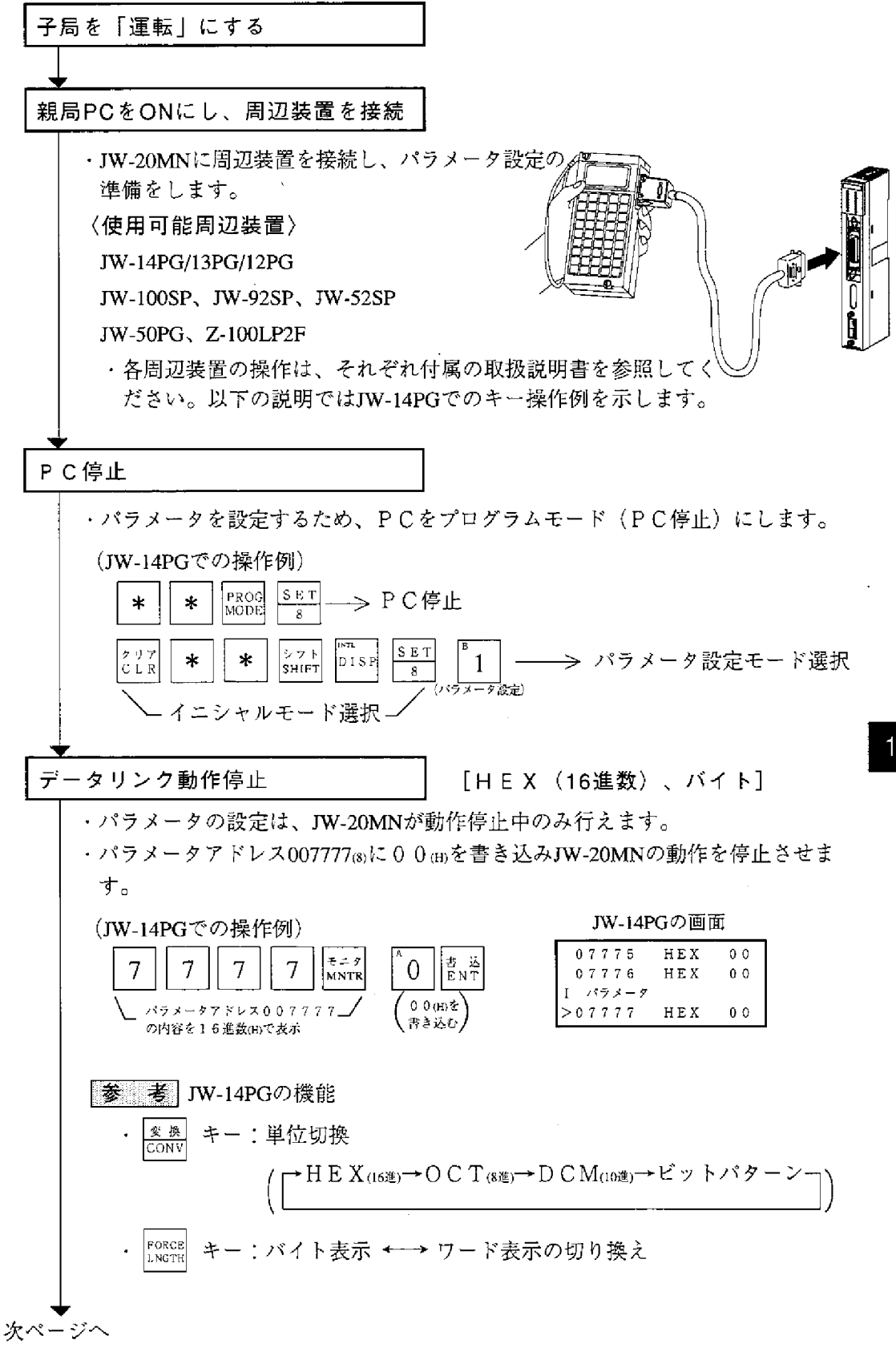

### $10 \cdot 19$

 $10$ 

前ページより

親局上でのリレーリンクエリアの 先頭アドレス設定

[OCT (8進数)、ワード]

· パラメータアドレス004000、004001 (8)にファイルアドレスで設定します。 レジスタリンクエリア、フラグエリア及び他のオプションユニットの使用領域 と重複しないようにしてください。(設定範囲:15·11、12ページ参照)

(JW-14PGでコ0210(ファイルアドレス000210s)に設定する場合:次ページの例)

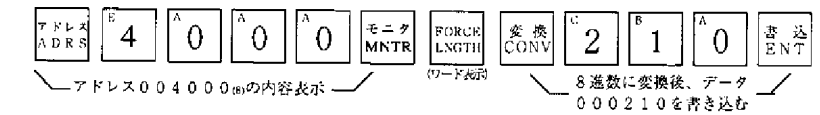

JW-14PGの画面

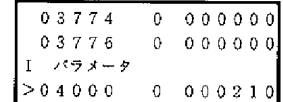

次ページへ
[設定例]

親局と子局01/02はJW-20MNで、子局01はデータリンク (標準機能)、子局 02はデータリンク (省メモリ機能: V5) に設定時の例を示します。

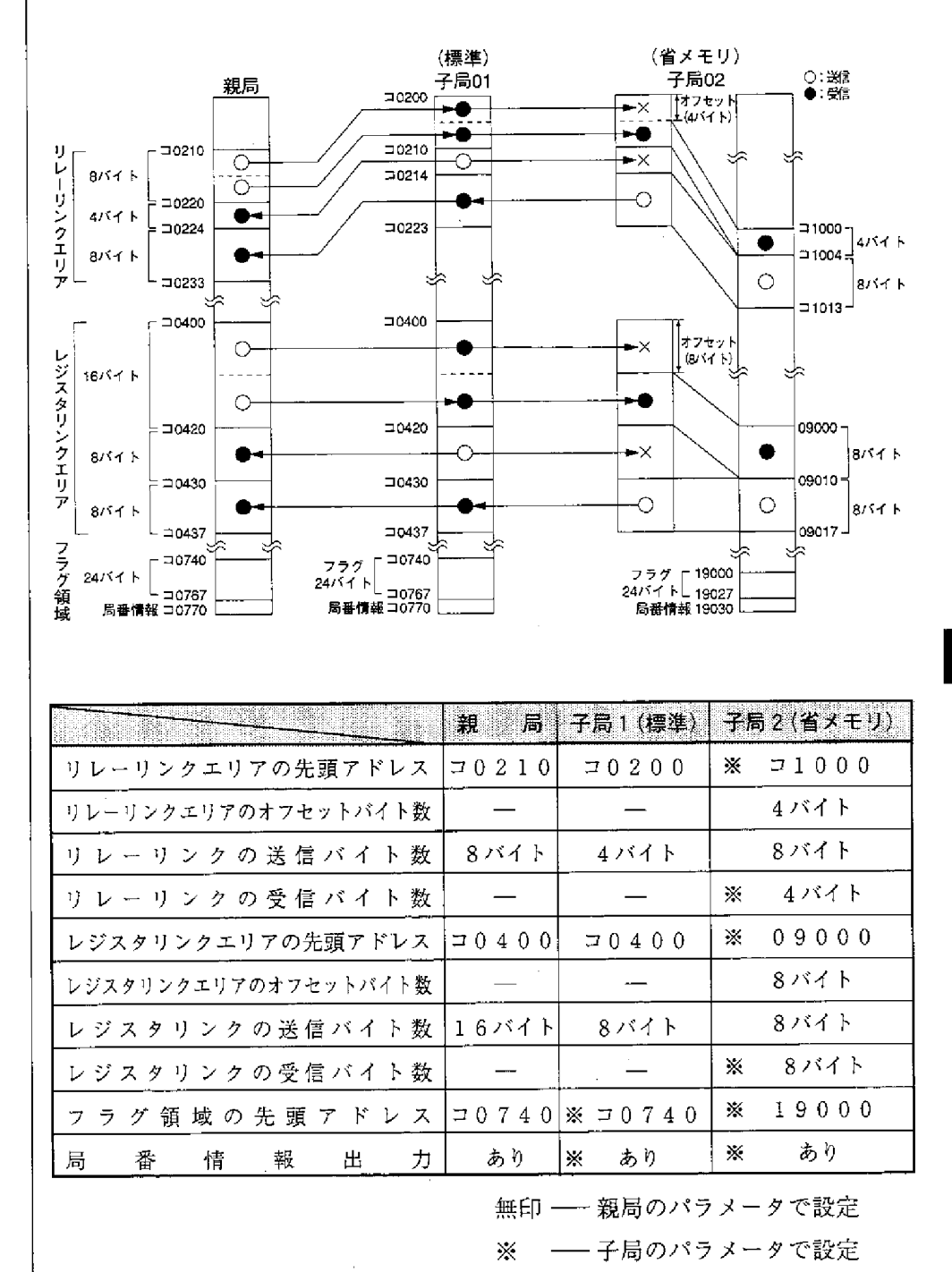

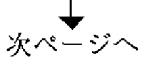

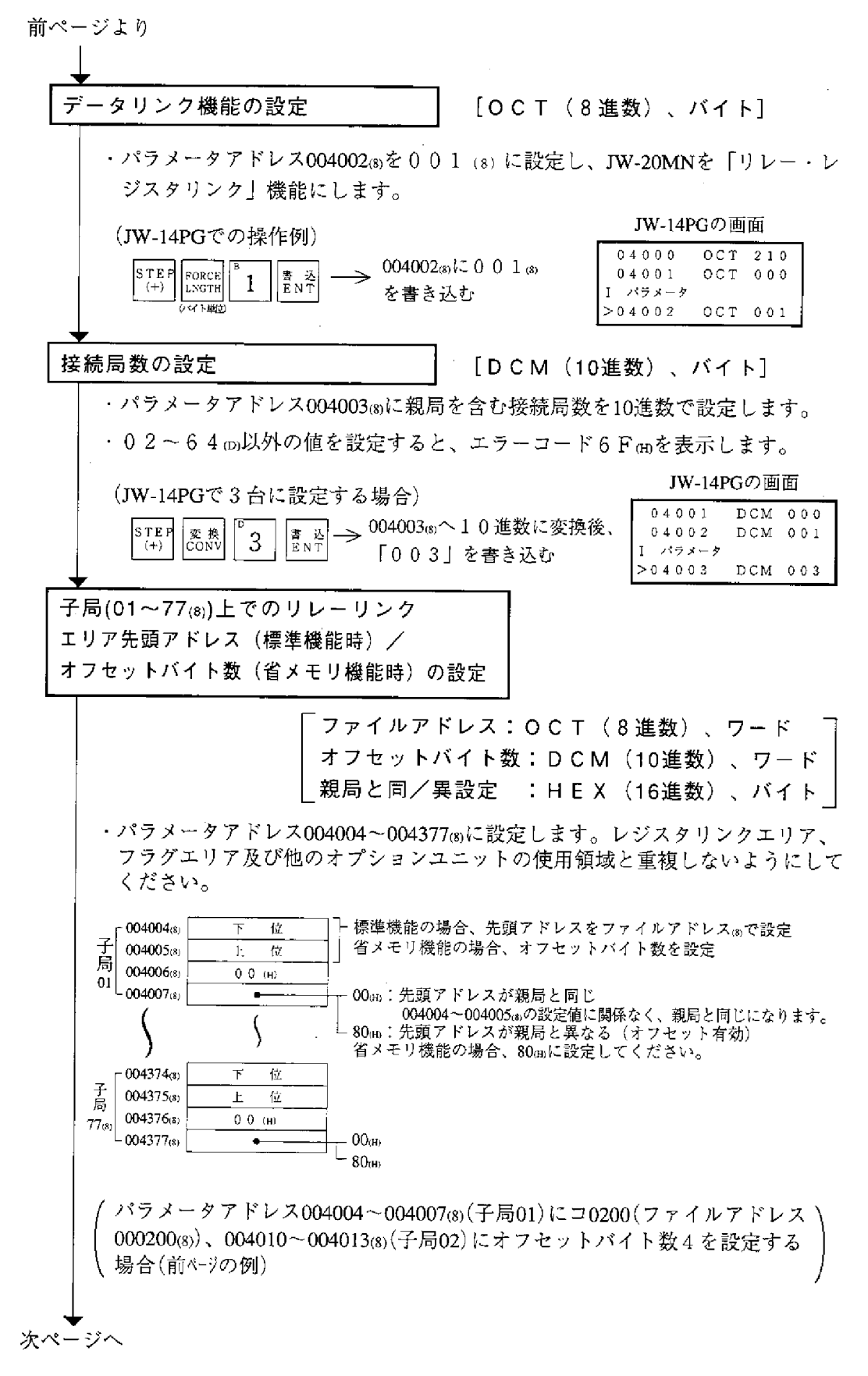

前ページより

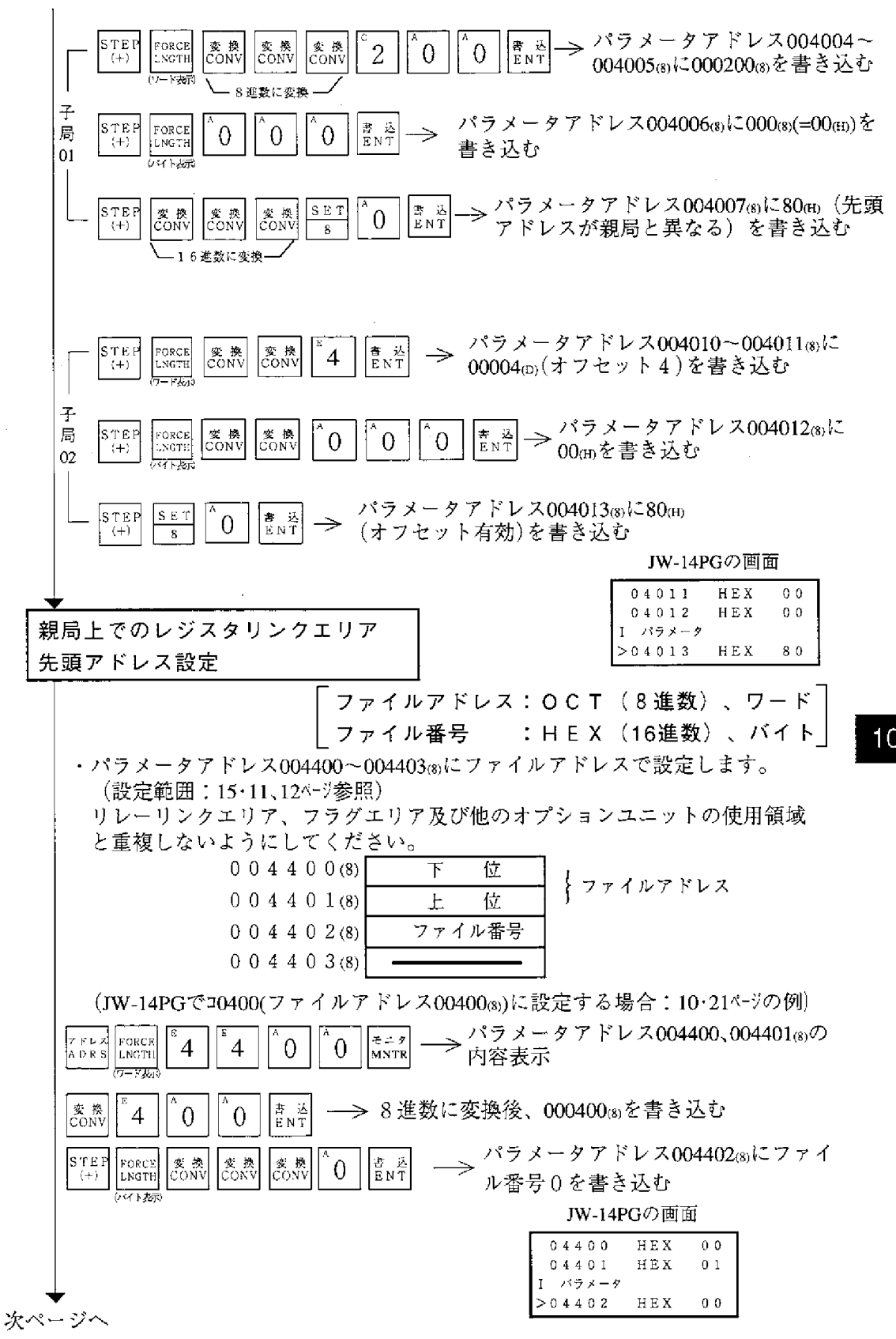

前ページより

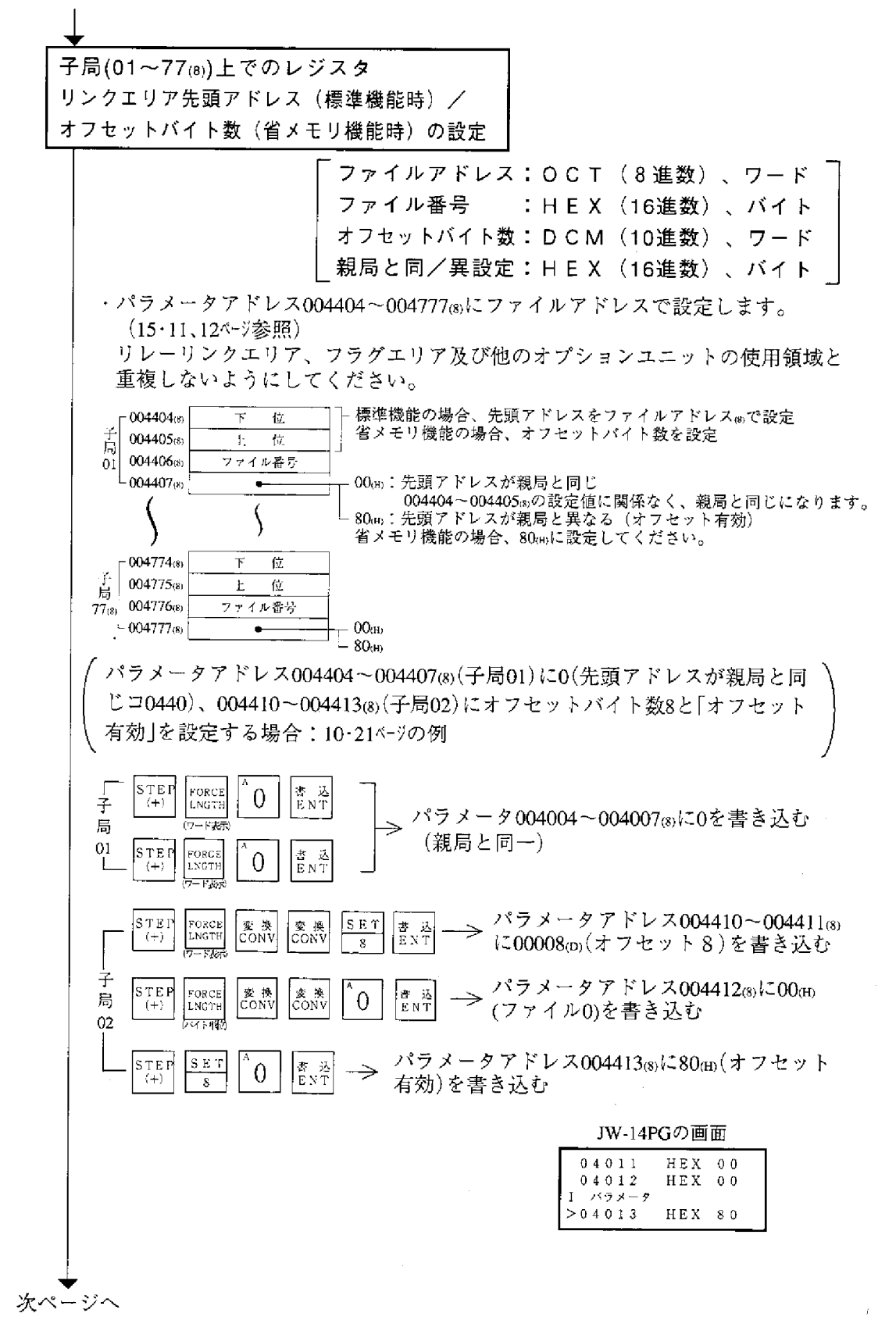

 $10 \cdot 24$ 

前ページより 親局のリレーリンク [DCM (10進数)、ワード] 送信バイト数設定 ・パラメータアドレス005000、005001®に10進数で設定します。  $005000$  as  $\top$ 位 ←10進数で ∫ 設定 苻  $0 0 5 0 0 1$  (8)  $\overline{+}$ ・レジスタリンクエリア、フラグエリアと重複したり、設定範囲(1局当たり 0~256バイト、全局合計256バイト)を越えないようにしてください。 (JW-14PGで8バイトに設定する場合: 10·21ペジの例)  $\begin{vmatrix} z = z \\ MNTR \end{vmatrix}$ er<br>ADRS → パラメータアドレス005000、005001®の内容表示  $\Omega$ 5  $\Omega$  $\overline{0}$ JW-14PGの画面 →10進数に変換後、  $S\,$  E  $\,T$ 書<br>ENT |変換<br>|CONV |愛 換|<br>|CONV 04774 D  $00000$ 00008mを書き込む 04776 D  $00000$ パラメータ  $>0.5000$  D  $00008$ 子局(01~77(8))上のリレーリンク [DCM (10進数)、ワード] 送信バイト数設定 ・パラメータアドレス005002~005177㎝に設定します。(1局毎に設定、1局 2バイト使用)レジスタリンクエリア、フラグエリアと重複したり、設定範 囲(1局当たり0~256バイト、全局合計256バイト)を越えないよう にしてください。  $\left[\begin{array}{l} {0\ \, 0\ \, 5\ \, 0\ \, 0\ \, 2\, \left( s \right)} \\ {0\ \, 0\ \, 5\ \, 0\ \, 0\ \, 3\, \left( s \right)} \end{array}\right.$ 存  $\overline{E}$ 10進数で 子局 0 1 Ē 位 「設定 子局 7 7 (8)  $\left[\begin{array}{c} 0 & 0 & 5 & 1 & 7 & 6 & (8) \\ 0 & 0 & 5 & 1 & 7 & 7 & (8) \end{array}\right]$  $\overline{E}$ 位 10進数で  $\overline{\mathsf{F}}$ 位 設定 (JW-14PGで、子局01は4バイト、子局02は8バイトに設定する場合:10·21ペジの例) パラメータアドレス005002、005003®に İSTEP 書<br>ENT 子局01 4 00004㎝を書き込む パラメータアドレス005004、005005 (8)に  $|S E T$  $STEP$ 子局02 00008㎝を書き込む  $\mathbf{R}$ JW-14PGの画面 05000 D  $00008$  $05002$  D  $00004$  $\sqrt{7}x - \sqrt{7}$  $05004$  D  $00008$ 次ページへ

 $10 \cdot 25$ 

 $10<sup>°</sup>$ 

前ページより

親局のレジスタリンク [DCM (10進数)、ワード] 送信バイト数設定 ・パラメータアドレス005200,005201㎝に設定します。リレーリンクエリア、フ ラグエリアと重複したり、設定範囲1局当たり0~2048バイト全局合計2048バ イトを越えないようにしてください。  $005200$  (8)  $\top$ 位 10進数で 0 0 5 2 0 1  $(8)$  $\mathbf{E}$ 位 設定 (JW-14PGで16バイトに設定する場合:10·21ペジの例)  $\begin{vmatrix} \mp & - & \mathcal{Y} \\ MNTR \end{vmatrix}$ → パラメータアドレス005200、005201⊛の内容表示 5 2 ADRS<br>ADRS 0 書<br>ENT 6 → 00016∞を書き込む 1 JW-14PGの画面  $05174$  D  $00000$  $0.51.76$  D  $00000$ パラメータ  $>0.5200$  D  $00016$ 子局(01~77@)上のレジスタリンク [DCM (10進数)、ワード] 送信バイト数設定 ・パラメータアドレス005202~005377®に設定します。(1局毎に設定、1局 2 バイト使用) リレーリンクエリア、フラグエリアと重複したり、設定範囲 (1局当たり0~2048バイト、全局合計2048バイト)を越えないようにしてく ださい。  $0 \t0 \t5 \t2 \t0 \t2 \t(8)$ 位 F  $\begin{bmatrix} 0 & 0 & 0 & - \\ 0 & 0 & 5 & 2 & 0 & 3 & 0 \\ 0 & 0 & 0 & 0 & 0 & 0 \\ 0 & 0 & 0 & 0 & 0 & 0 \\ 0 & 0 & 0 & 0 & 0 & 0 \\ 0 & 0 & 0 & 0 & 0 & 0 \\ 0 & 0 & 0 & 0 & 0 & 0 \\ 0 & 0 & 0 & 0 & 0 & 0 \\ 0 & 0 & 0 & 0 & 0 & 0 \\ 0 & 0 & 0 & 0 & 0 & 0 \\ 0 & 0 & 0 & 0 & 0 & 0 & 0 \\ 0 & 0 & 0 & 0 & 0 & 0$ 10進数で 子局01  $\overline{E}$ 莅 「設定 子局 7 7 (8)  $\left[\begin{array}{c} 0 & 0 & 5 & 3 & 7 & 6 & (8) \\ 0 & 0 & 5 & 3 & 7 & 7 & (8) \end{array}\right]$ Ŧ 位 10進数で  $\vdash$ 位 ∫ 設定 (JW-14PGで子局01、02共に8バイトに設定する場合:10·21ページの例) パラメータアドレス005202、0052033)に SET STEP 書<br>ENT 子局01 →  $(+)$  $\overline{s}$ 00008 のを書き込む パラメータアドレス005204、005205mに  $s$ rep  $SET$  $\frac{35}{25}$   $\frac{35}{25}$ 子局02  $\rightarrow$  $(+)$ 7 00008mを書き込む JW-14PGの画面 05200 D  $0.0.0.16$ 05202 D  $00008$ 次ページへ パラメータ 05204 D  $00008$ 

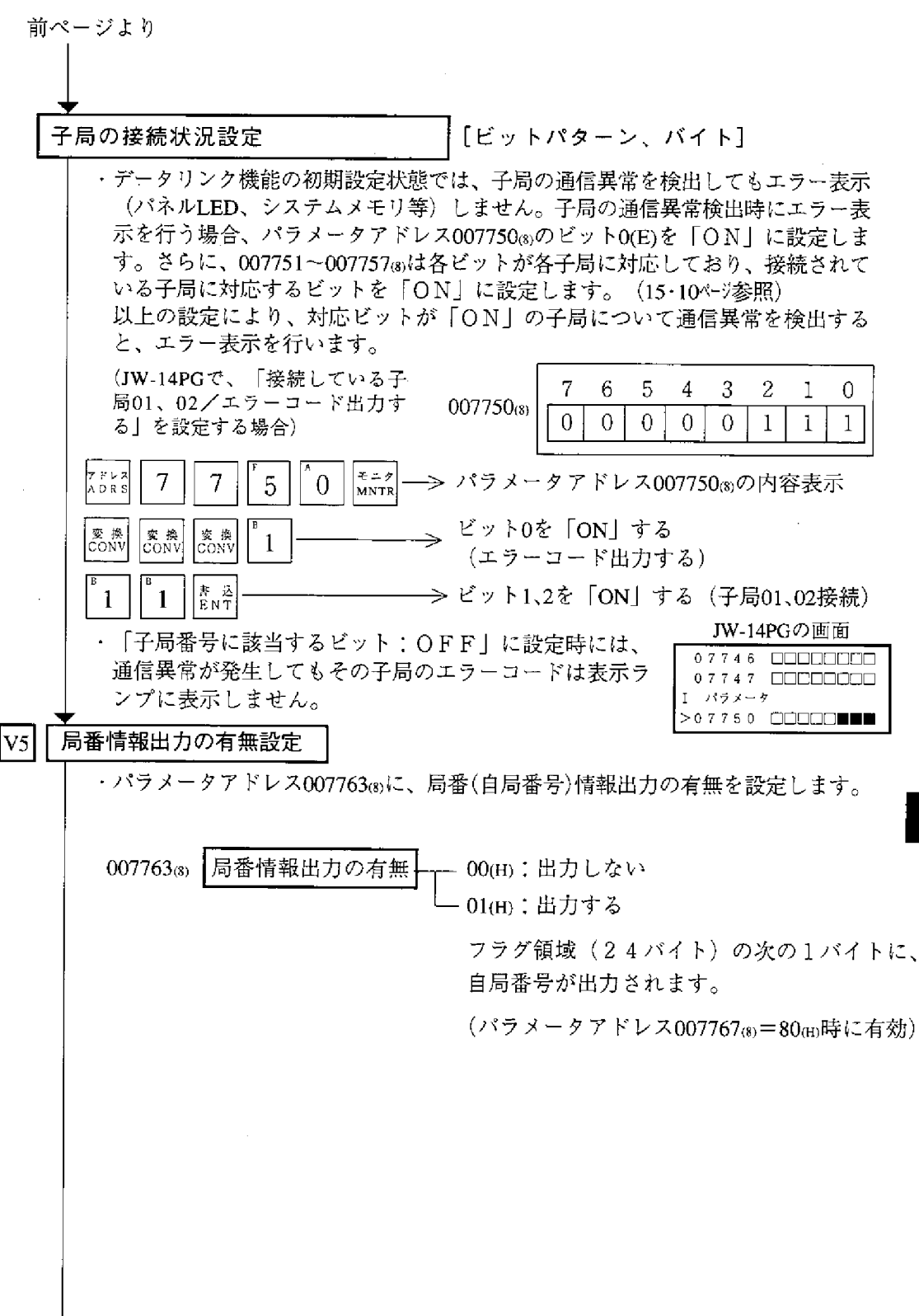

 $10 \cdot 27$ 

↓<br>次ページへ

 $10<sub>10</sub>$ 

 $H\subset$ 

 $\cdot$ 

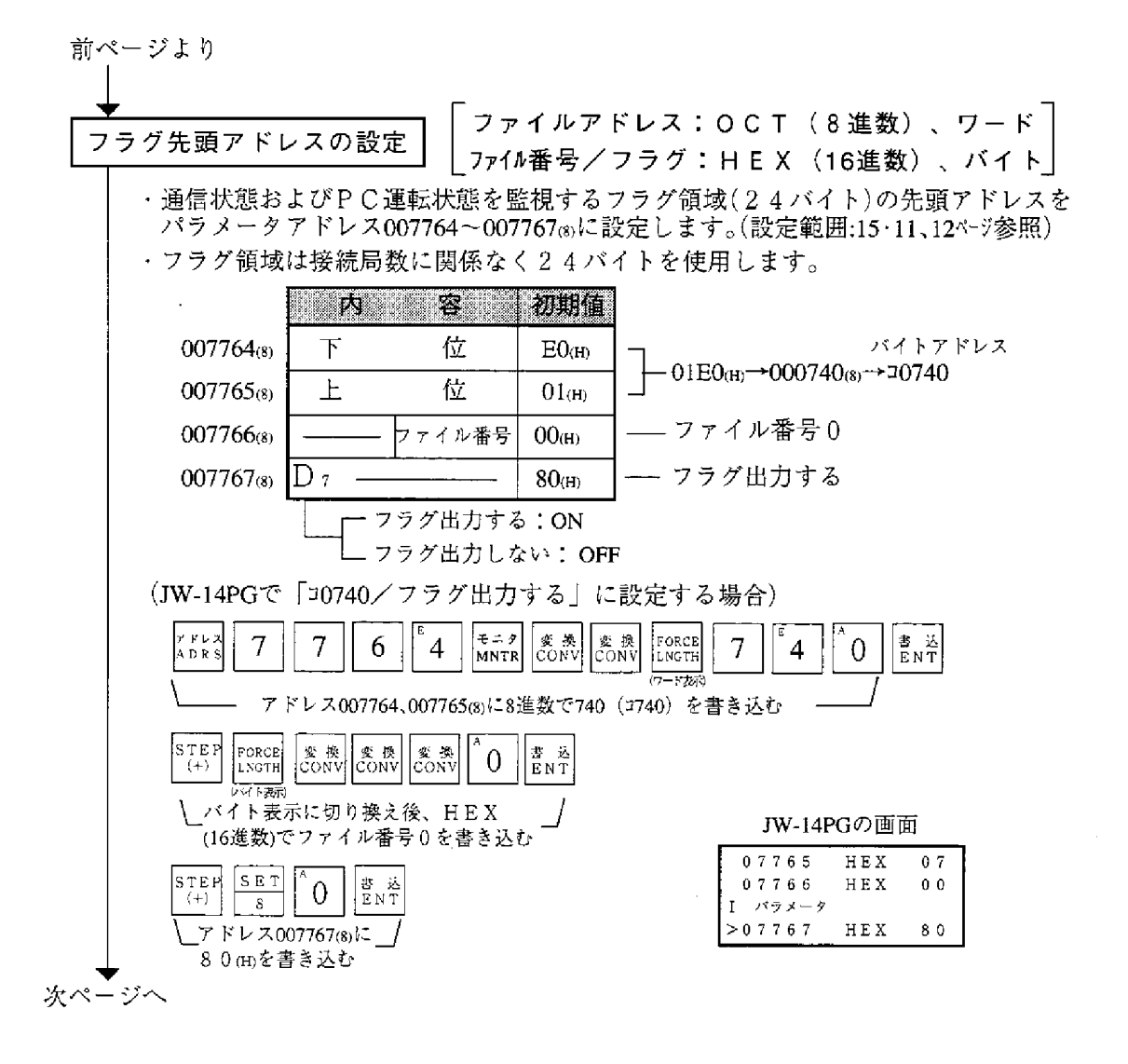

前ページより

EEPROMへの書き込み・ 動作スタート

「HEX(16進数)、バイト]

・パラメータアドレス007777®に81㎝を書き込み、パラメータ設定内容を EEPROMに書き込んだ後、JW-20CMを動作させます。

・動作スタートすると、設定値は01㎝に変化します。

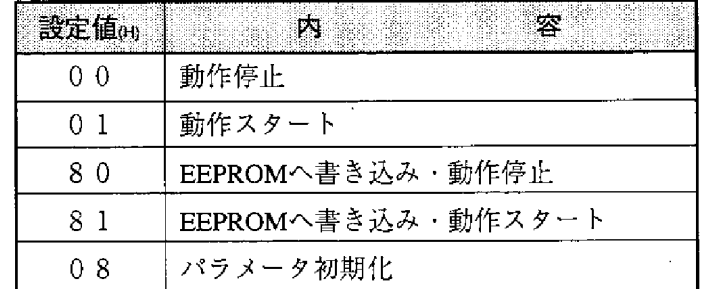

(JW-14PGでの操作例)

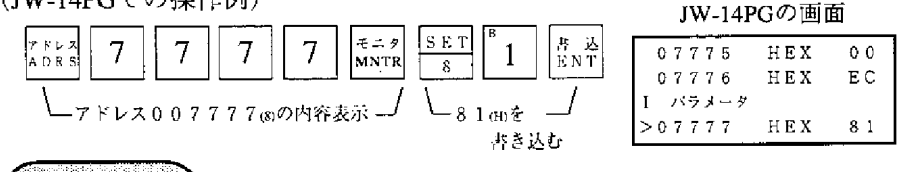

留意点

次ページへ

・EEPROMへの書き込み時間は約0.7秒です。パラメータ設定に誤りがある と、エラーコード6FmをJW-20CMの表示ランプで点灯します。 ■エラーコード6Fm表示、COMM消灯時の対策方法 (1)親局の「リレーリンク」「レジスタリンク」の先頭アドレス/バイト 数をチェック ②接続局数の設定値をチェック 3)親局のフラグ先頭アドレス設定値をチェック

- 4機能設定が「リレー・レジスタリンク機能」かチェック
- ・EEPROMへ書き込んだ内容は、JW-20CMの電源投入時にRAMへ自動的に 読み出します。読み出し時にBCCチェックを行い、パラメータアドレス 007776 a)のBCCチェックコードと比較します。誤りがあるとエラーコード 6 EmをJW-20CMの表示ランプで点灯します。
- ・パラメータ初期化を実行するとパラメータアドレス004000~007776③を初 期化します。

 $10<sup>°</sup>$ 

#### PC運転

·親局ユニットをモニタまたは変更モード (PC運転) にします。

(JW-14PGでの操作例)

JW-14PGの画面

 $\Box$ 

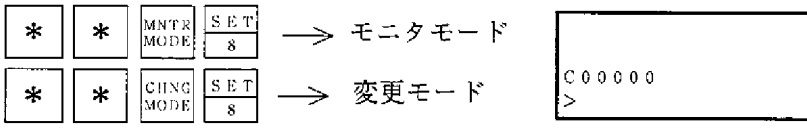

 $\sim$   $\sim$ 

異常と対策 第11章

動作状態は表示ランプ、フラグ及びPCのシステムメモリで確認できます。

11-1 表示ランプ

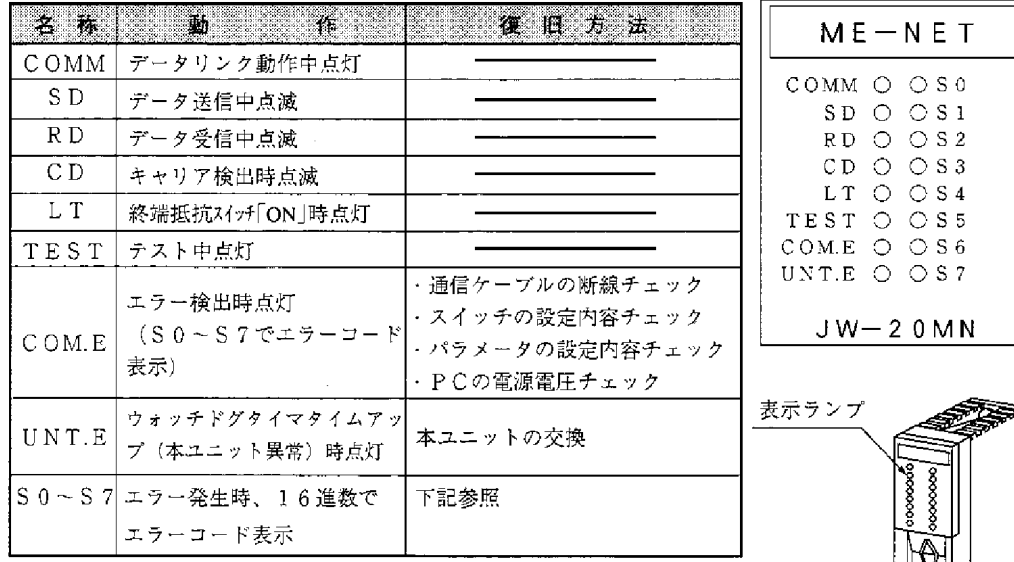

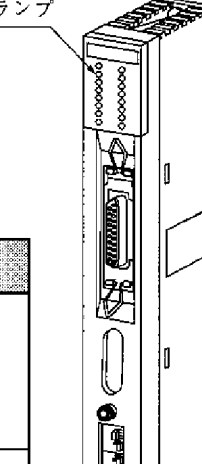

(エラーコード) エラーコードは、S0~S7でビットパターン表示します。

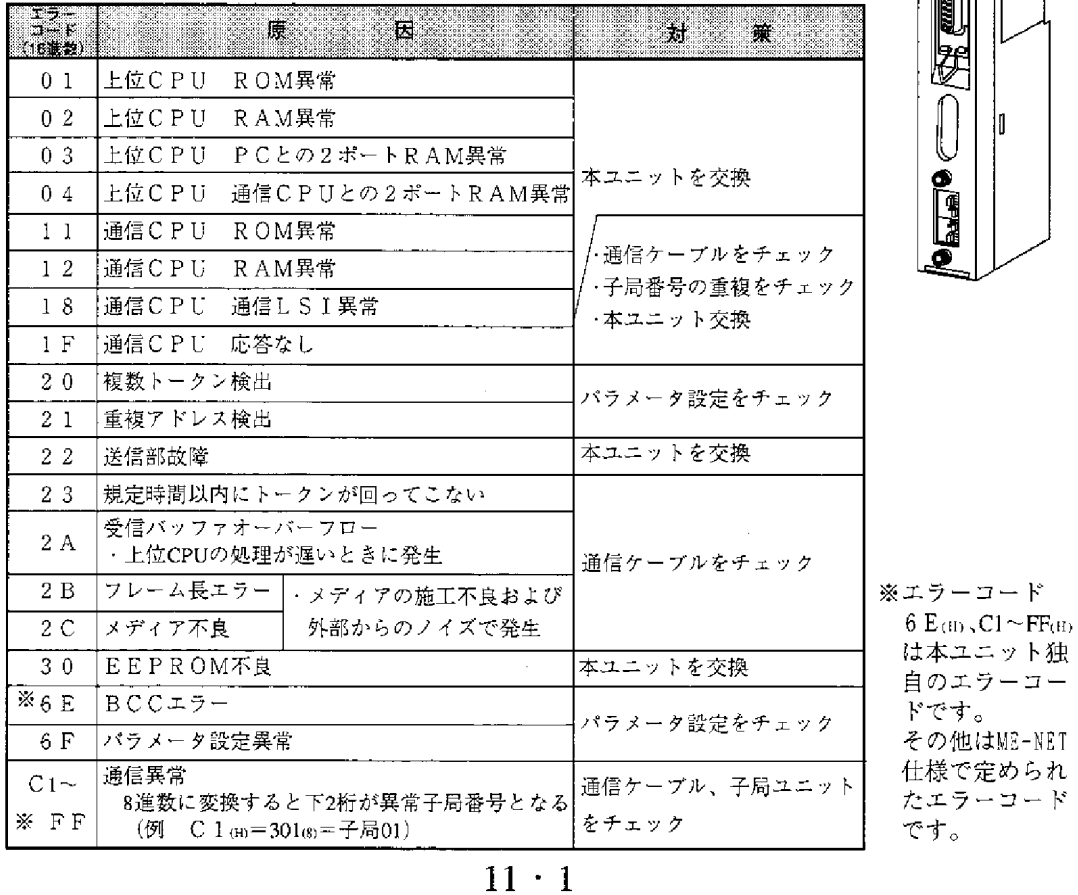

# $11 - 277$

フラグ領域は、親局/子局パラメータに設定した「フラグ先頭アドレス」より24バ イトとなります。

(1)フラグ一覧表[先頭アドレスがコ0740(初期値)の場合]

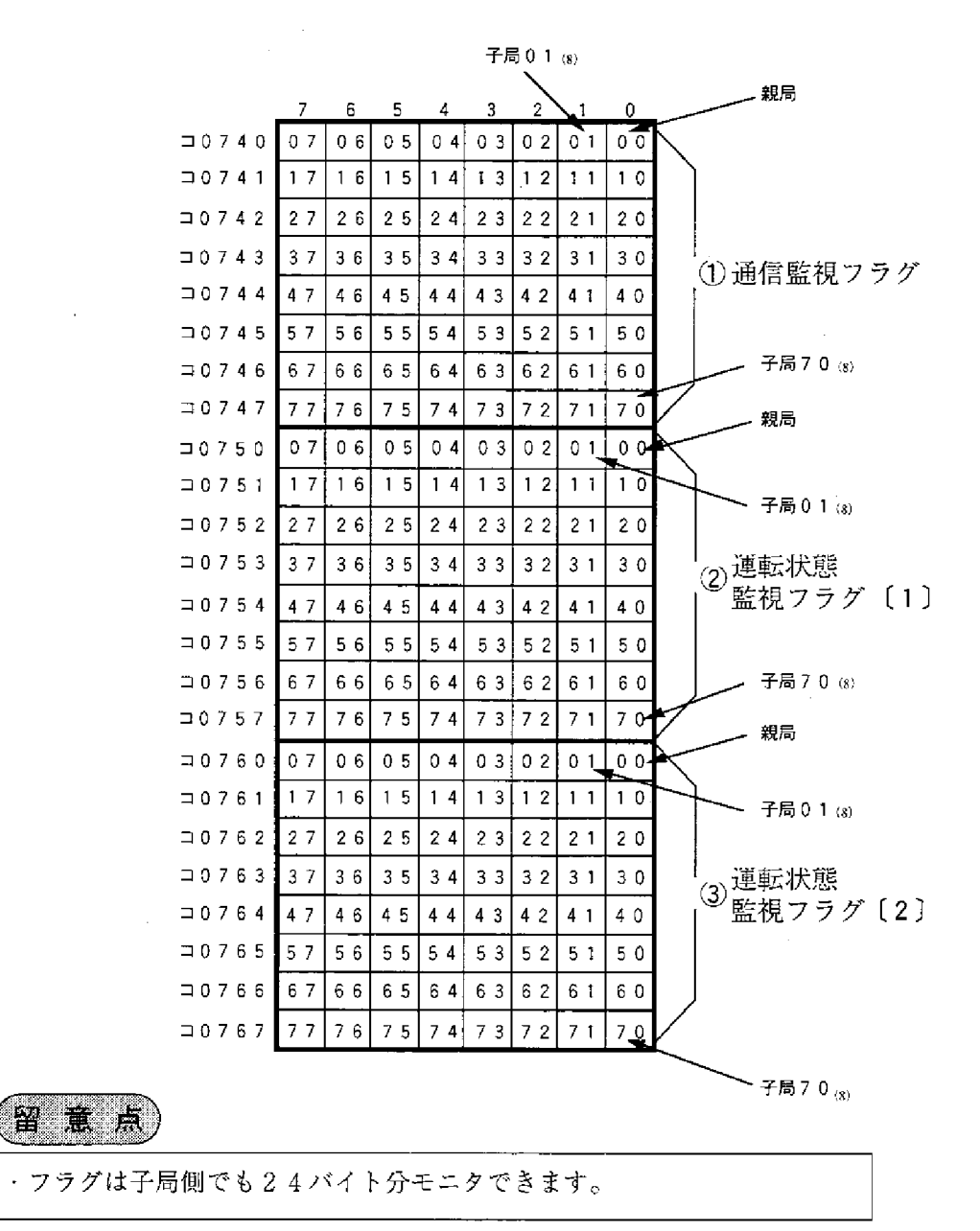

- (2) 親局00 (8)のとき
	- ① 通信監視フラグ

他局との通信状態をモニタするフラグです。非接続局は「OFF」のままで す。

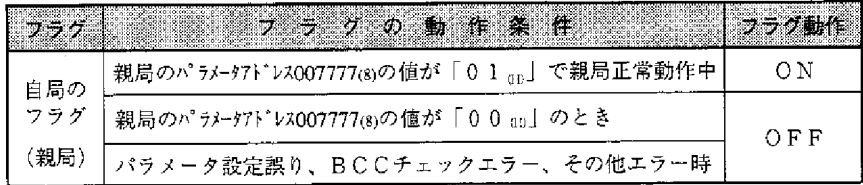

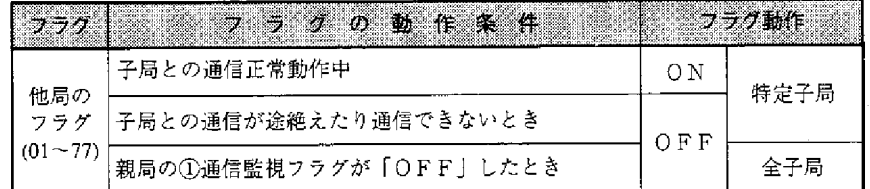

親局は通信異常の子局に対し定期的に通信回復動作をします。異常局が回復 すると通常の通信に戻ります。

② 運転状態監視フラグ〔1〕

各子局との通信が正常なとき、子局側の運転状態をモニタするフラグです。 非接続局は「OFF」のままです。

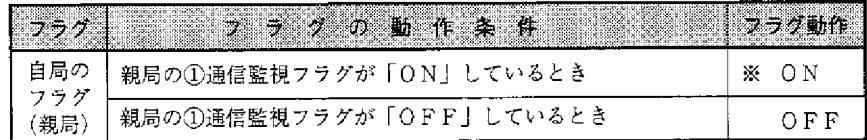

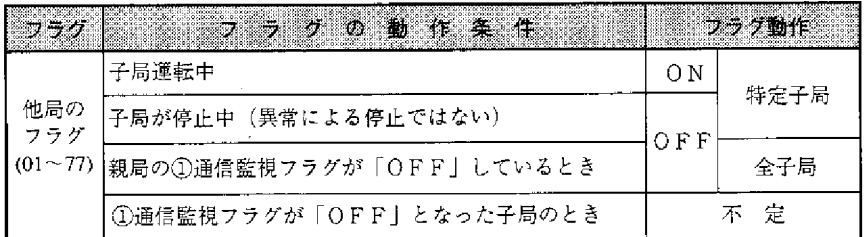

※親局のPCが停止中又は異常停止であっても、本ユニットが通信中は  $[ON]$   $L$  $\ddagger$  $\ddagger$ <sub>o</sub>

3 運転状態監視フラグ〔2〕

各子局との通信が正常なとき、子局側の異常停止をモニタするフラグです。 非接続局は「OFF」のままです。

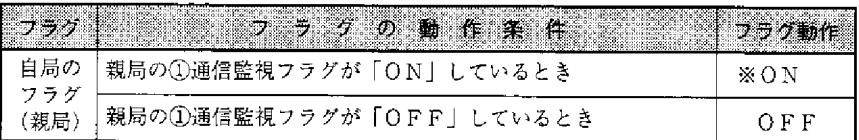

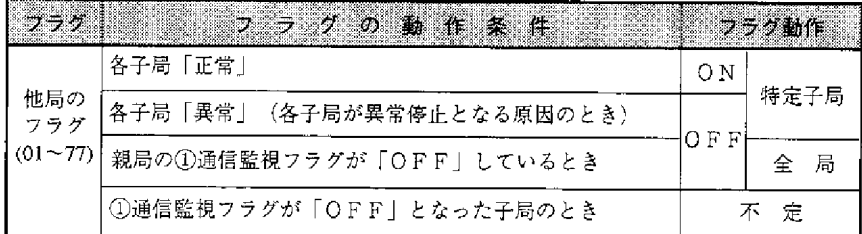

※親局のPCが停止中又は異常停止であっても、本ユニットが通信中は 「ON」します。

 $\mathcal{L}^{\text{max}}_{\text{max}}$ 

 $\sim$   $\mu$ 

- (3) 子局01(8)~77(8)のとき
	- ① 通信監視フラグ

他局との通信状態をモニタするフラグです。非接続局は「OFF」のままで す。

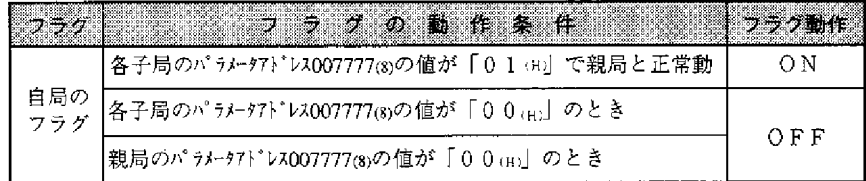

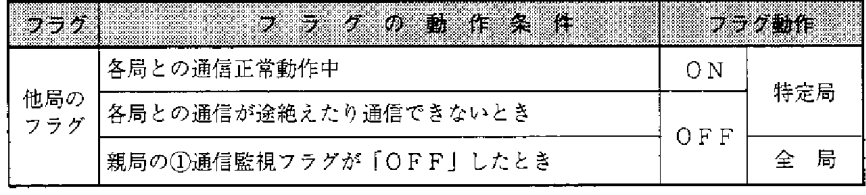

② 運転状態監視フラグ〔1〕

 $\sim$ 

各局との通信が正常なとき、各局の運転状態をモニタするフラグです。 非接続局は「OFF」のままです。

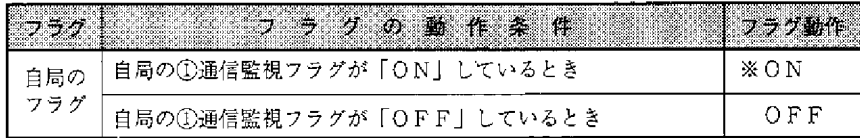

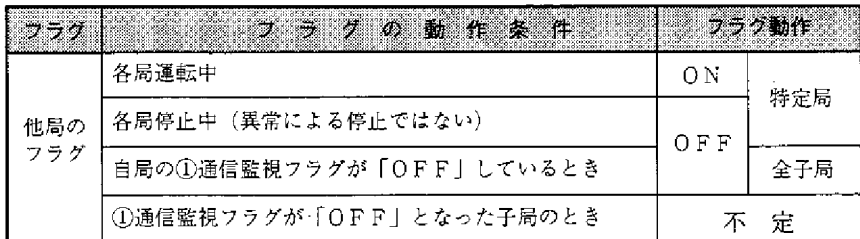

※ 自局のPCが停止中又は異常停止であっても、本ユニットが通信中は 「ON」します。  $\sim$ 

3 運転状態監視フラグ〔2〕

各局との通信が正常なとき、各局の異常停止をモニタするフラグです。 非接続局は「OFF」のままです。

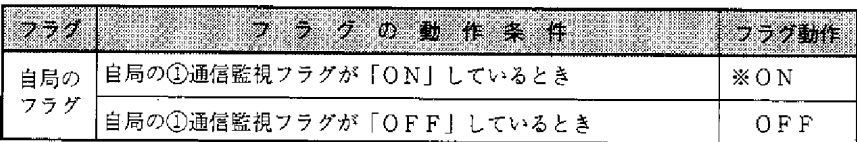

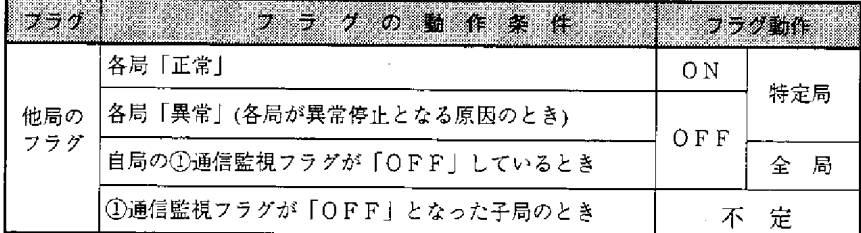

※自局のPCが停止中又は異常停止であっても、本ユニットが通信中は

「ON」します。

(4) 各局PCでの運転状態モニタ

各局PCで、下記のようなフラグを使用したプログラムを作ることによって、 各局PCの運転状態をモニタできます。

「例」フラグ先頭アドレスがコ0740の場合]

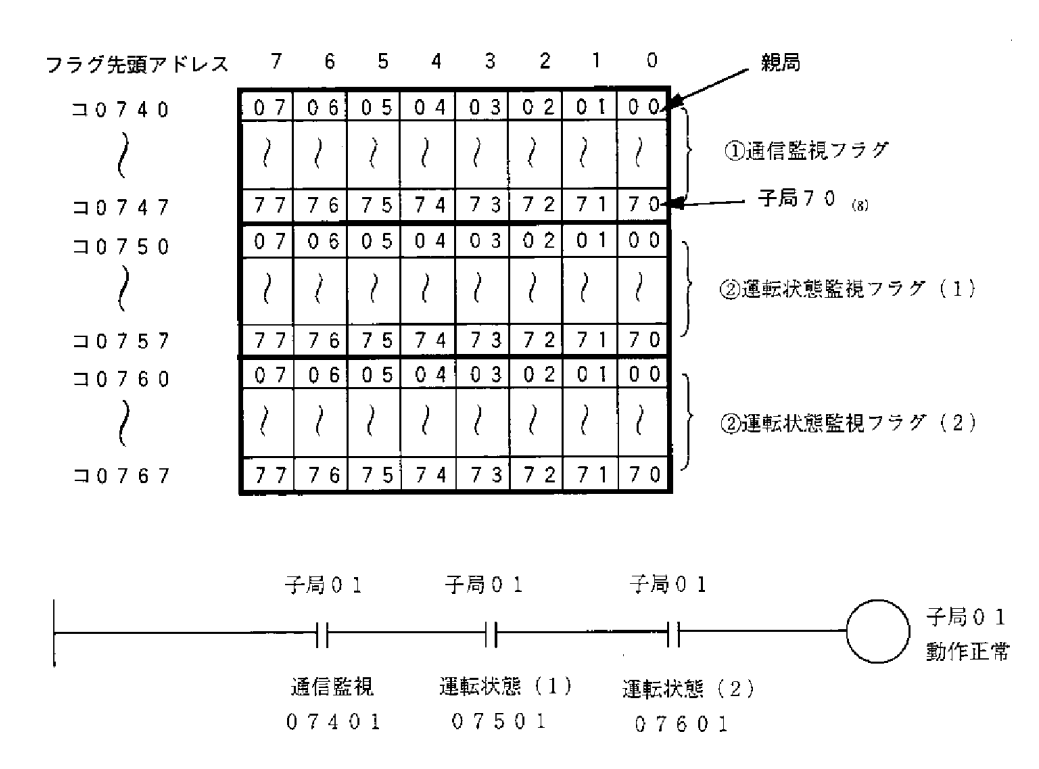

# 11-3 エラーコードの格納

本ユニットにエラーが発生した時、各局PCのシステムメモリ#160、#170 にエラーコードを格納します。

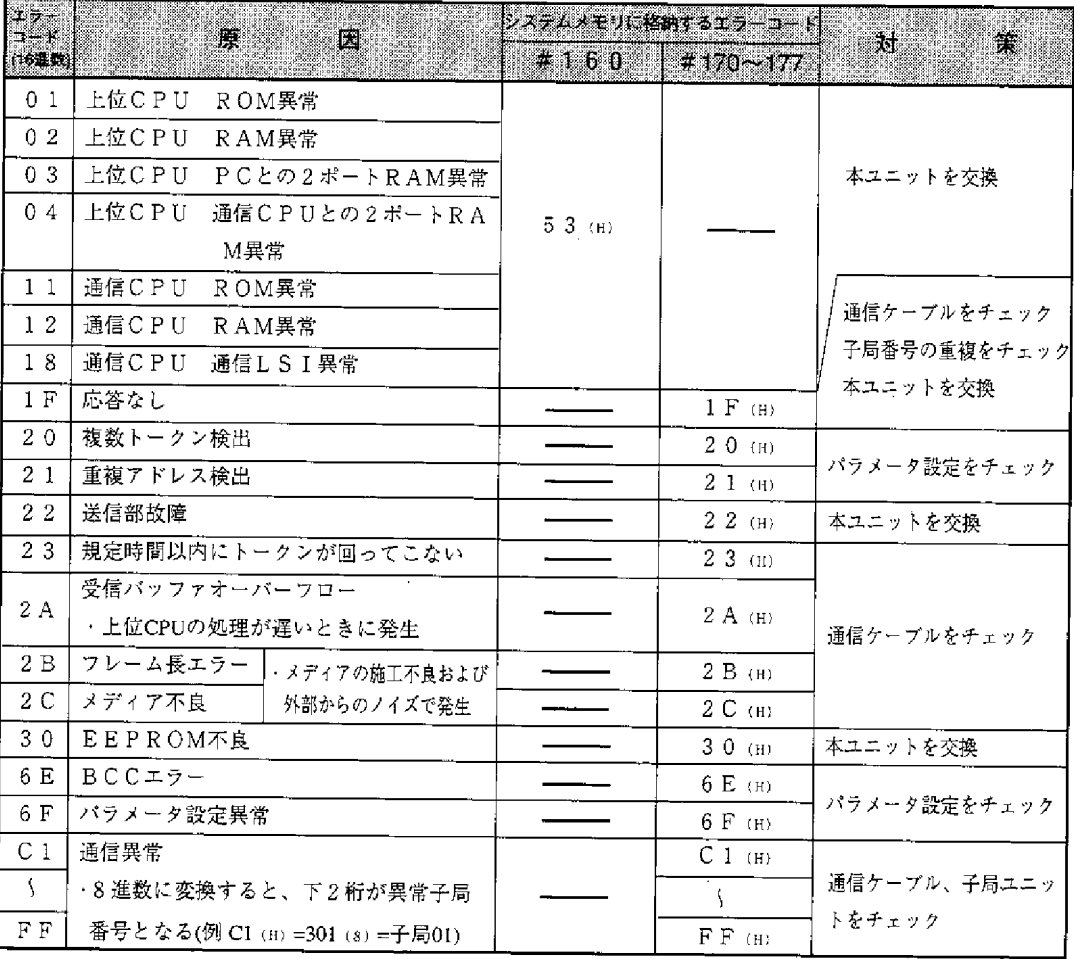

・電源投入時にエラーコード23 (н)、2A (н)を格納することがありますが、 エラーではありません。

·エラーコード6 Е (н)、C 1 ~FF (н) は本ユニット独自のエラーコードです。 その他はME-NET仕様で定められたエラーコードです。

留意点

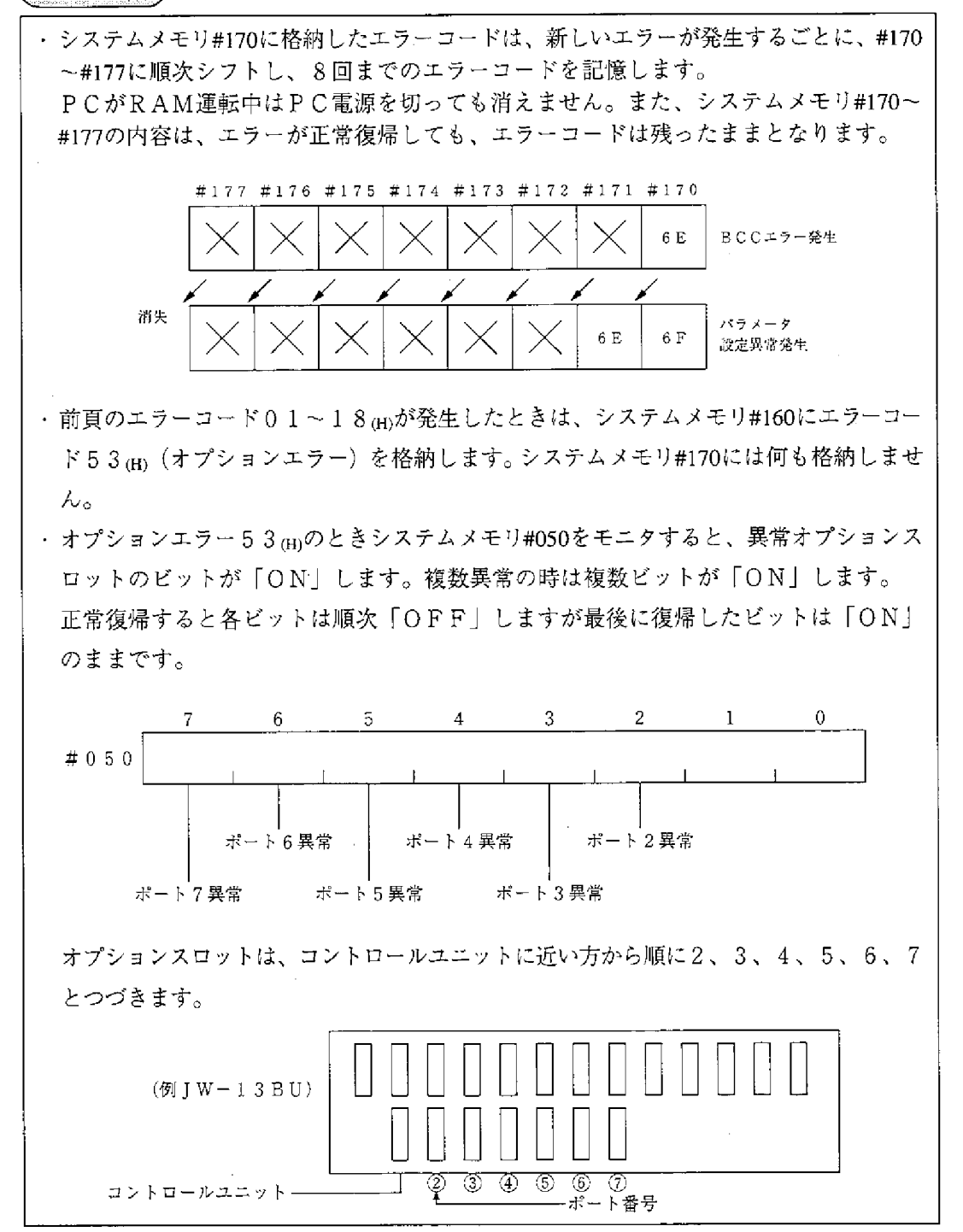

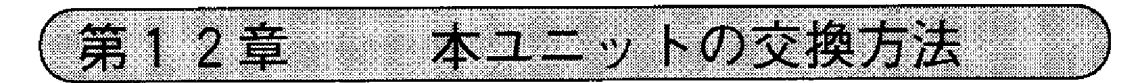

動作異常(UNT・Eランプ点灯)等のため、本ユニットを交換する場合は下記手順 で実施してください。

∠ 設定したパラメータは周辺装置を使用して、必ずフロッピーディスクで保存 、しておいてください。(次ページ以降参照)

操作手順

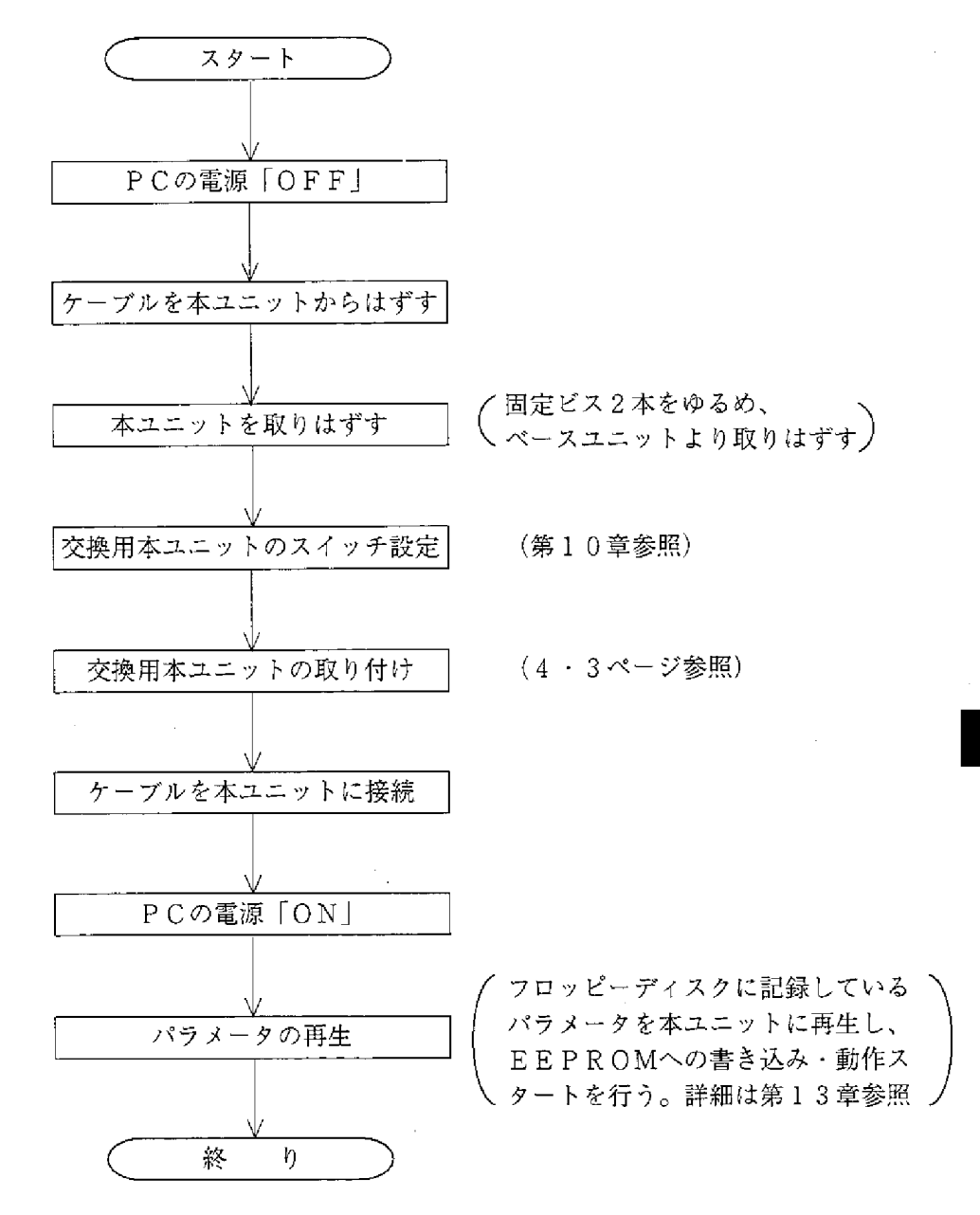

12

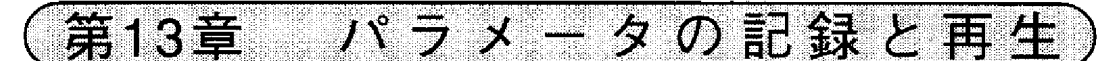

下記周辺装置でパラメータメモリの内容をフロッピーディスク、パソコンのハードディス クなどに記録(保存)及び再生できます。(設定したパラメータは、必ずフロッピーディ スク、パソコンのハードディスクなどに保存してください。)

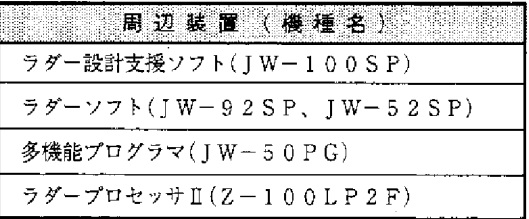

〔1〕 ラダー設計支援ソフト (JW-100SP) での記録と再生

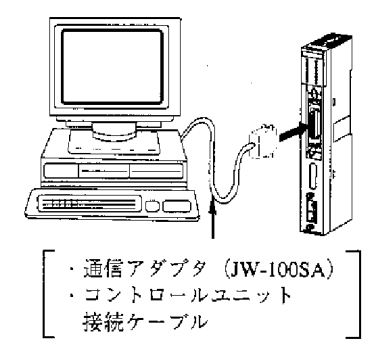

(1)記録

本ユニットのパラメータメモリの内容を、パソコンに読み出して保存する手順 (例) を示します。

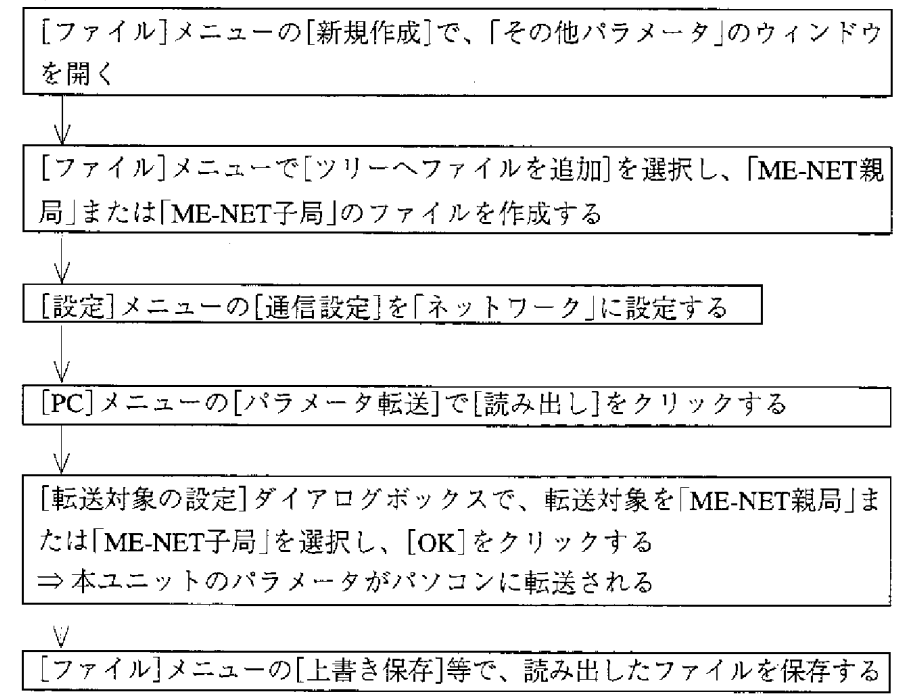

(2)再生

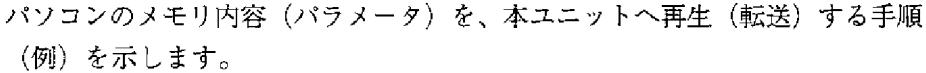

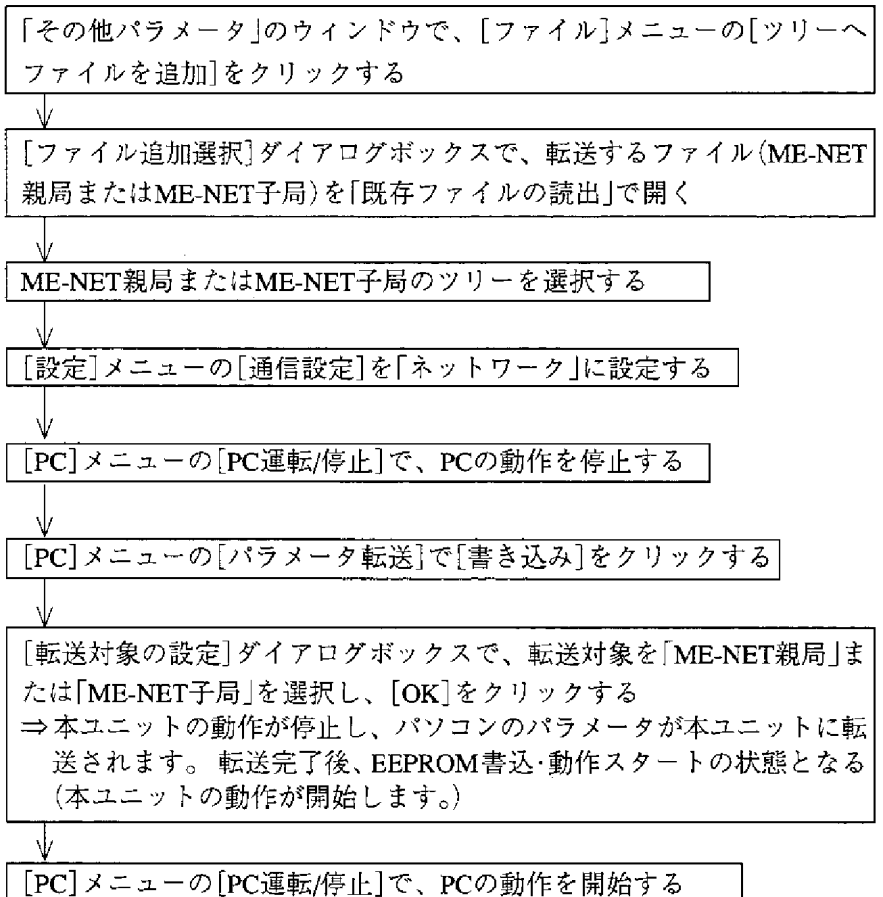

〔2〕ラダーソフト (JW-92SP、JW-52SP) での記録と再生

- (1)記録
	- 1) パソコンへの記録

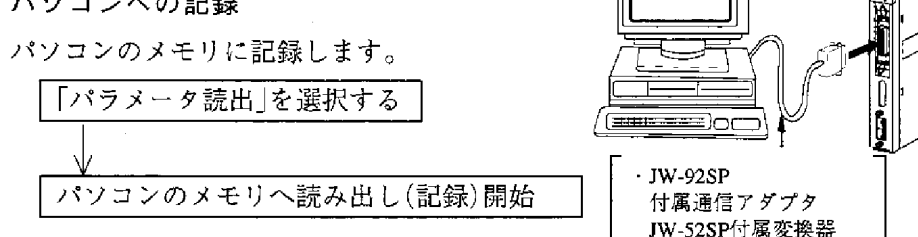

・コントロールユニット 接続ケーブル

- ② フロッピーディスクへの記録
	- パソコンのメモリ内容をフロッピーディスクへ書き込み(記録)ます。

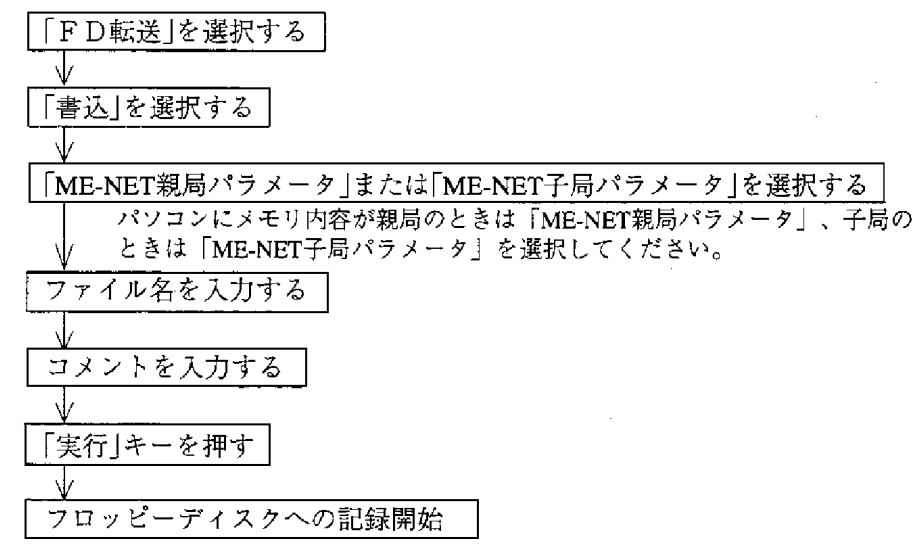

- (2)再生
	- ① パソコンへの再生

フロッピーディスクの内容をパソコンのメモリへ再生(読み出し)します。

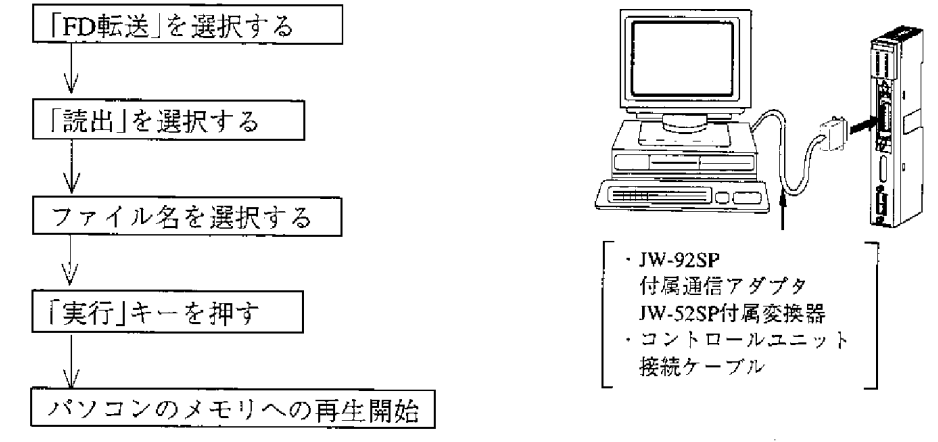

② 本ユニットの動作停止

動作停止後、パソコンのメモリ内容を本ユニットへ再生します。

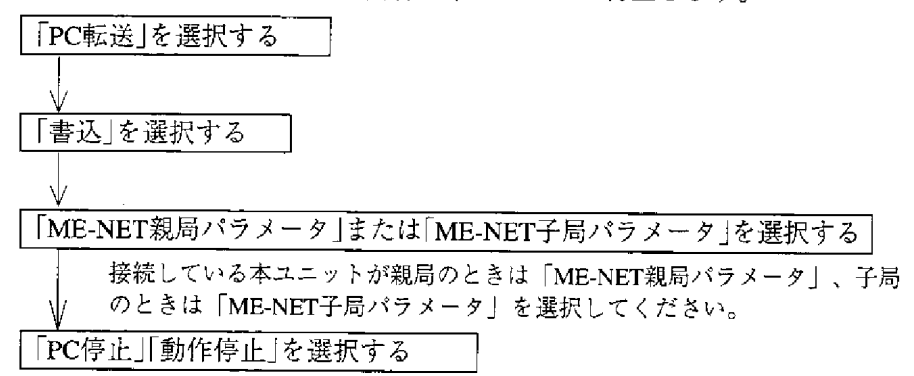

③ 本ユニットへの再生

動作停止後、パソコンのメモリ内容を本ユニットへ再生します。

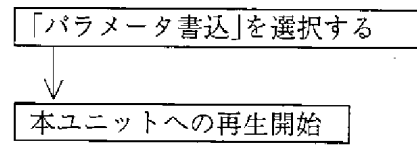

4 本ユニットの動作スタート

パソコンから再生終了後、本ユニットの動作をスタートさせます。

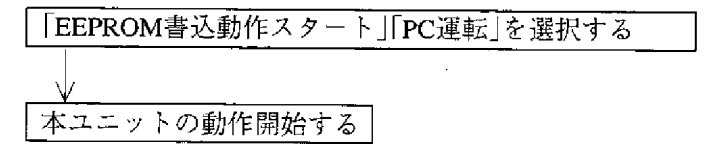

13

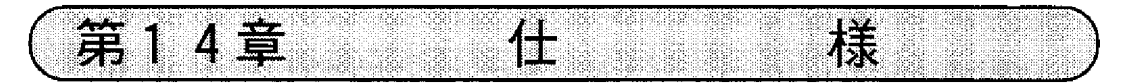

#### 一般仕様  $14 - 1$

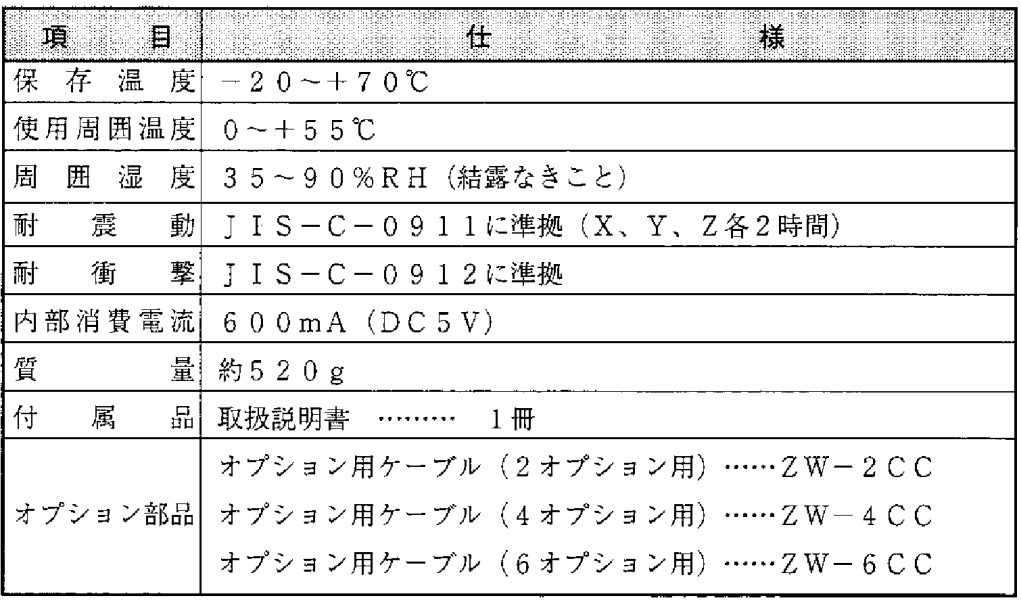

[外形寸法図]

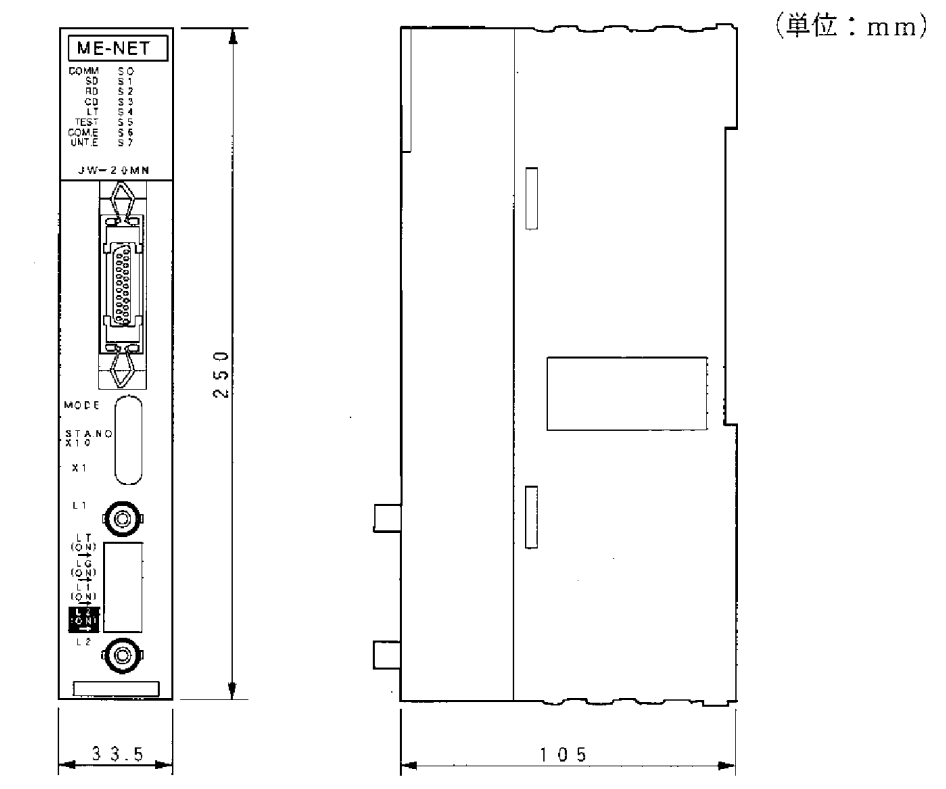

 $\sim$ 

14

 $14 \cdot 1$ 

# 14-2 通信仕様

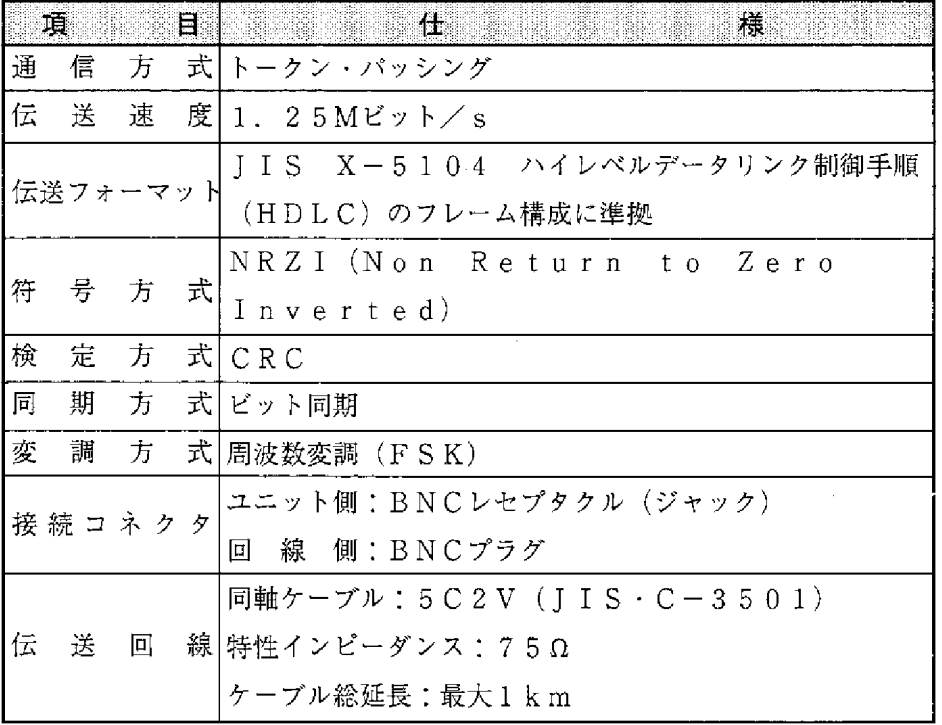

 $\mathcal{A}^{\text{max}}_{\text{max}}$  and  $\mathcal{A}^{\text{max}}_{\text{max}}$ 

・データリンク仕様

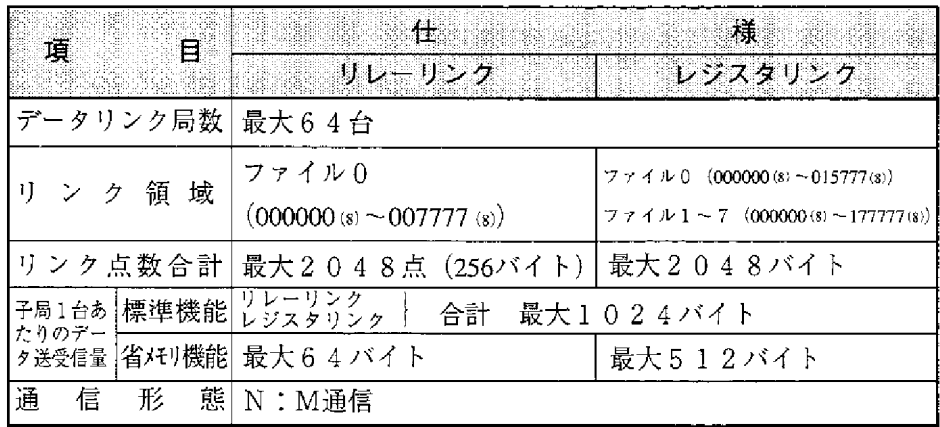

・コンピュータリンク仕様

|   | n E           | $\overline{\phantom{a}}$ |   | 话<br>1999 - Paul Barbara        |
|---|---------------|--------------------------|---|---------------------------------|
|   | $\mathcal{D}$ |                          |   | 局 数 最大64局                       |
|   |               |                          |   | 通 信 デ ー タ 量  1 コマンドあたり最大1024バイト |
| 通 | 信             | 制                        |   | 御   ホストコンピュータからのコマンドに応答         |
| 制 | 御             |                          | 容 | データメモリの読み出し/書き込み                |
|   |               |                          |   | プログラムメモリの読み出し/書き込み              |
|   |               | 内                        |   | PCのコントロール                       |
|   |               |                          |   | オプションコマンドによる拡張機能あり              |

 $\label{eq:2.1} \frac{1}{\sqrt{2}}\left(\frac{1}{\sqrt{2}}\right)^{2} \left(\frac{1}{\sqrt{2}}\right)^{2} \left(\frac{1}{\sqrt{2}}\right)^{2} \left(\frac{1}{\sqrt{2}}\right)^{2} \left(\frac{1}{\sqrt{2}}\right)^{2} \left(\frac{1}{\sqrt{2}}\right)^{2} \left(\frac{1}{\sqrt{2}}\right)^{2} \left(\frac{1}{\sqrt{2}}\right)^{2} \left(\frac{1}{\sqrt{2}}\right)^{2} \left(\frac{1}{\sqrt{2}}\right)^{2} \left(\frac{1}{\sqrt{2}}\right)^{2} \left(\$ 

第15章

15-1 保守と点検

配線・取付・スイッチ設定の状態等を点検してください。

付

録

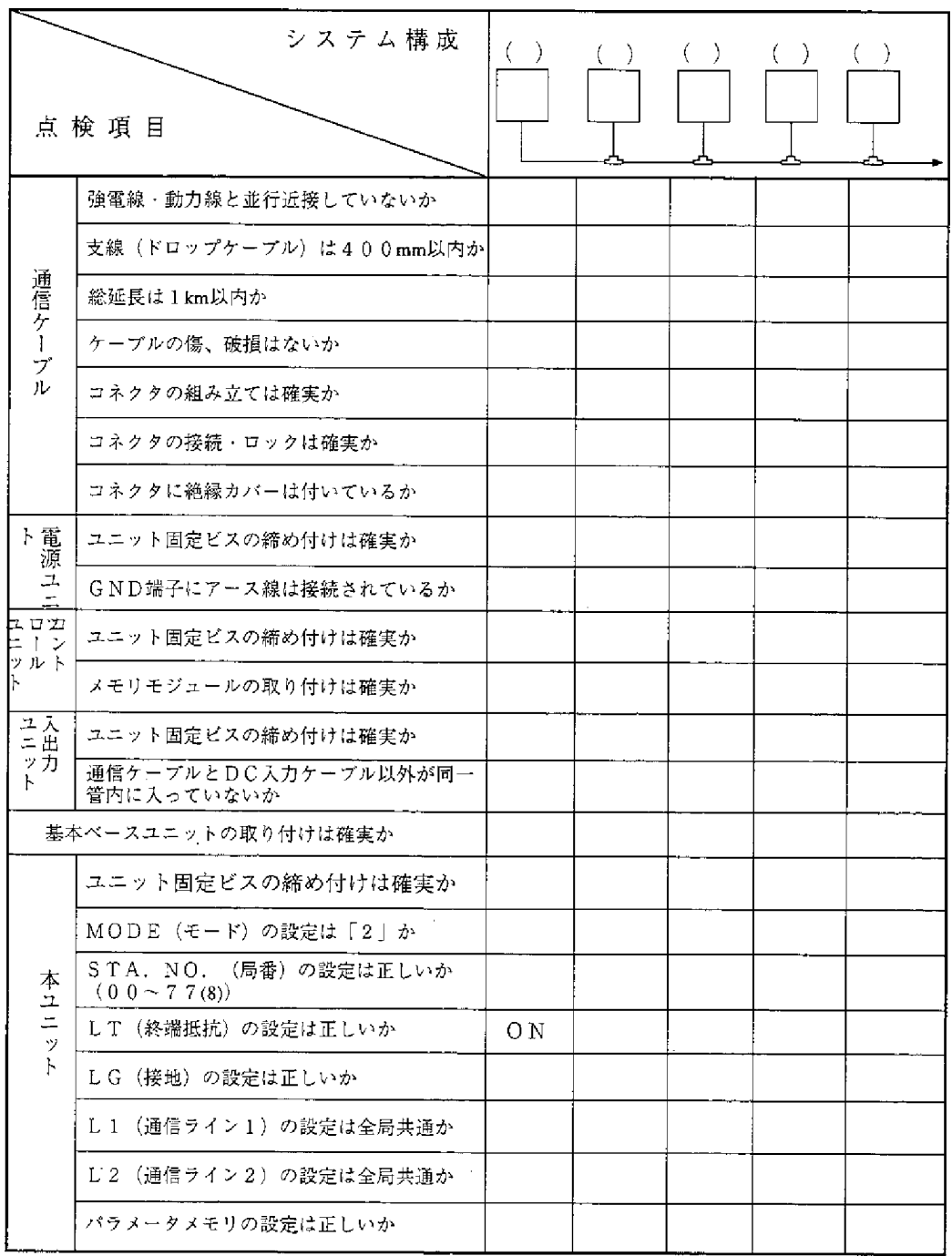

# 15-2 通信異常時の復旧方法

通信異常が発生する状況により復旧(チェック)方法は異なります。

#### (1) はじめて通信するとき(システム立ち上げ時)

- 1 エラーコード6 F (H) 点灯の場合
	- 親局のエラーコードが6F ⑷ でCOMMランプは消灯している場合 親局のパラメータ設定異常です。下記の親局パラメータをチェックして ください。

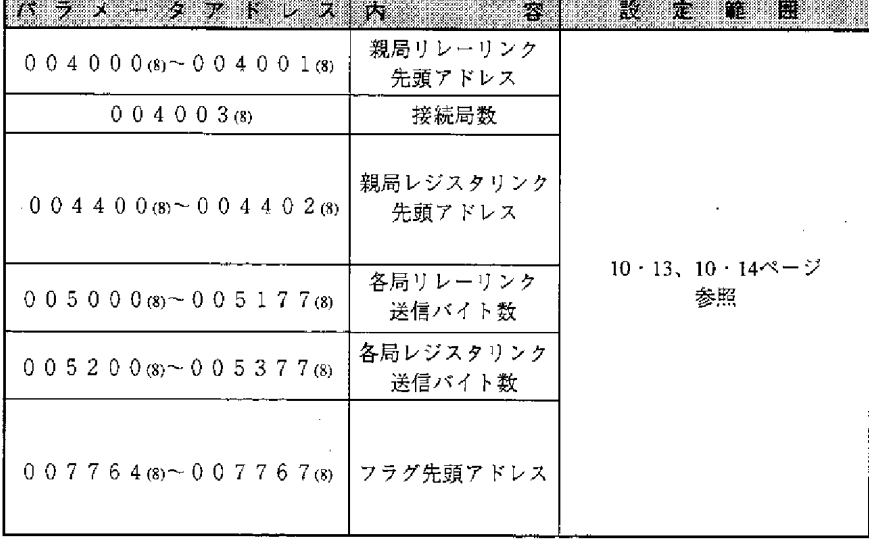

● 親局のエラーコードが6F (H) でCOMMランプが点灯している場合 親局のパラメータに設定している各子局の設定異常です。下記の親局パラ メータをチェックしてください。

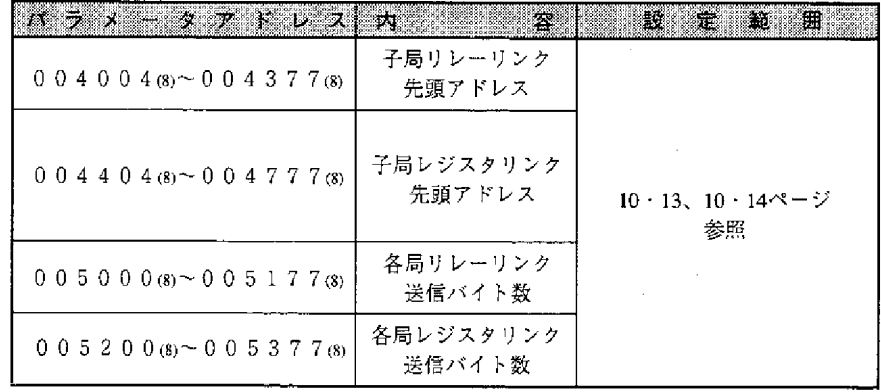

・ 子局が他社の通信ユニットの場合 各子局固有の設定範囲で正しく設定してください。 ● 親局は正常で、子局のエラーコード6F (H) 点灯の場合 子局のパラメータ設定異常です。下記の子局パラメータをチェックしてく

ださい。

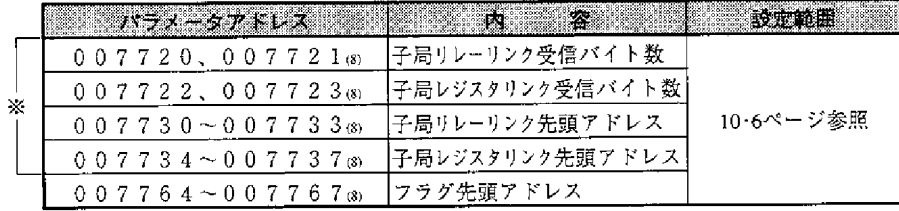

※ 省メモリ機能を使用する場合

②親局のCOMMランプが消灯している場合(SD,RD,CDは点滅) 下記の親局パラメータをチェックしてください。

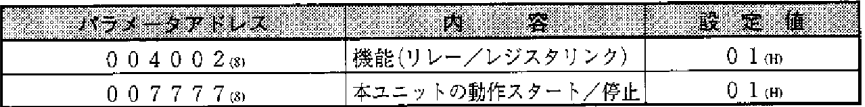

- ③その他の場合
	- ・PCのオプションケーブルをチェック(オプションケーブルがないと正常 に動作しません。)
	- ・エラーコードのチェック(11・1ページ参照)
	- · 本ユニットのスイッチをチェック

#### [本ユニットのスイッチチェック項目]

- ① 局番スイッチ (STA.NO.)
- ② モードスイッチ (MODE)
- 3 ライン切り換えスイッチ (L1/L2)
- 4 終端抵抗スイッチ (LT)
- 5 シールド接地スイッチ (LG)
	- ※ 局番/モードスイッチに誤りがあった場合は、正しく設定後電源を 入れ直してください。
	- ※スイッチ設定の詳細は、第10章を参照してください。
- ・ケーブル/コネクタのチェック

[ケーブル・コネクタのチェック項目]

- ① コネクタのゆるみ・はずれがないか(コネクタが完全にロックするま で右にまわす)
- ② ケーブルにコネクタが正しく取り付けられているか(ピンが出ていな い/コネクタを引っ張るとケーブルがはずれる等の不具合がある場合 はコネクタを取り付け直す)
- ③ 配線形態は正しいか(第5章、第6章を参照)
- 4 支線は長すぎないか(支線長は400mm以下)
- (5) 終端抵抗は正しく接続されているか(終端局の終端抵抗スイッチ 「ON」またはターミネーションを取り付ける)

 $15$ 

### $15 \cdot 3$

- (2) 瞬間的に通信異常が発生する場合
	- 異常原因として
		- ・通信回線にノイズが影響している
		- ・通信ユニットの異常
		- ・通信ケーブルの異常
	- が考えられます。
	- 1 異常が発生するタイミングを調べる

異常発生のタイミングが周囲のロボット等の動きと同期している場合、通信 回線にノイズが影響している可能性があります。配線経路をみなおしてくだ さい。

② 異常局を限定する

特定局のみ異常が発生する場合、異常原因がその局またはその周辺にある可 能性があります。下記項目をチェックしてください。

●終端抵抗スイッチ(LT)の設定

- ●ケーブル ※
- ●エラーコード (11・1ページ参照)
- 3 異常の限定が困難な場合 回線の状態が不安定になっている可能性があります。※
- (3) 連続して通信異常が発生する場合
	- ① 異常局を限定する

通信フラグ等で異常局を特定し、その局をチェックする

- ・異常局の電源確認
- ・異常局のエラーコード確認
- ・異常局付近のケーブル確認 ※
- ② 異常局の限定が困難な場合

回線全体が不安定になっている可能性があります。ケーブル・コネクタの チェックを行ってください。※

※ (4か所) ---------- ケーブル・コネクタのチェック項目 (前ページ) 参照

(4) 通信異常復旧フロー

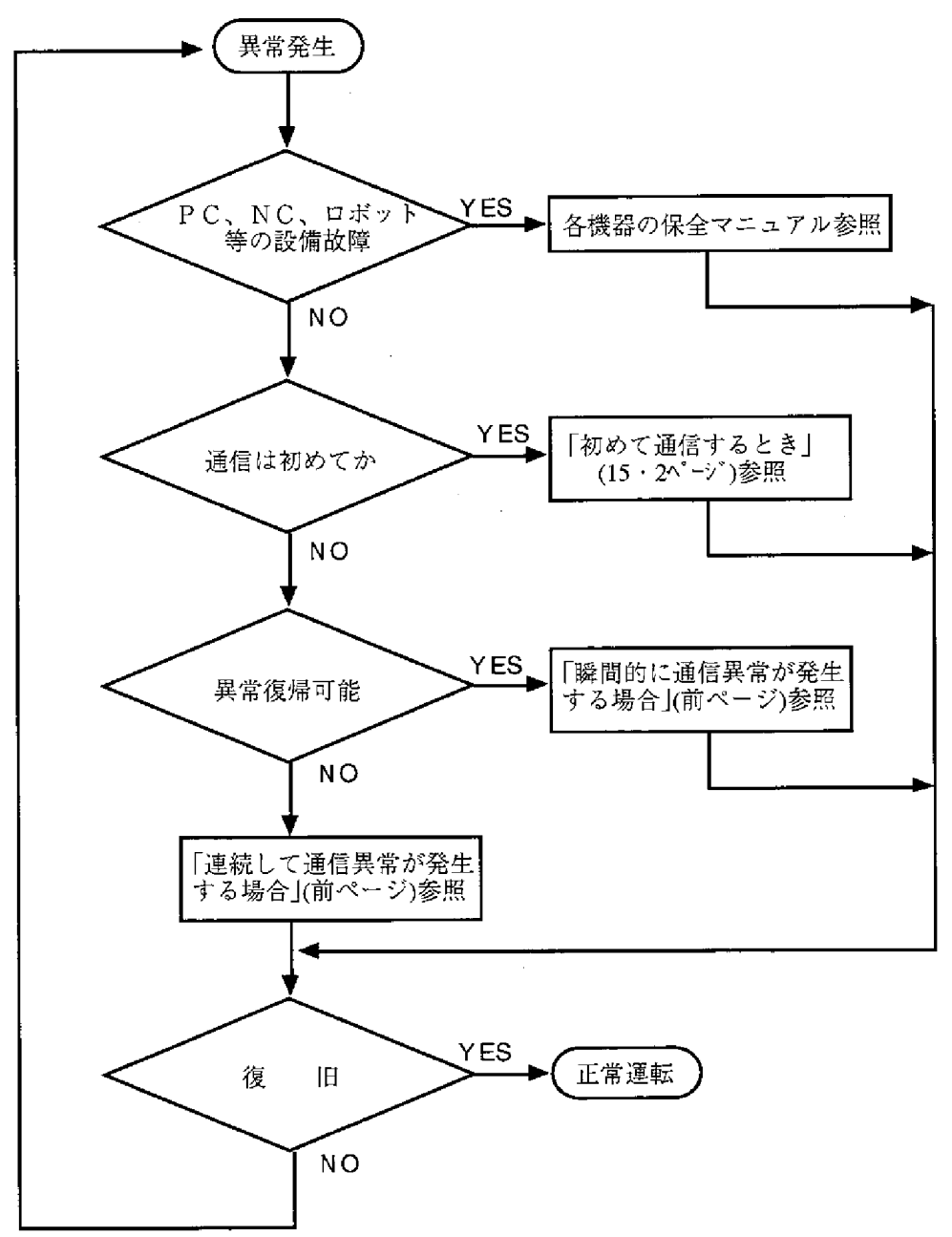

15

# 15-3 パラメータメモリー覧表

### (1) 親 局

 $(1/5)$ 

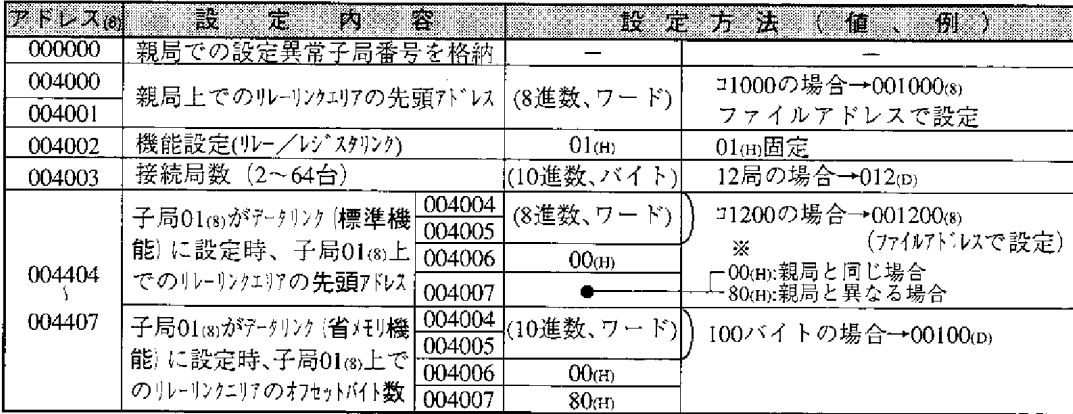

※00mに設定すると、004004~004005sの設定値に関係なく、親局と同じ先頭アドレスになります。

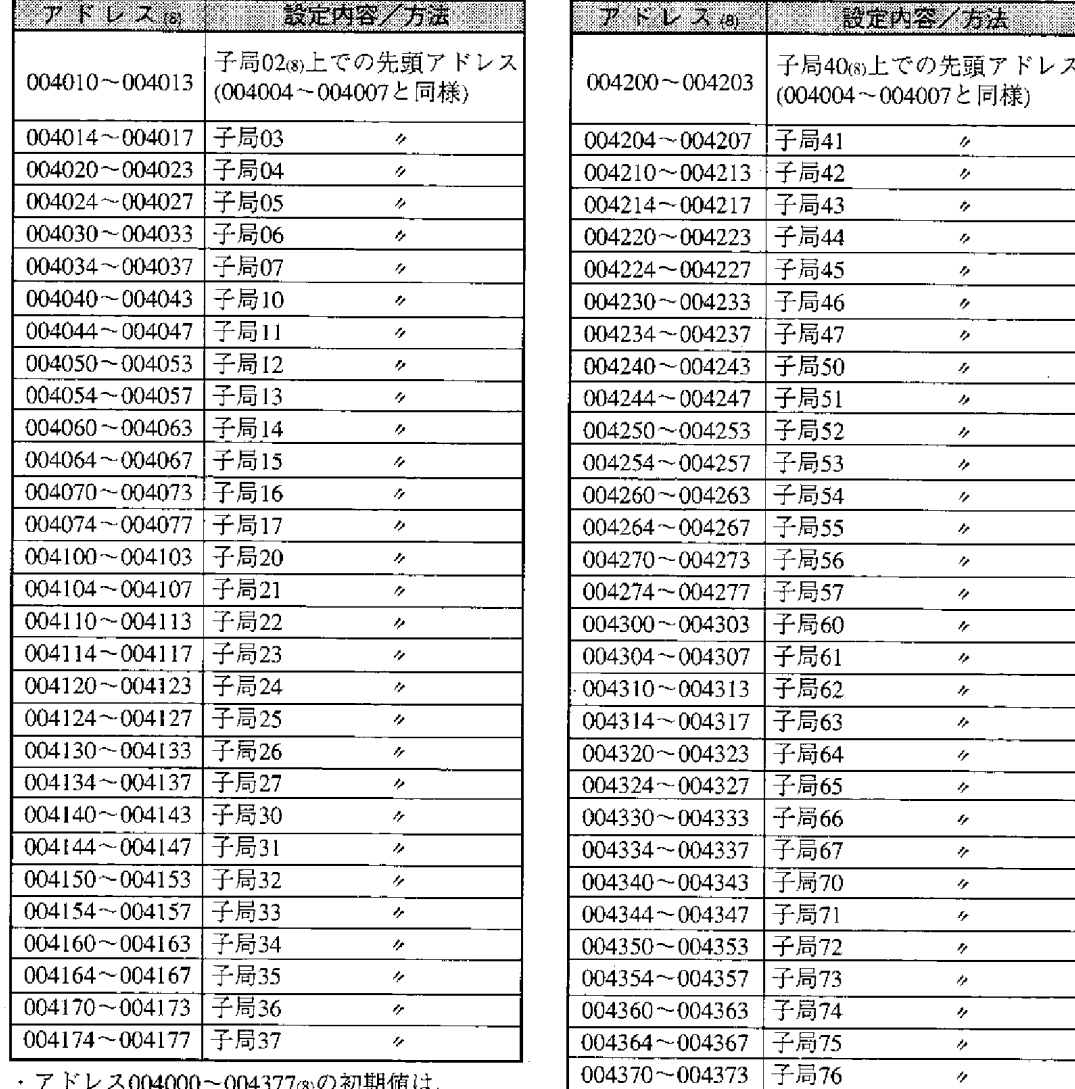

・アドレス004000~004377③の初期値は、<br>- すべて00㎝です。

004374~004377 子局77

 $\boldsymbol{\eta}$ 

 $(2/5)$ 

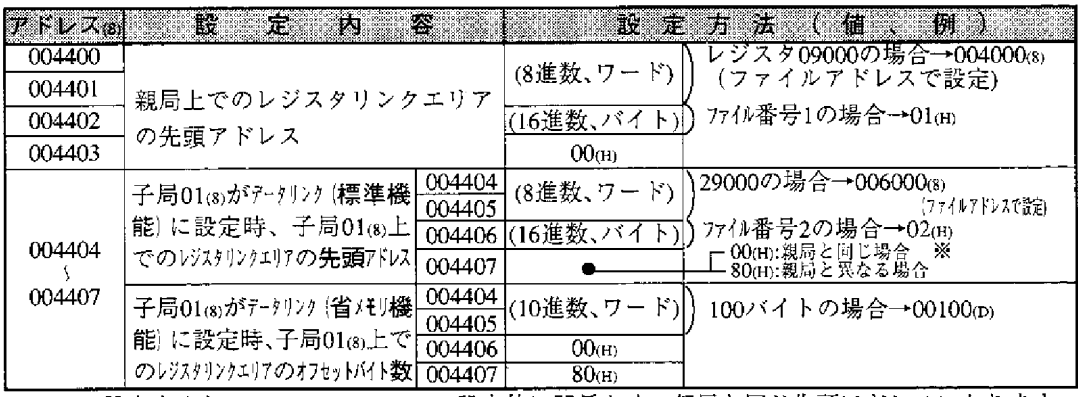

※00mに設定すると、004404~004405 mの設定値に関係なく、親局と同じ先頭アドレスになります。

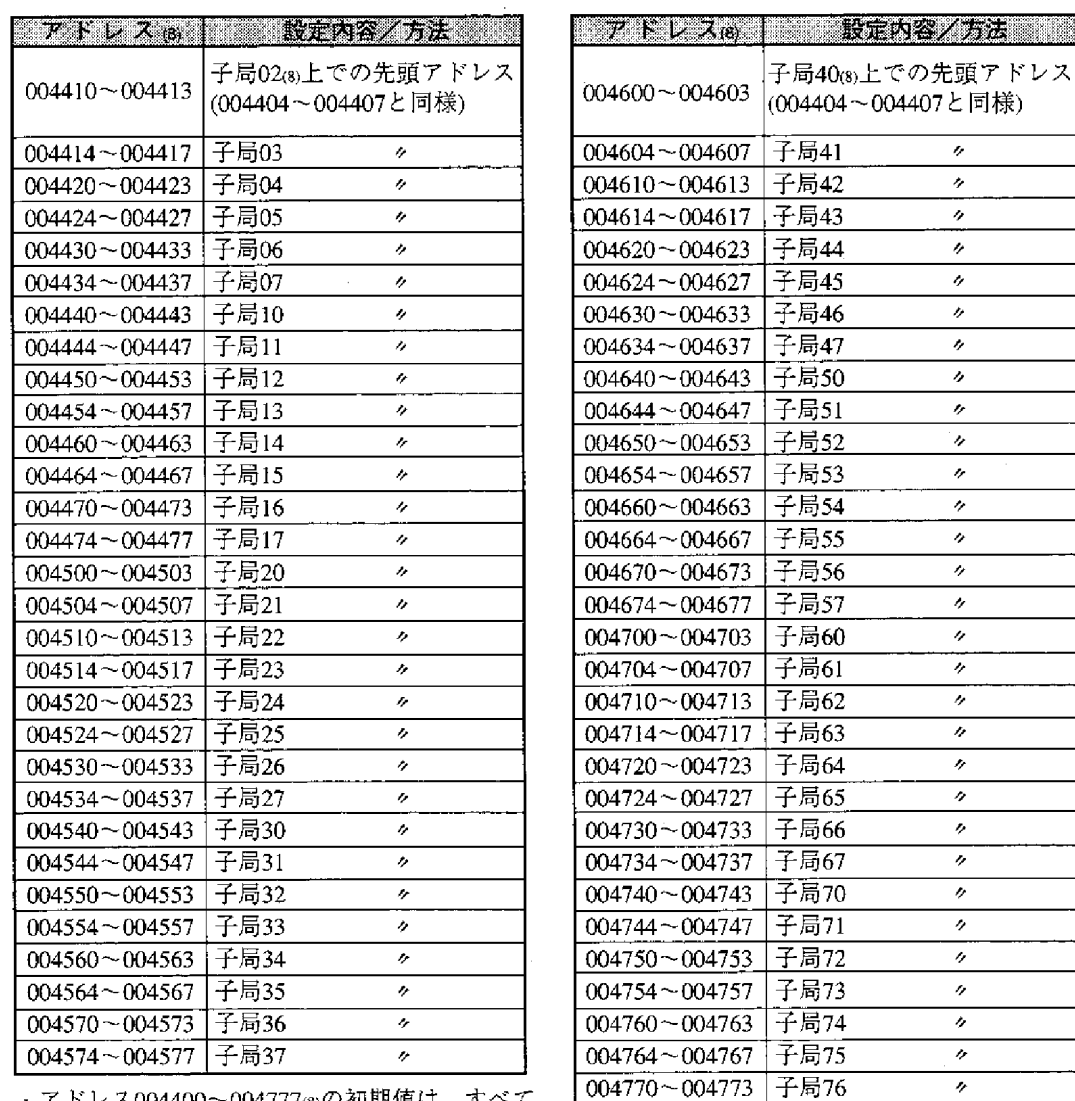

・アドレス004400~004777(8)の初期値は、すべて  $00($ H)です。

 $15<sup>1</sup>$ 

 $\bar{\theta}$ 

004774~004777 子局77

 $(3/5)$ 

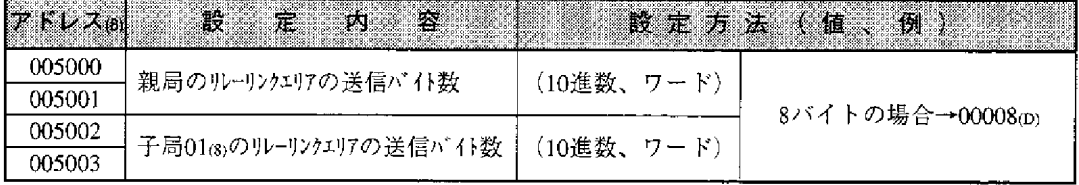

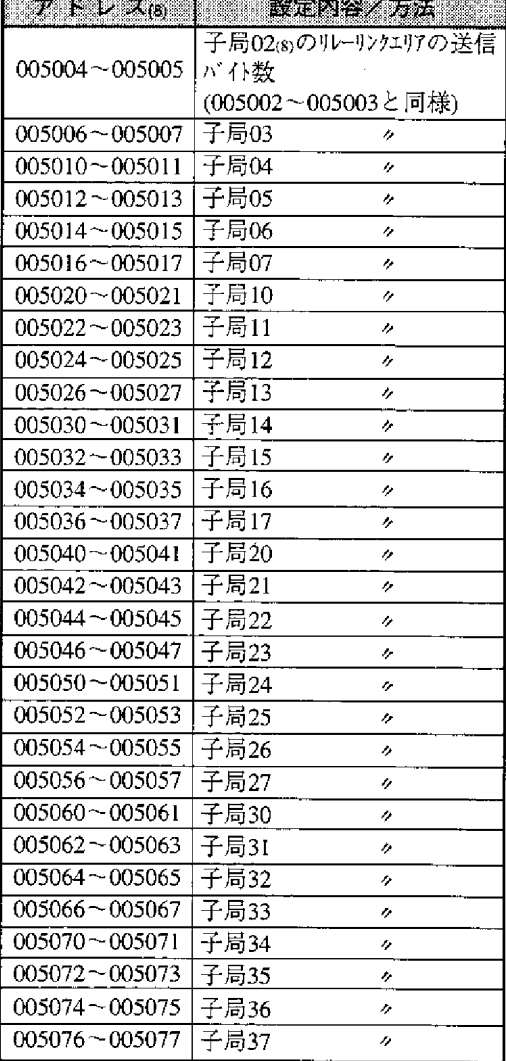

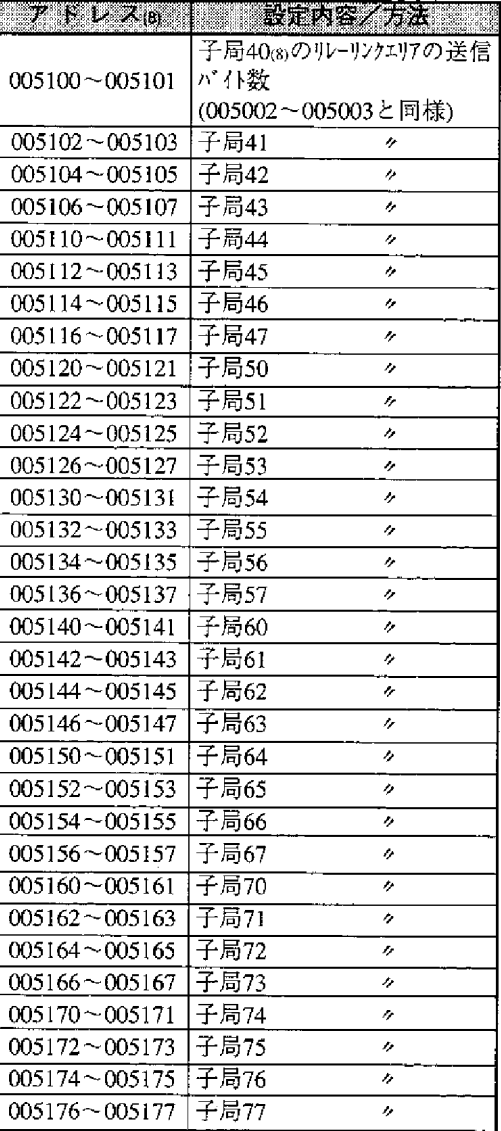

 $15$ 

·アドレス005000~005177(8)の初期値は、すべて00(H)です。

 $(4/5)$ 

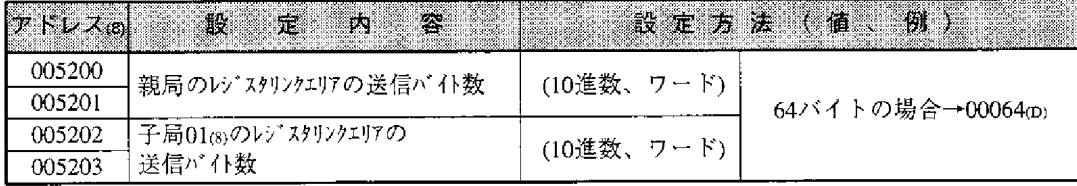

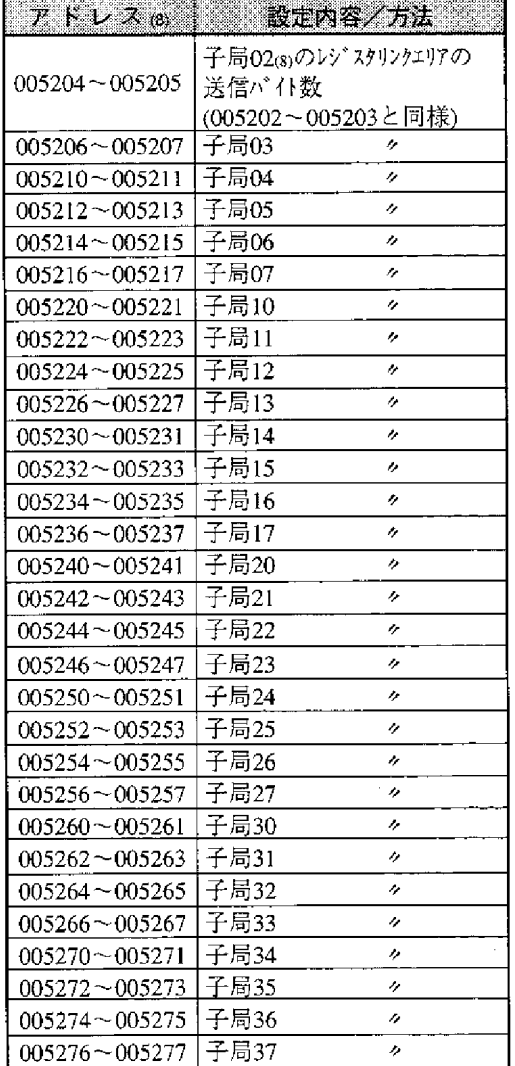

 $\mathbb{Z}$ 

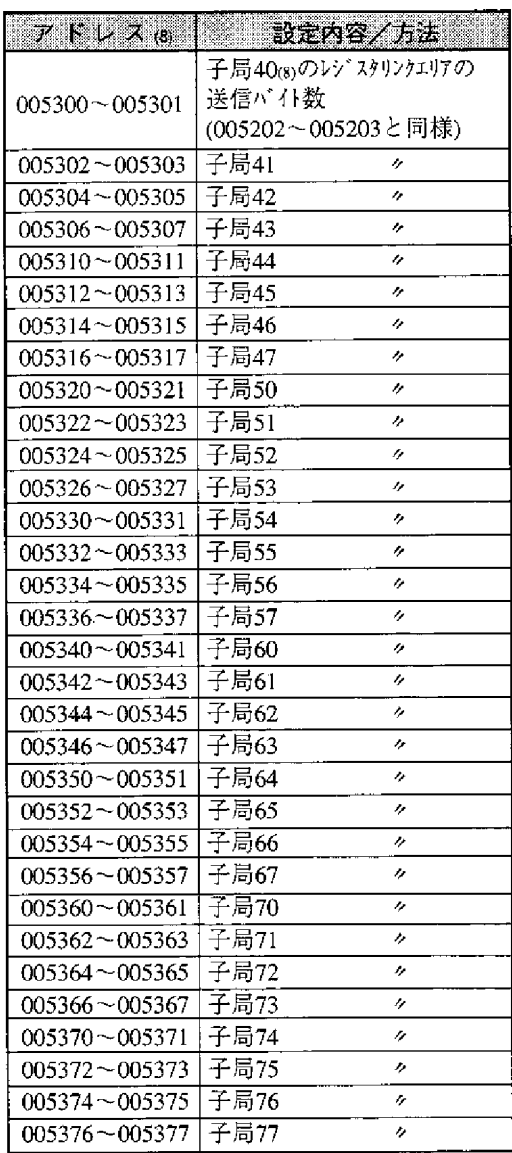

· アドレス005200~005377⑶の初期値は、すべて00⑷です。

15
$(5/5)$ 

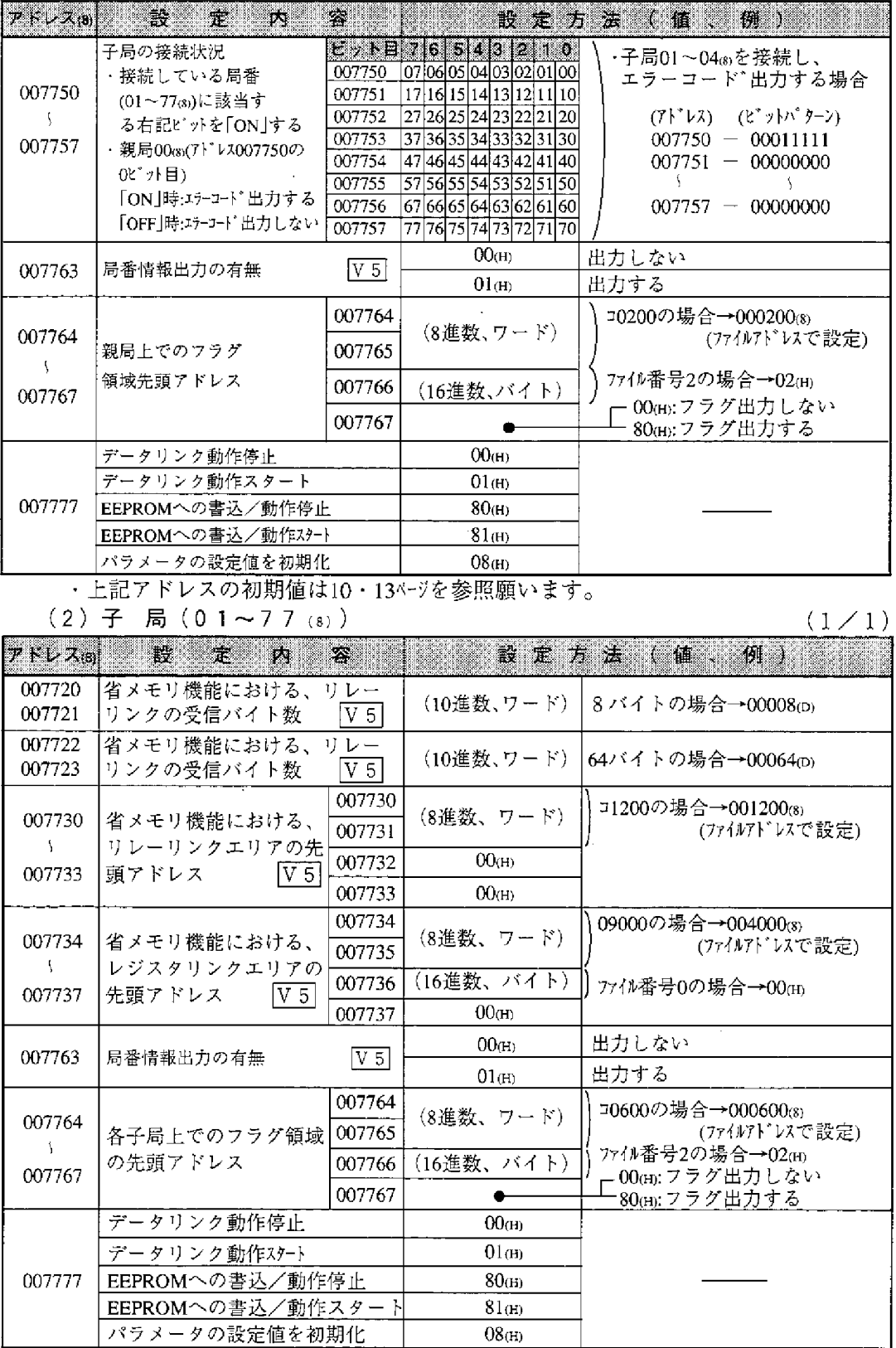

# 15-4 データメモリアドレスマップ

(1) データリンク用

 $(7710)$ 

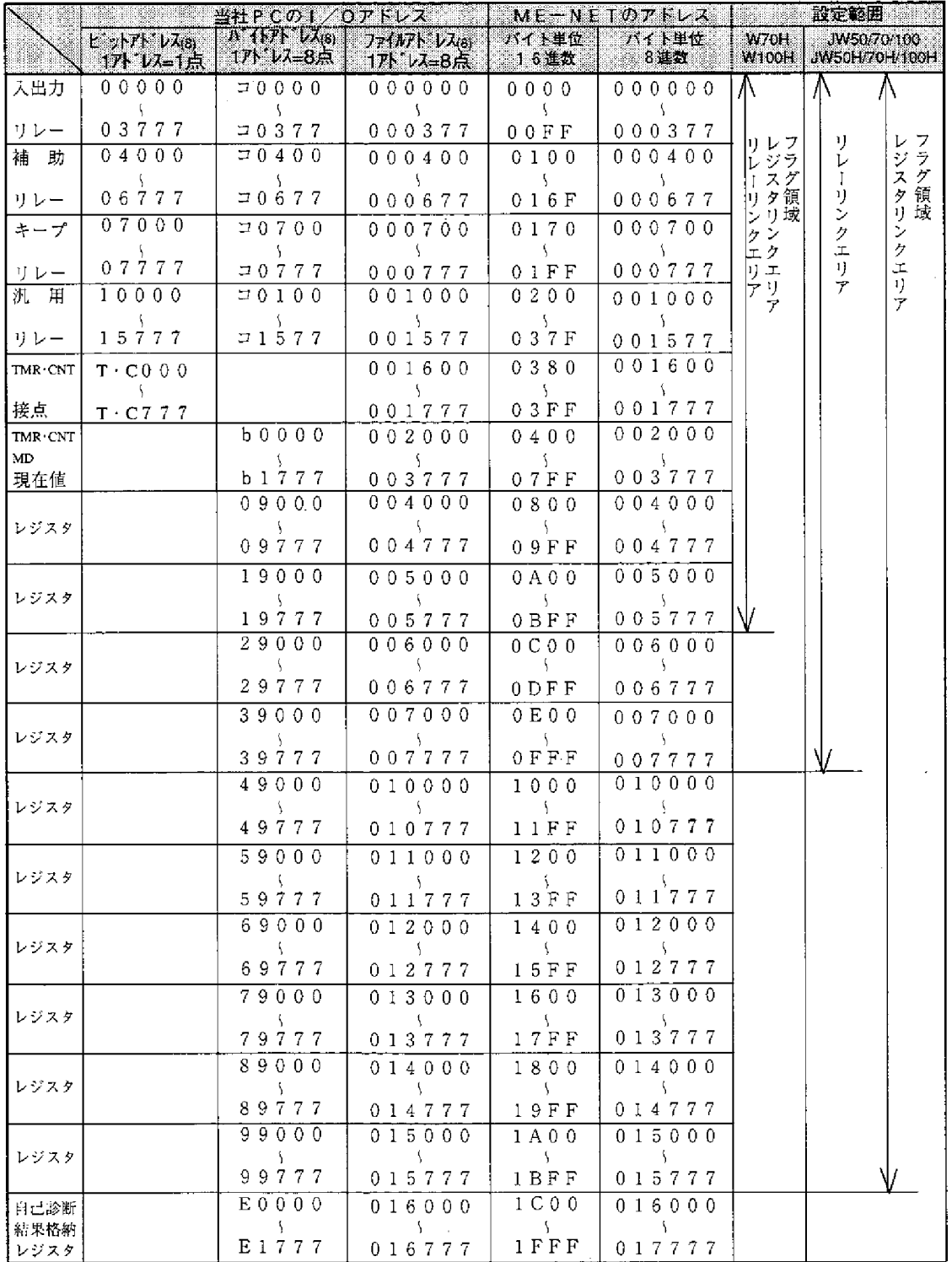

 $15 \cdot 11$ 

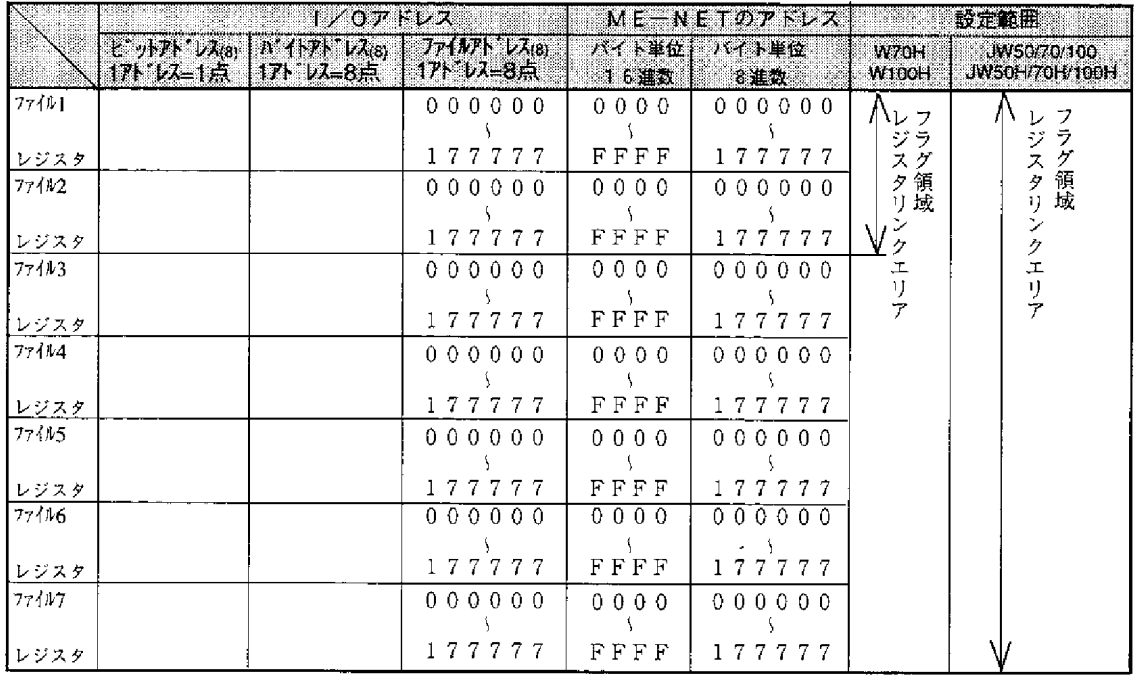

- ・リレーリンクエリア、レジスタリンクエリア、フラグ領域のアドレスは重複しない ように設定してください。
- ・データメモリをリレーリンクエリア、レジスタリンクエリア、フラグ領域として使 用時、そのアドレスが他の用途に使用されていないかをご確認ください。特に、下 記のようにあらかじめ用途が決まっているアドレスには注意が必要です。

特殊リレー領域 (07300~07377⊛、15760~15767⊛)

TMR · CNT接点  $(T \cdot CO00 \sim T \cdot C777)$ 

TMR · CNT · MD現在値 (b0000~b1777) 等

· JW50/70/100とJW50H/70H/100Hの場合、使用できるファイル番号は使用する メモリモジュールにより異なります。

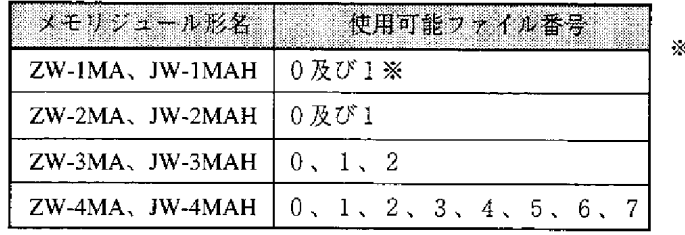

※ ファイル番号 1 のとき、

ファイルアドレスは  $000000(s) \sim 037777(s)$ の範囲となります。

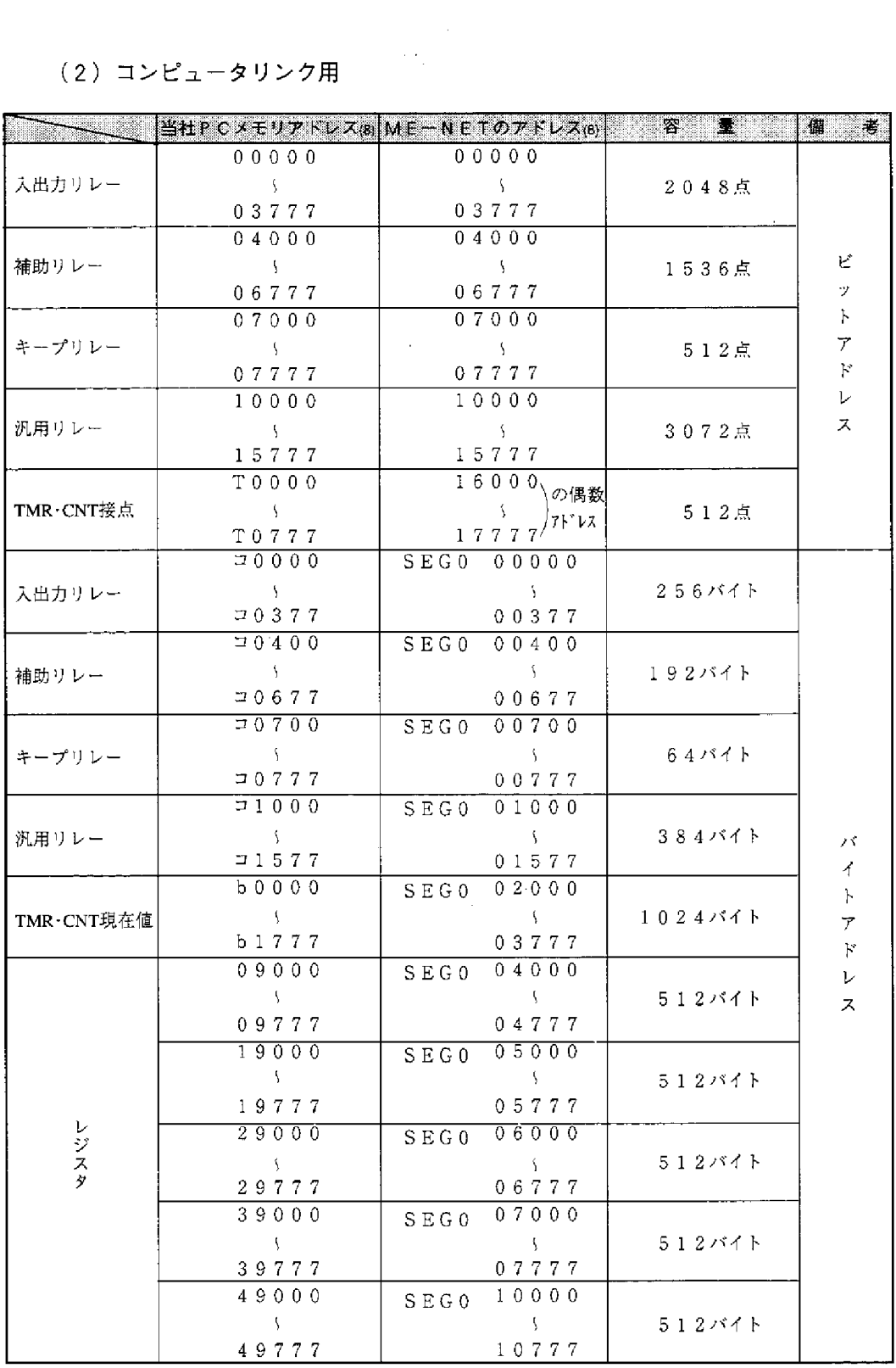

 $15$ 

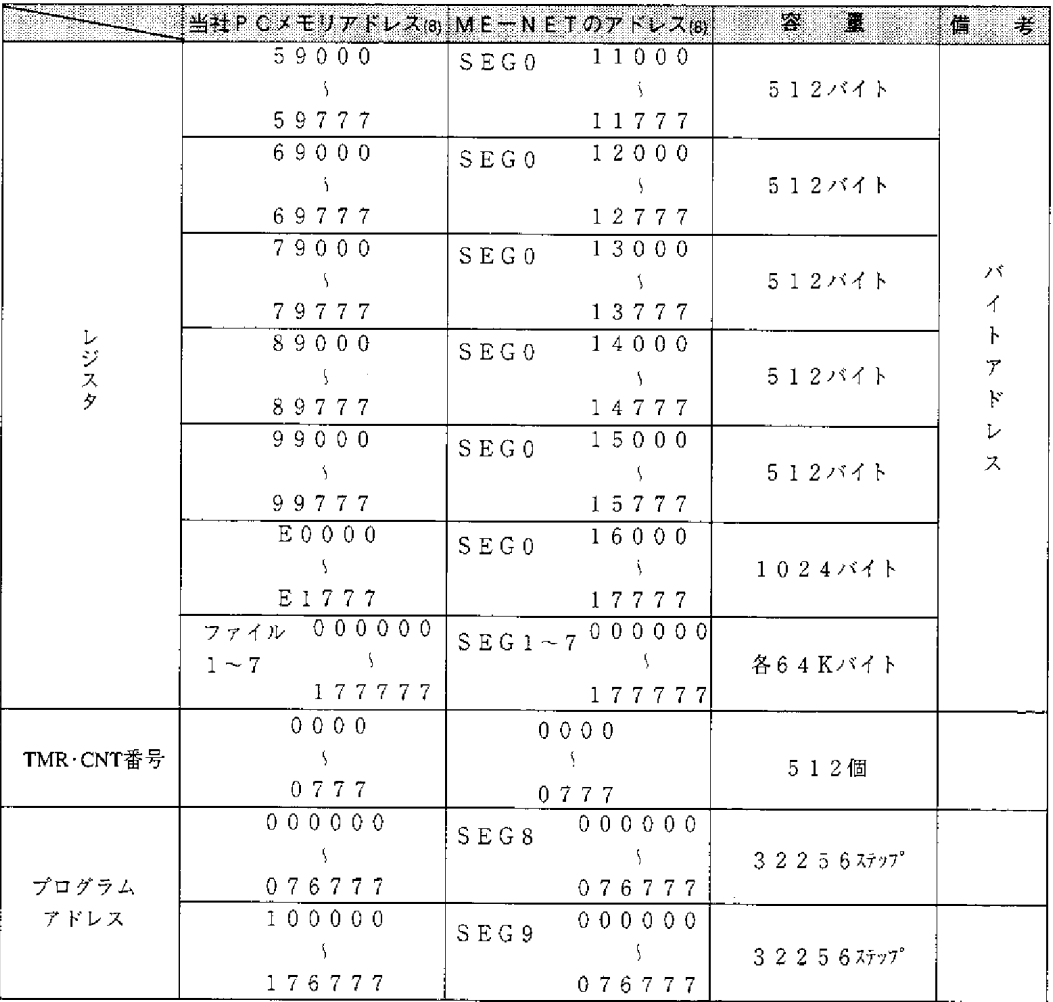

- · 07300(a)~07377(a)と15760(a)~15767(a)は特殊リレー領域で す。
- · 使用できるアドレスは、PC機種·容量によって異なります。詳細は各機種の 取扱説明書を参照してください。

# 15-5 スイッチ設定一覧表

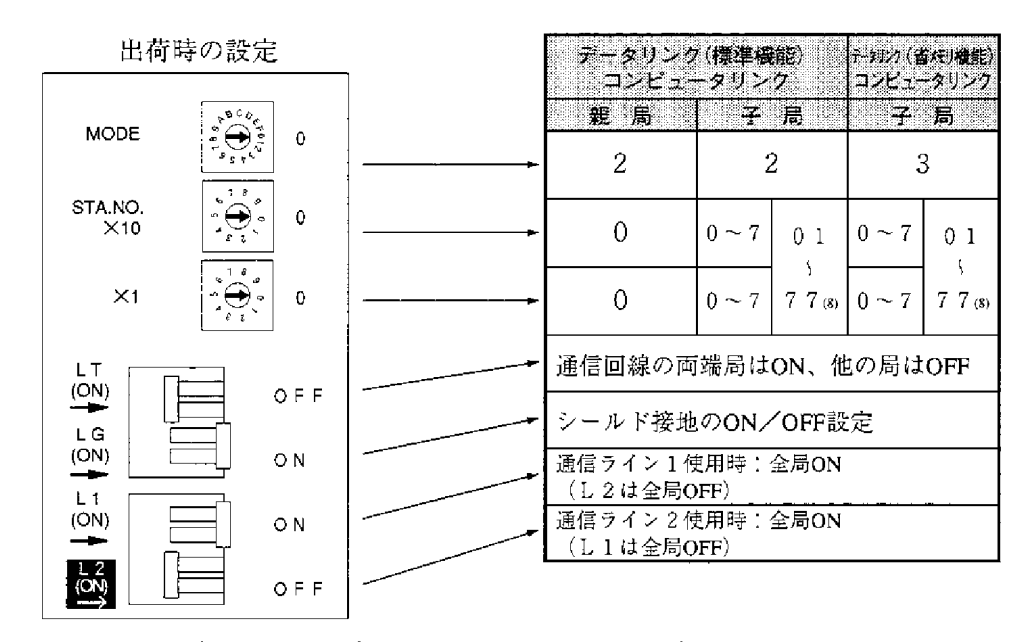

 $15 - 6$ 配線用ケーブル、コネクタ等認定品一覧表

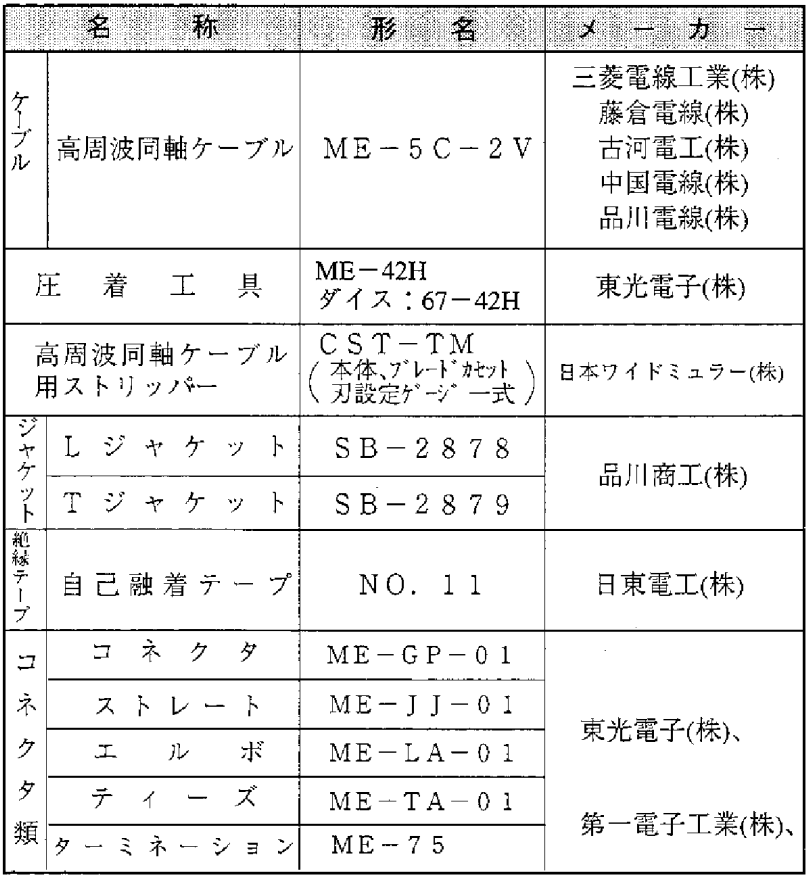

 $15 \cdot 15$ 

 $\sim$ 

本ユニット独白機能  $15 - 7$ 

> 以下の機能はME-NET仕様範囲外であり、本ユニットおよびZW-20CM2、 JW-21MNを実装したPC間でしか使用できません。

(1) リモートプログラミング・リモートモニタ ME-NET上に接続された他局のPCを操作する方法です。 本ユニットには下記周辺装置を接続して操作できます。 ハンディプログラマ …… JW-14PG/13PG/12PG 多機能プログラマ ……… JW-50PG ラダーソフト …………… JW-100SP、JW-92SP、JW-52SP 注意1 ● JW-20MNからJW30H新機種(JW-31CUH1/32CUH1/33CUH1/33CUH2/33CUH3)に対して リモートプログラミング・リモートモニタされる場合、下記組み合わせで使用してくださ  $\mathbf{U}^{\mathbf{A}}$ JW30H新機種 JW50H/70H/100H (サポートツール)  $\sqrt{ }$  JW-14PG **JW-20MN** JW-21MN-JW-13PG(Bマーク付)  $(30Hn]$   $-7$  $\sqrt{30Hn}$   $z - z$ 付き) 付き) JW-52SP(Ver5.5以上) JW-92SP(Ver5.5以上) サポートツールを接続するJW-20MNが[30H]マーク付きのとき、JW30H新機種をJW30H従 来機 (JW-31CUH/32CUH/33CUH) と認識します。 また、サポートツールを接続するJW-20MNが[30H]、[30Hn]マークなしのとき、以下の制 限があります。  $(191)$ ・JW-13PG B マーク付きのとき、JW30H新機種をJW20H(JW-22CU)と認識します。 · サポートツールがJW-92SP (Ver5.5) のときJW30H新機種と認識しますが、シークレット 関係を操作できません。 ▶JW-20MNからJW30H従来機(JW-31CUH/32CUH/33CUH)に対してリモートプログラミン グ・リモートモニタされる場合、下記組み合わせで使用してください。 JW30H従来機 JW50H/70H/100H (サポートツール) JW-14PG/13PG JW-21MN **JW-20MN** IW-92SP(Ver.5.0以上) (30H 30Hn  $[30H, 50Hn]$ **JW-52SP** रूल का マーク付き サポートツールを接続するJW-20MNが 30H 、30Hn マークなしのとき、以下の制限があ ります。 (例) ・サポートツールがJW-13PGのとき、JW30H従来機をJW20H(JW-22CU)と認識します。 ・サポートツールがJW-92SP [Ver5.0] のときJW30H従来機と認識しますが、シークレット 関係を操作できません。

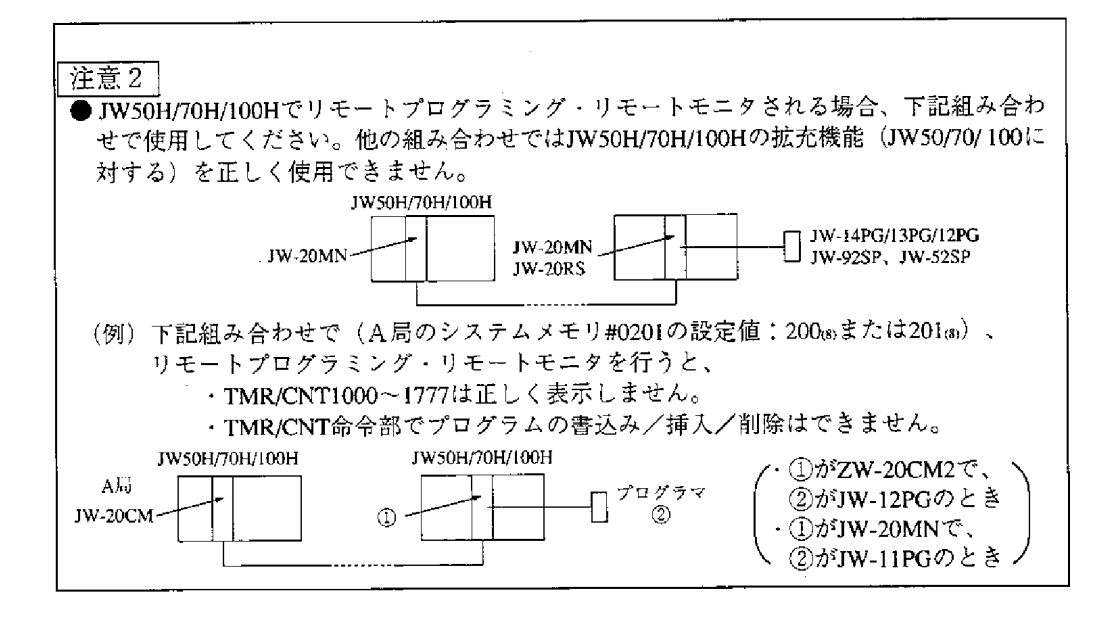

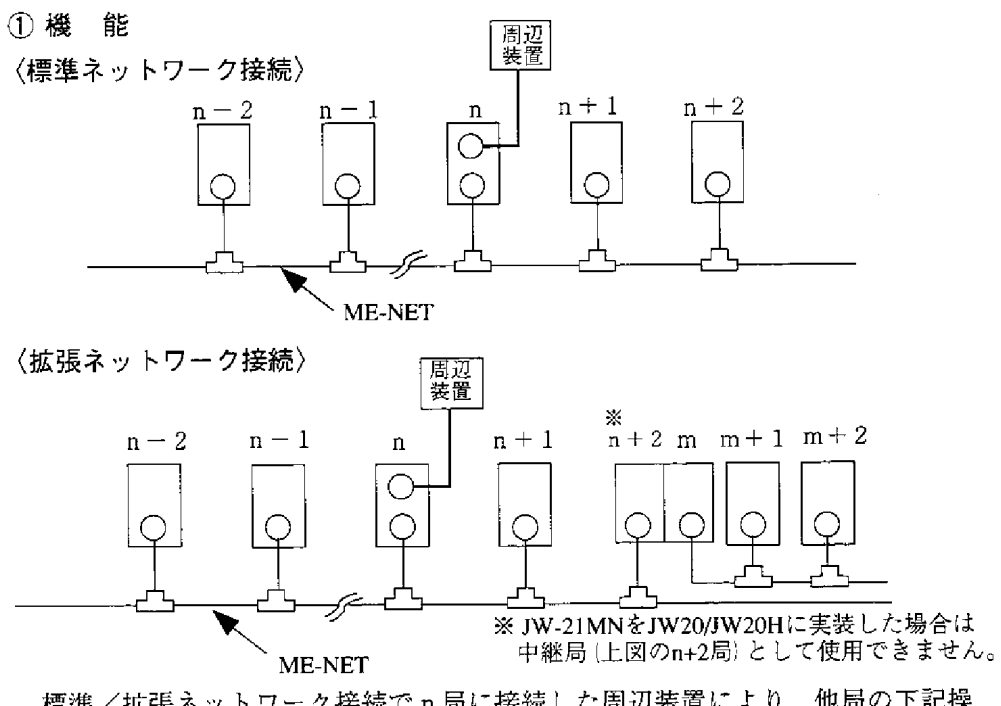

標準/拡張ネットワーク接続でn局に接続した周辺装置により、他局の下記操 作を行えます。

• プログラム変更 *(*PC運転中の書き込み(プログラム変更)は、危険防止 ) ∖のためできません。PC停止後行ってください。 · モニタ

· パラメータメモリの変更(JW-14PG/13PG/12PGのみ可能)

 $15 \cdot 17$ 

15

#### ② 操作例

多機能プログラマJW-50PGでの操作例を示します。 他の周辺装置の操作は、それぞれに付属の取扱説明書を参照してください。

· ME-NET上の本ユニットに、JW-50PG を接続します。

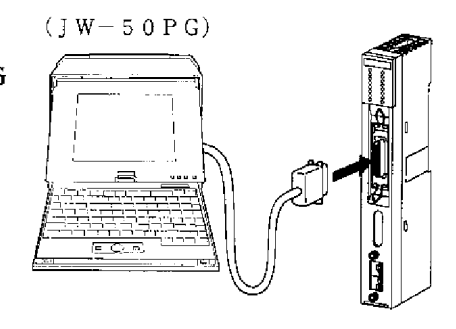

・通信モード設定

JW-50PGの通信モードを「ネットワーク接続」に設定し、リモートプログ ラミング・リモートモニタ可能状態にします。

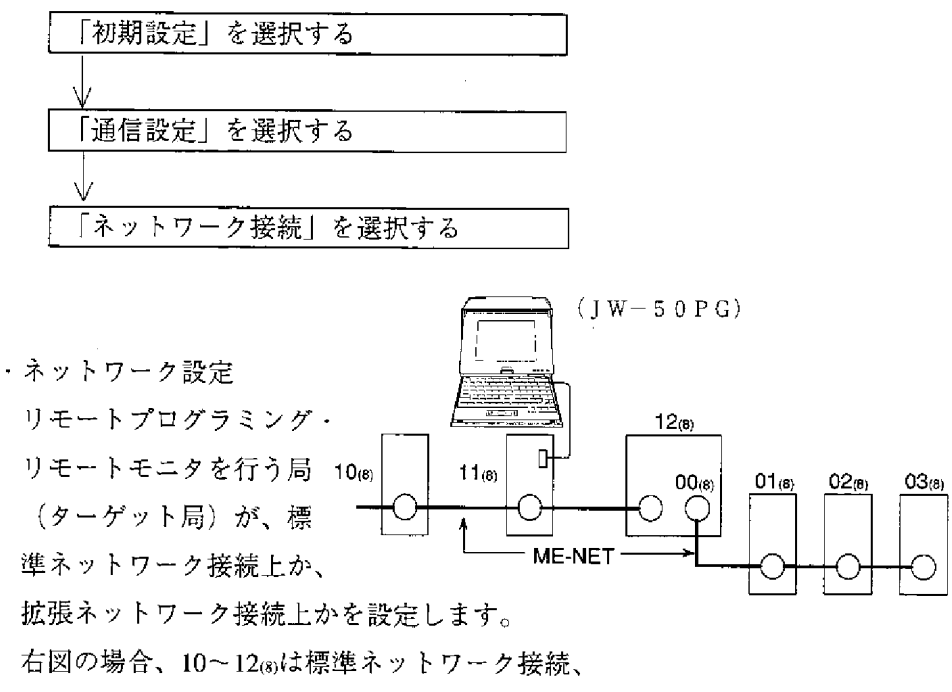

01~03(s)は拡張ネットワーク接続となります。

〈標準ネットワーク接続〉

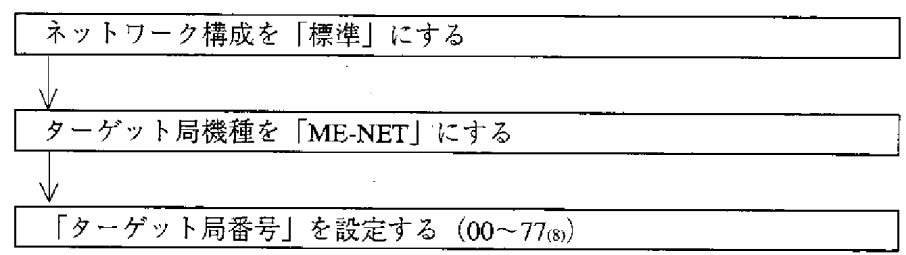

### $15 \cdot 18$

〈拡張ネットワーク接続〉

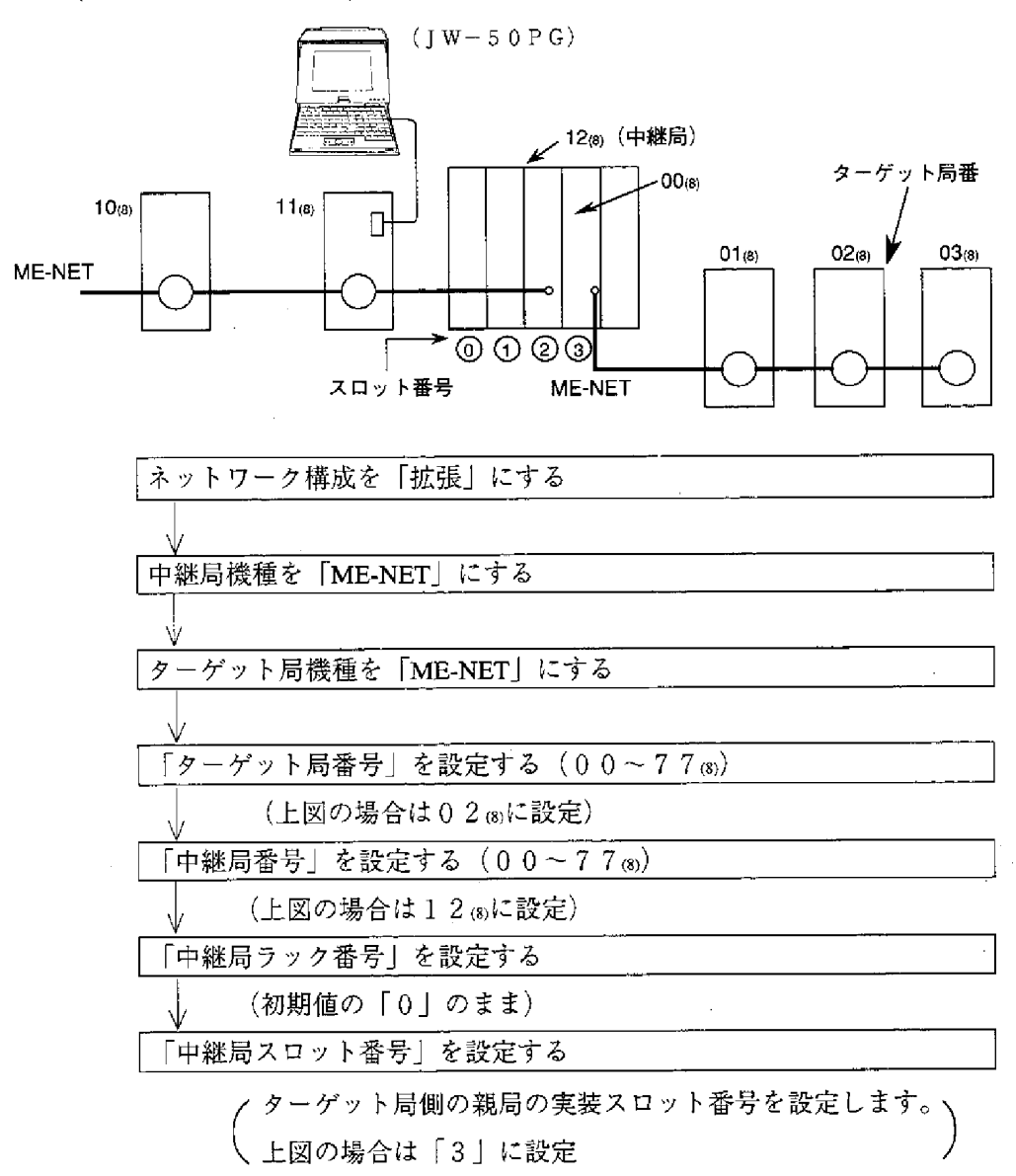

(2) リモートによるパラメータ設定

ME-NET上に接続された他局のJW-20MN/ZW-20CM2/JW-21MNのパラ メータを設定する方法です。ただし、標準ネットワーク接続の範囲内のみで す。使用できる周辺装置はJW-14PG/13PG/12PGです。

〈JW-14PGでの操作例〉

- ① プログラマの接続 ME-NET上の本ユニットに プログラマを接続します。
- ② モード設定

イニシャルモードを選択します。

 $577$ SHIFT DISP  $\frac{\text{SET}}{\text{S}}$ → イニシャルモード表示  $\star$  $\star$ 

③ リンク指定

リモートによるパラメータ設定の指定を行います。  
\n
$$
\sqrt{\frac{1}{0}}
$$
 → イニシャルで「リンク」を選状  
\n $\sqrt{\frac{1}{1}}$  → 1PG、2PG1モードで「ターゲット局」を選状  
\n $\sqrt{\frac{1}{1}}$  → 1PG、2PG1モードで「ターゲット局」を選状

4 ターゲット局設定

リモートによるパラメータ設定を行うターゲット局(相手局)を設定します。 |æ≋<br>Iconv コードを16進数(H)表示から8進数(o)表示に切り換え、ターゲット局 (00(8)~77(8))を入力

5 ターゲット局との通信

ターゲット局との通信開始

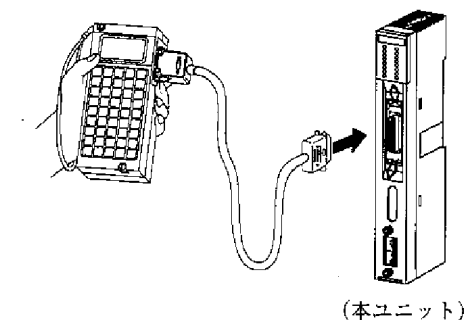

⑥ パラメータ設定 ターゲット局との通信終了後、リモートによるパラメータ設定を行います。

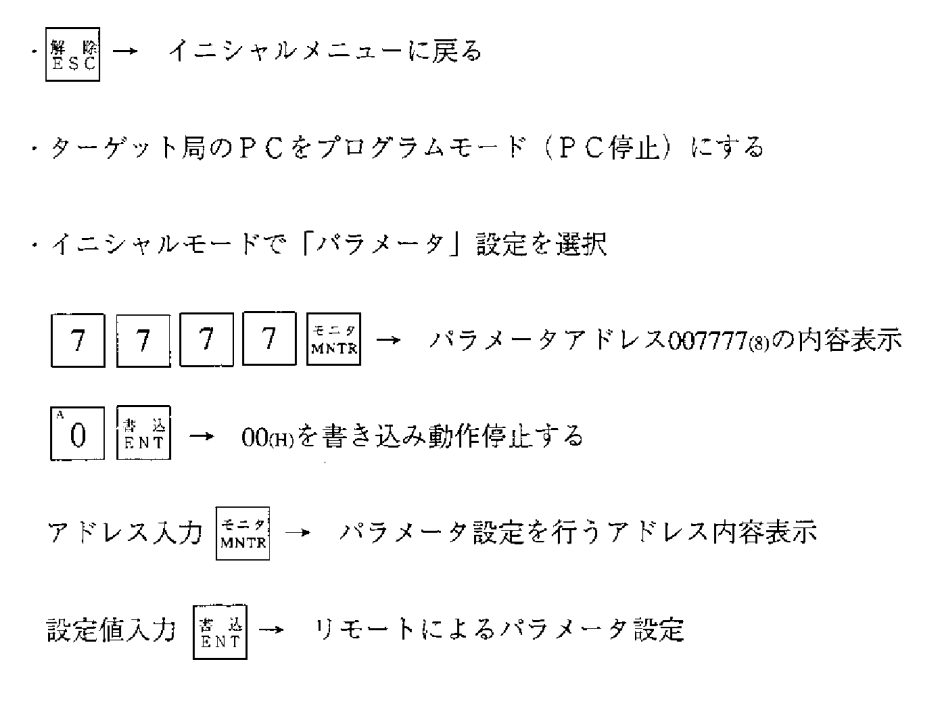

- ⑦ EEPROMへの書込・動作スタート 6の操作でパラメータ設定後、パラメータアドレス 007777(8)に81 (H)を書き込 んで、パラメータ内容を本ユニットのEEPROMへ書き込み、本ユニットを 動作スタートさせます。
- (3) データリンク機能の1局当りの送信バイト数の拡大 全局本ユニットで構成したネットワークにおいて、1局当りのデータ送信バイ ト数を

15

リレーリンク : 256バイト レジスタリンク: 2048バイト まで使用できます。

H

[あ] 異常と対策 11·1 異常時のレスポンス 9·12 一般仕様 14·1 エラーコード 11・1、11・8 親局PCと子局PC間のデータ伝送 8.6 親局のパラメータ設定 10·13 親局及び子局のスイッチ設定 10.2 オプションコマンド 9.5 オプション用ケーブルの取り付け 4·1

[か]

階層リンク 8.8 概要 1·1 各部のなまえとはたらき 3·1 拡張システム 1·1 幹線ケーブルの中継 6.1 機能 1·2 基本コマンド 9.3 基本システム 1・1 局番スイッチ (STA.NO ×10,×1) 10.2 ケーブルの端末加工手順 5.2 ケーブルの盤外配線方法 6.5 ケーブルの盤内配線方法 6.2 ケーブル加工方法 5.1 子局のパラメータ設定(全子局共通)10・6 コネクタ圧着手順 5·5 コネクタ部の防水・絶縁処理 6.4 コンピュータリンク機能 1・2 コンピュータリンク機能について 9.1 コンピュータリンク仕様 14.3 コンピュータリンク動作説明 9.1 コンピュータリンク用 7-1

#### $\lceil 3 \rceil$

終端抵抗スイッチ「LT」 10·3 瞬間的に通信異常が発生する場合 15.4 仕様 14·1 使用に関すること 2.3 時刻の設定 9·11 時刻の読み出し 9·11

時刻の補正 9·12 シールド接地スイッチ (LG) 10·4 システムメモリの書き込み 9.9 システムメモリの読み出し 9-8 システム構成例 1·1 スイッチ及びパラメータ設定 10·1 スイッチ設定一覧表 15・15 ストレート (中継コネクタ)の場合 6.4 清掃に関すること 2.3 静電気に関すること 2.3 設置・取付に関すること 2・1 絶縁カバー 6·2 操作手順 10·1 増設局の局番 6.6

[た] 注意事項 6·7 通信エリアマップ 10.7 诵信ライン1/2スイッチ  $(L_1, L_2)$  10.5 通信異常時の復旧方法 15·2 通信異常復旧フロー 15.5 通信局増設時の配線方法 6.6 通信什様 14·2 通信遅延時間 8·5 通信方法 8·1 通信方法 9.2 電源ユニットの接地 6.3 伝送所要時間 8.4 伝送所要時間と通信遅延時間 8・4 ティーズ(T分岐コネクタ)の場合 6.4 データリンクアドレスマップ 15・11 データリンク機能 1·2 データリンク機能の1局当たりの 送信バイト数の拡大 15·21 データリンク仕様 14.2 データリンク動作説明 8.1 データリンク用(リンク領域先頭アドレ ス、フラグ先頭アドレス) 7・1

取付方法 4·1

## 索

「な】 ネットワーク拡張 8.7 「は] 配線に関すること 2·1 配線後のチェック 6.5 配線方法 6·1 配線用ケーブル、コネクタ等認定品一覧表  $15 \cdot 15$ はじめて通信するとき (システム立ち上げ時)  $15.2$ パラメータの記録と再生 13-1 パラメータメモリー覧表 15.6 日付の設定 9·10 日付の読み出し 9·10 表示ランプ 11・1 付録 15·1 分岐方法 6.6 フラグ  $11.2$ フラグ一覧表「先頭アドレスが コ0740 (初期値)の場合] - 11・2 保守と点検 15·1 本ユニットの交換方法 12·1 本ユニットの取り付け 4.3 本ユニット独自機能 15·16 「ま】 モードスイッチ (MODE) 10.2  $51$ ラダーソフトでの記録と再生 13·1 リモートによるパラメータ設定 15.20 リモートプログラミング・リモートモニタ  $15 \cdot 16$ リレーリンク 8-1

連続して通信異常が発生する場合 15.4

レジスタリンク 8-2

 $ME-NET$  1.1 ME-NET上のメモリアドレスについて  $7 \cdot 1$ PCのモード設定 9.7 PCのモード読み出し 9·7

TMR、CNT、MDのモニタ 9.6

 $[A \cdot B \cdot C \cdots]$ 

# 改訂履歴

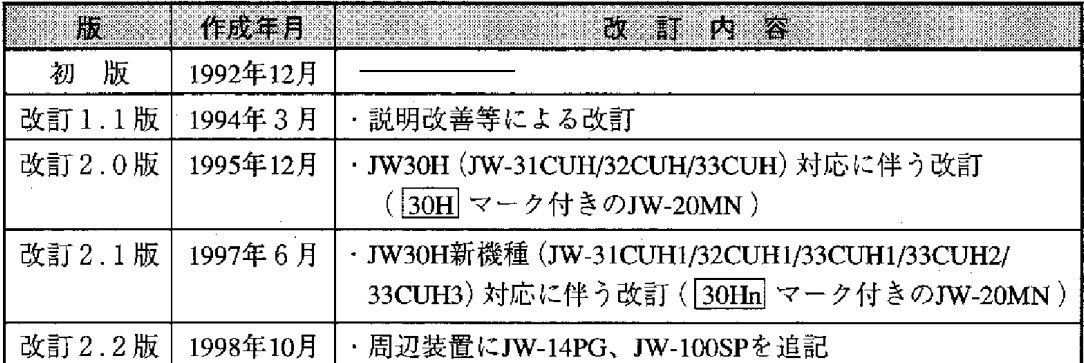

版、作成年月は表紙の右上に記載しております。

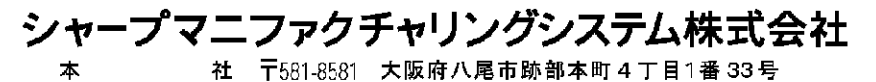

● インターネットホームページによるシャープ制御機器の情報サービス<br>http://www.sharp.co.jp/sms/

TINSJ5244NCZZ 98K 0.4 A(1) 1998年10月作成